# Novell Identity Manager Driver for Lotus Notes\*

2.3

July 30, 2006

IMPLEMENTATION GUIDE

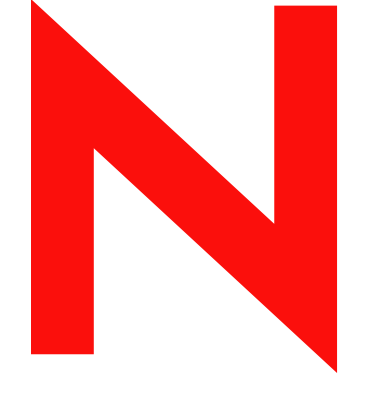

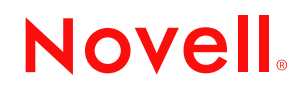

www.novell.com

#### **Legal Notices**

Novell, Inc. makes no representations or warranties with respect to the contents or use of this documentation, and specifically disclaims any express or implied warranties of merchantability or fitness for any particular purpose. Further, Novell, Inc. reserves the right to revise this publication and to make changes to its content, at any time, without obligation to notify any person or entity of such revisions or changes.

Further, Novell, Inc. makes no representations or warranties with respect to any software, and specifically disclaims any express or implied warranties of merchantability or fitness for any particular purpose. Further, Novell, Inc. reserves the right to make changes to any and all parts of Novell software, at any time, without any obligation to notify any person or entity of such changes.

Any products or technical information provided under this Agreement may be subject to U.S. export controls and the trade laws of other countries. You agree to comply with all export control regulations and to obtain any required licenses or classification to export, re-export, or import deliverables. You agree not to export or re-export to entities on the current U.S. export exclusion lists or to any embargoed or terrorist countries as specified in the U.S. export laws. You agree to not use deliverables for prohibited nuclear, missile, or chemical biological weaponry end uses. Please refer to www.novell.com/info/exports/ for more information on exporting Novell software. Novell assumes no responsibility for your failure to obtain any necessary export approvals.

Copyright © 2000-2006 Novell, Inc. All rights reserved. No part of this publication may be reproduced, photocopied, stored on a retrieval system, or transmitted without the express written consent of the publisher.

Novell, Inc. has intellectual property rights relating to technology embodied in the product that is described in this document. In particular, and without limitation, these intellectual property rights may include one or more of the U.S. patents listed at http://www.novell.com/company/legal/patents/ and one or more additional patents or pending patent applications in the U.S. and in other countries.

Novell, Inc. 404 Wyman Street, Suite 500 Waltham, MA 02451 U.S.A. www.novell.com

*Online Documentation:* To access the online documentation for this and other Novell products, and to get updates, see www.novell.com/documentation.

### **Novell Trademarks**

DirXML is a registered trademark of Novell, Inc., in the United States and other countries. eDirectory is a trademark of Novell, Inc. NDS is a registered trademark of Novell, Inc., in the United States and other countries. NetWare is a registered trademark of Novell, Inc., in the United States and other countries. Novell is a registered trademark of Novell, Inc., in the United States and other countries. Nsure is a trademark of Novell, Inc. SUSE is a registered trademark of SUSE Linux, AG, a Novell business.

### **Third-Party Materials**

All third-party trademarks are the property of their respective owners.

## **Contents**

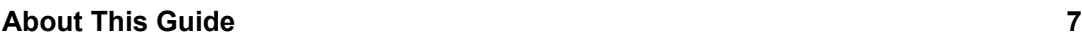

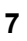

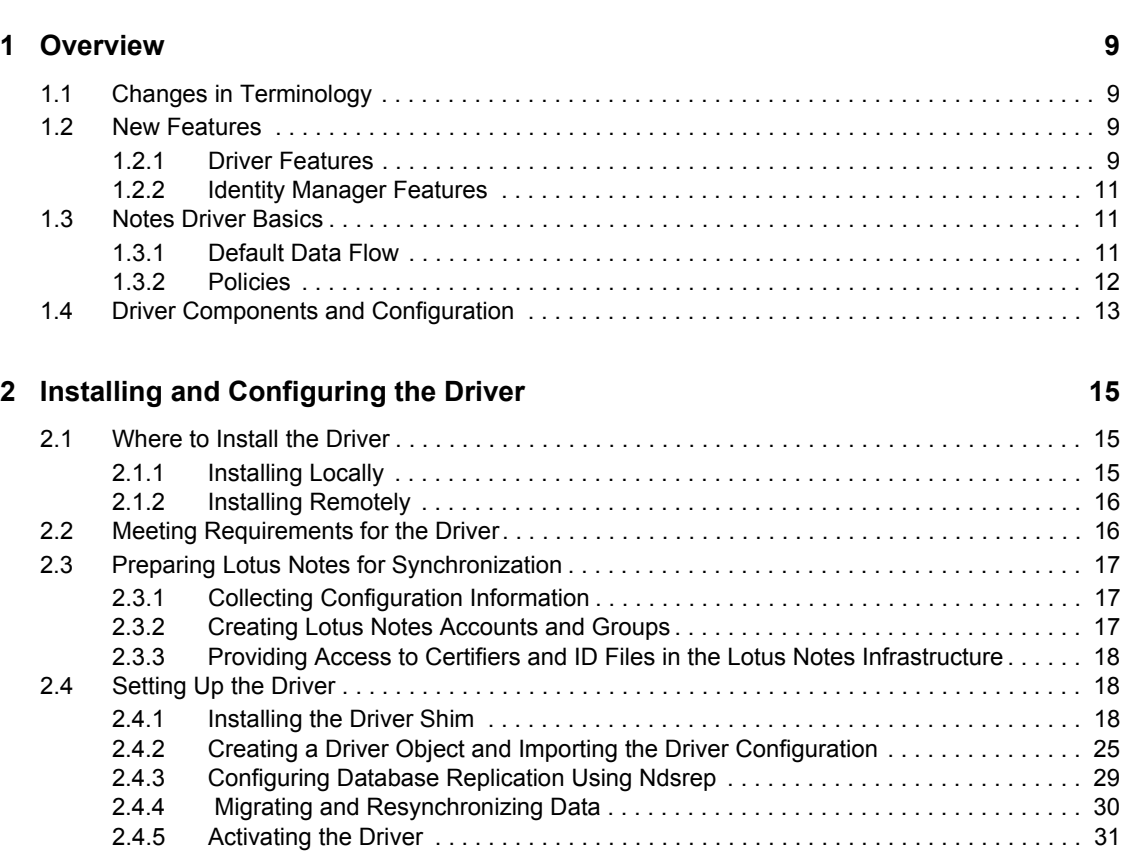

### **[3](#page-32-0) Upgrading 33**

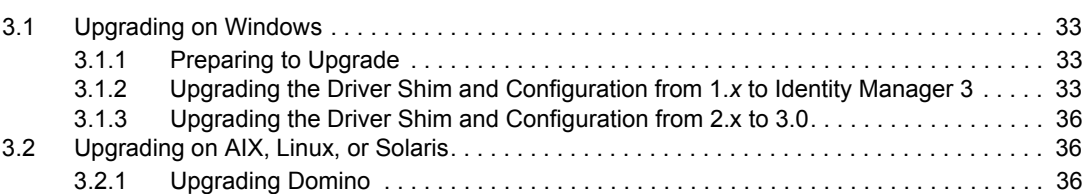

## **[4](#page-38-0)** Customizing the Driver 39

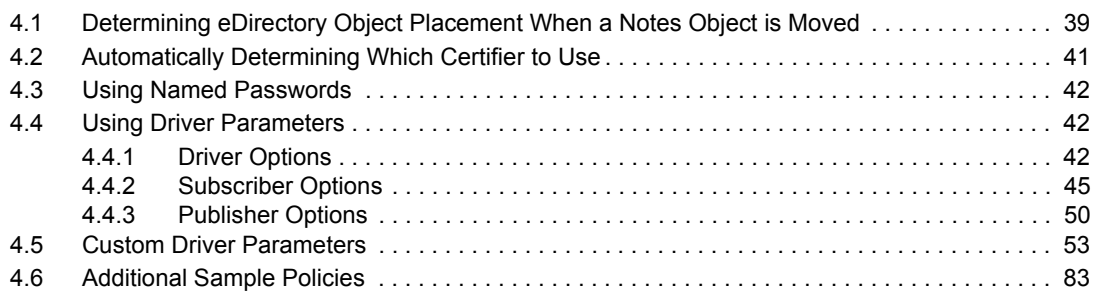

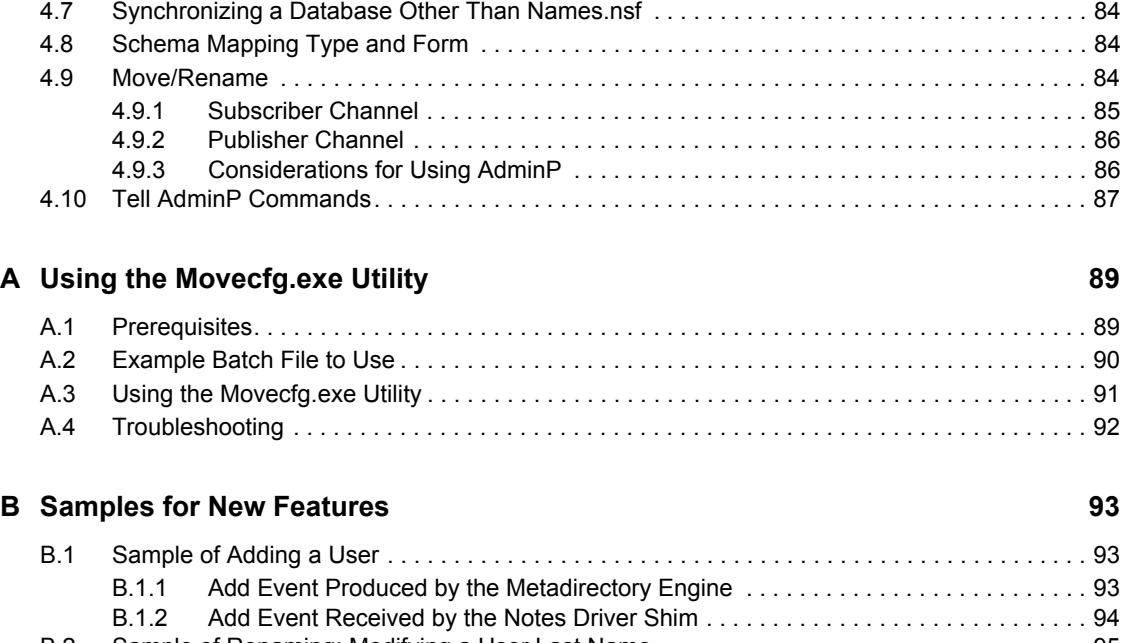

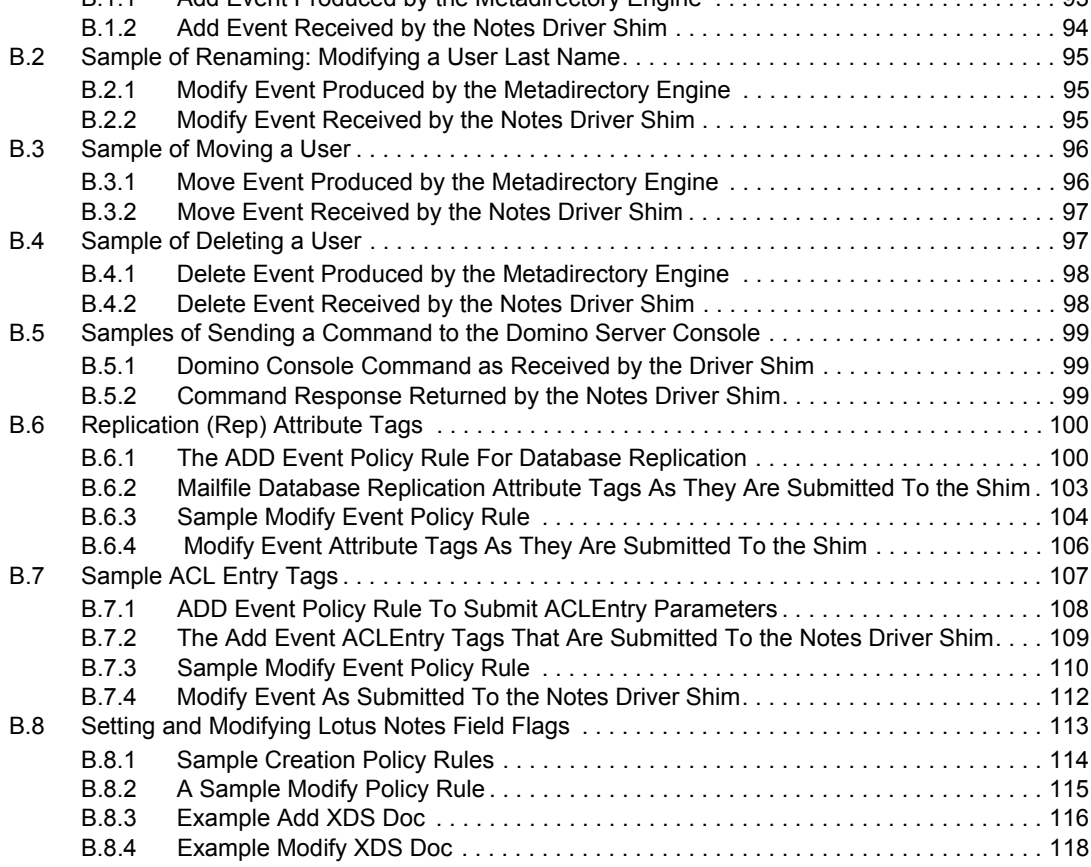

# <span id="page-6-0"></span>**About This Guide**

The Identity Manager Driver for Lotus Notes is designed to automatically let you synchronize data in an eDirectory™ tree with data stored in a Domino\* Directory or another Notes database. This configurable solution allows you to increase productivity and streamline business processes by integrating Lotus Notes and eDirectory.

The guide contains the following sections:

- [Chapter 1, "Overview," on page 9](#page-8-0)
- [Chapter 2, "Installing and Configuring the Driver," on page 15](#page-14-0)
- [Chapter 3, "Upgrading," on page 33](#page-32-0)
- [Chapter 4, "Customizing the Driver," on page 39](#page-38-0)
- [Appendix A, "Using the Movecfg.exe Utility," on page 89](#page-88-0)
- [Appendix B, "Samples for New Features," on page 93](#page-92-0)

### **Audience**

This manual is for Lotus Notes administrators, Novell® eDirectory administrators, and others who implement the Identity Manager Driver for Lotus Notes.

### **Feedback**

We want to hear your comments and suggestions about this manual and the other documentation included with this product. Please use the User Comments feature at the bottom of each page of the online documentation, or go to [Novell's Feedback Web site](http://www.novell.com/documentation/feedback.html) (http://www.novell.com/documentation/ feedback.html) and enter your comments there.

#### **Documentation Updates**

For the most recent version of this document, see the [Drivers Documentation Web Site](http://www.novell.com/documentation/idmdrivers) (http:// www.novell.com/documentation/idmdrivers).

#### **Additional Documentation**

For documentation on using Identity Manager and the other drivers, see the [Identity Manager](http://www.novell.com/documentation/idm)  [Documentation Web site](http://www.novell.com/documentation/idm) (http://www.novell.com/documentation/idm).

#### **Documentation Conventions**

In this documentation, a greater-than symbol  $(>)$  is used to separate actions within a step and items within a cross-reference path.

A trademark symbol (®, ™, etc.) denotes a Novell trademark. An asterisk (\*) denotes a third-party trademark.

# <span id="page-8-0"></span><sup>1</sup>**Overview**

The Identity Manager Driver for Lotus Notes lets you synchronize data in a Novell<sup>®</sup> eDirectory<sup>™</sup> tree with data stored in a Domino Directory or another Notes database.

The Identity Manager Driver for Notes is essentially an application programming interface (API) translator that maps object data represented in an XML document between the Identity Vault and the appropriate Lotus Domino Toolkit for Java\* object methods.

- [Section 1.1, "Changes in Terminology," on page 9](#page-8-1)
- [Section 1.2, "New Features," on page 9](#page-8-2)
- [Section 1.3, "Notes Driver Basics," on page 11](#page-10-1)
- [Section 1.4, "Driver Components and Configuration," on page 13](#page-12-0)

## <span id="page-8-1"></span>**1.1 Changes in Terminology**

The following terms have changed from earlier releases:

*Table 1-1 Changes in Terminology*

| <b>Earlier Terms</b> | <b>New Terms</b>                                                           |  |
|----------------------|----------------------------------------------------------------------------|--|
| DirXML <sup>®</sup>  | <b>Identity Manager</b>                                                    |  |
| DirXML Server        | Metadirectory server                                                       |  |
| DirXML engine        | Metadirectory engine                                                       |  |
| eDirectory           | Identity Vault (except when referring to eDirectory attributes or classes) |  |

## <span id="page-8-2"></span>**1.2 New Features**

- [Section 1.2.1, "Driver Features," on page 9](#page-8-3)
- [Section 1.2.2, "Identity Manager Features," on page 11](#page-10-0)

### <span id="page-8-3"></span>**1.2.1 Driver Features**

The following Lotus Notes driver features are added to the Identity Manager driver for Lotus Notes v2.3 for Identity Manager 3.

Document enhancements that were added in the time frame, including:

- Lotus Notes ACL entry Add/Modify
- The ability to set and modify Lotus Notes field flags on the Subscriber channel

Updated import configuration with reworked entitlement support:

• The configuration file now includes improved driver parameter formatting (in GCV style format)

- Entitlement support is now 100% DirXML Script and includes improved logic.
- Driver installs with the Connected System (Remote Loader) option.
- New configuration option that allows the Notes Driver to install with a Notes client and the Remote Loader on a machine separate from the Domino Server.

query-ex support:

- When a query-ex sequence initiates, all potential query responses are cached in memory by the NotesDriverShim using a list of UNIDs; when the appropriate query-ex command is received, the appropriate Notes fields associated with the Notes UNID are retrieved, and returned.
- New driver parameter:  $\le$ janitor-cleanup-interval> of type integer. Janitor cleanup checks for, and releases resources that may have been orphaned by unfinished query-ex sequences. This interval determines how often to perform this janitorial service.

Lotus Notes document locking support options:

- Driver parameters driver options: <allow-document-locking> enables the NotesDriverShim to lock Notes database documents if they are being modified. This parameter is only effective using Notes 6.5 or higher and if the Notes database has the Allow document locking check box enabled.
- Driver parameters subscriber options: <notes-doc-lock-fail-action> specifies the action (document return code) the Notes Driver returns to the Metadirectory engine if the Notes Driver fails to acquire a document lock.

Notes database (db) replica creation and settings options:

- The Notes Driver v2.2 can apply database replication settings and replication entry settings.
- The creation of a database replica can be instantiated, and give a request to perform replication. This enhancement allows the creation of a mailfile replica when a mailfile is initially created.
- This enhancement also allows you to modify replication settings on an existing database being synchronized, to perform a replication request on the synchronized database, and to create a new replica on an accessible Domino server.

Additional DN format options are now available on the Publisher channel:

- NOTES TYPED (default): CN=JoeUser/OU=Sales/O=ACME
- NOTES: JoeUser/Sales/ACME
- SLASH\_TYPED: \O=ACME\OU=Sales\CN=JoeUser
- SLASH: \ACME\Sales\JoeUser
- LDAP\_TYPED: CN=JoeUser,OU=Sales,O=ACME
- LDAP: JoeUser,Sales,ACME
- DOT TYPED: CN=JoeUser.OU=Sales.O=ACME
- DOT- JoeUser.Sales.ACME

Support for a more secure HTTPPassword format:

 Domino 6 provided a more secure password hashing algorithm to be used with the HTTPPassword attribute that is stored on person documents (records) in the Notes Address Book. This latest version of the driver now appropriately uses this more secure HTTPPassword hashing format.

Domino 7 support:

 Although no special Domino 7 APIs have been utilized, Domino 7 is a tested and supported platform.

Improved return status document support:

- The NotesDriverShim can now return XML output status documents showing the driver's extra tasks, such as creating a user mailfile. This means that an add command can now return multiple status documents.
- Status is now returned for:
	- Creating/updating an ACL entry
	- Creating a mailfile
	- Creating database replica
	- Issuing a database replication request
	- Updating database replication settings

### <span id="page-10-0"></span>**1.2.2 Identity Manager Features**

For information about the new features in Identity Manager, see "What's New in Identity Manager?" in the *Identity Manager 3.0.1 Installation Guide*.

## <span id="page-10-1"></span>**1.3 Notes Driver Basics**

Identity Manager fundamentals are explained in the "Overview Of Identity Manager 3.0.1 Architecture" in the *Novell Identity Manager 3.0.1 Administration Guide*. The Overview discusses the driver architecture in general, and the Guide contains a section on "Managing Identity Manager Drivers."

## <span id="page-10-2"></span>**1.3.1 Default Data Flow**

A channel is a combination of rules, policies, and filters that are used to synchronize data between two systems. The Subscriber and Publisher channels describe the direction in which the data flows. The Subscriber channel takes the event from Identity Vault (eDirectory) and sends that event to the receiving system (Lotus Notes). The Publisher channel takes the event from Lotus Notes, and sends that event to the Identity Vault. The Subscriber and Publisher channels act independently; actions in one channel are not affected by what happens in the other.

### **Subscriber Channel**

The Subscriber channel is the channel of communication from the Identity Vault to Lotus Notes. The following illustration shows this data flow:

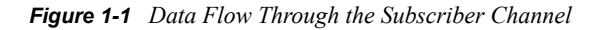

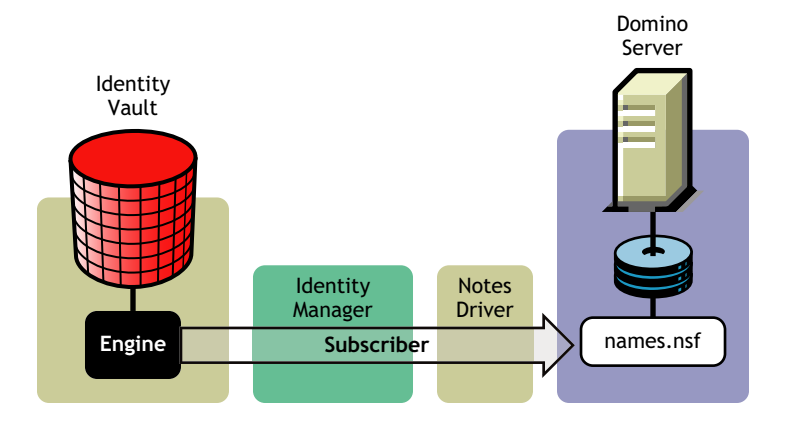

The driver can be configured to work with Notes databases other than names.nsf.

### **Publisher Channel**

The Publisher channel represents the channel of communication from Lotus Notes to the Identity Vault. The following illustration shows how this data is published:

*Figure 1-2 Data Flow Through the Publisher Channel*

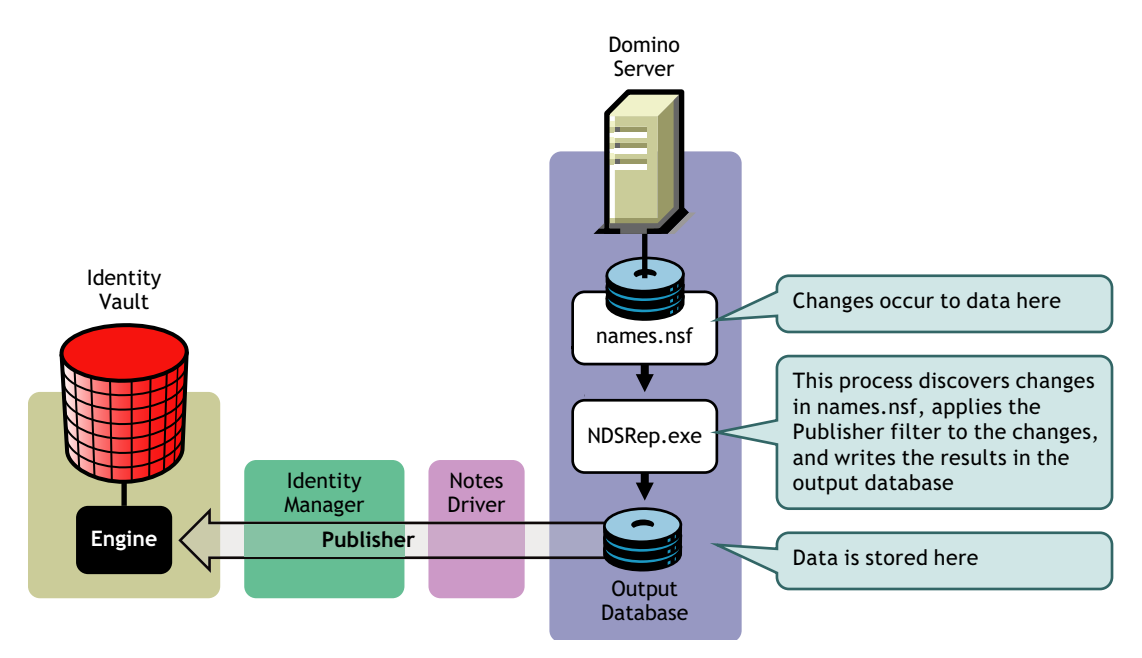

### <span id="page-11-0"></span>**1.3.2 Policies**

Policies are used to control the synchronization of data between the Identity Vault and the application, database, or directory. Policies transform an event on a channel input into a set of commands on the channel output. The Lotus Notes driver includes the following set of preconfigured policies:

- Schema Mapping: Mappings have been defined for the Notes address book.
- Creation: The default Creation policy logic for the Publisher channel and the Subscriber channel is the same. To create a User object requires a Given name and a Surname. To create Group object requires Description, Membership, and Owner attributes.
- Matching: The default Matching policy logic for the Publisher channel and the Subscriber channel is the same. An eDirectory User object is considered to be the same object in Notes when Given name and Surname match in both directories. An eDirectory Group object is considered to be the same object in Notes when the CN is the same in both directories.
- Placement: The default Placement policy on the Subscriber channel places all User objects from a specified Identity Vault container in a specified Notes Organizational Unit, and all Group objects from a specified Identity Vault container in a specified Organizational Unit in Notes. The same relationship is typically maintained on the Publisher channel. The container names and OU names for this default Placement policy are collected from the user when importing the default driver configuration.

## <span id="page-12-0"></span>**1.4 Driver Components and Configuration**

The driver contains the following components:

- **Default Driver Configuration File:** A driver configuration file is a file you can import to set up default rules, style sheets, and driver parameters. The driver configuration file included with the driver is Notes.xml, with its accompanying .xlf file (for any language other than English).
- **Driver Files:** CommonDriverShim.jar and NotesDriverShim.jar are the Java files that direct synchronization between Lotus Notes and the Identity Vault.
- **ndsrep:** Ndsrep is a Lotus Domino server add-in process to enable data synchronization. It keeps track of the time of the last successful synchronization within a Notes database, and checks the Lotus Domino Server for changes based on that time stamp. It then reads the changes from the Notes database, determines the event types they represent, and filters the updates based on objects and attributes specified in the Publisher filter in the driver configuration in the Identity Vault.
- **dsrepcfg.ntf:** A Notes database template required for the initial startup of the Notes driver shim. The Notes driver shim uses this Notes database template to create a configuration database named dsrepcfg.nsf used by ndsrep to determine the Publisher filter and other driver publication settings.

# <span id="page-14-0"></span><sup>2</sup> **Installing and Configuring the Driver**

This section contains a road map for successfully installing and configuring the driver. There are tasks you must do before you install, tasks you only do on the Lotus Domino server side, tasks you only do on the Novell® eDirectory™ and Identity Manager side, and tasks you do after the installation. The order in which you do these tasks is important. Complete the tasks in the order **listed** 

- [Section 2.1, "Where to Install the Driver," on page 15](#page-14-1)
- [Section 2.2, "Meeting Requirements for the Driver," on page 16](#page-15-1)
- [Section 2.3, "Preparing Lotus Notes for Synchronization," on page 17](#page-16-0)
- [Section 2.4, "Setting Up the Driver," on page 18](#page-17-1)

## <span id="page-14-1"></span>**2.1 Where to Install the Driver**

You must decide whether to install the driver locally or remotely. After you've decided where to install the driver, continue with [Section 2.2, "Meeting Requirements for the Driver," on page 16.](#page-15-1)

## <span id="page-14-2"></span>**2.1.1 Installing Locally**

A local installation installs the driver on the same computer where you have installed the Lotus Domino server, the Identity Vault, and Identity Manager.

It is recommended that you always load the Identity Manager driver for Lotus Note using the Remote Loader, even if the driver is installed on the same machine as the Identity Vault and Identity Manager.

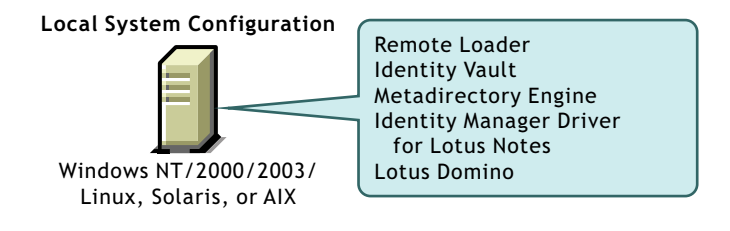

*Figure 2-1 Use the Remote Loader for Local System Configurations*

## <span id="page-15-0"></span>**2.1.2 Installing Remotely**

A remote installation typically installs the driver on a different computer than the one where Identity Manager and the Identity Vault are installed. You must use this option when Domino and the Identity Vault are not on the same server.

*Figure 2-2 When Domino and the Identity Vault Are On Different Servers*

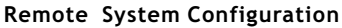

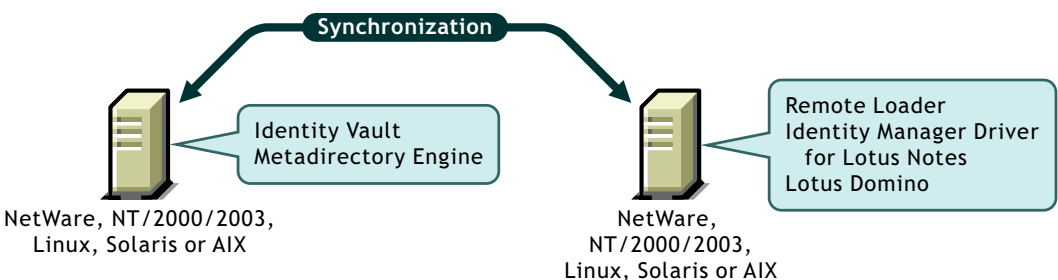

When installing the Notes driver on AIX, Solaris, or Linux, the driver requires the Remote Loader to be installed in the same location. Novell recommends using the Remote Loader with the Notes driver in order to reduce the effects of potential errors caused by a driver policy, which may adversely affect the Domino server's operation.

## <span id="page-15-1"></span>**2.2 Meeting Requirements for the Driver**

If you are running the Lotus Notes driver from the Domino server, that computer must be running the following software:

- One of the following with Lotus Notes R5.0.8 or later:
	- Windows\* NT\*
	- Windows 2000 Server
	- Windows 2000 Professional

Use the operating system versions required by Lotus Domino.

- One of the following with Lotus Notes R6 or later:
	- Windows NT
	- Windows 2000 Server
	- Windows 2000 Professional
	- Windows 2003
	- Solaris\*

If you are using the driver on Solaris, you should edit the /etc/system file on Solaris to include the following line:

```
set msgsys: msginfo msgtql=1024
```
**NOTE:** This and other tips are listed in a document published by Sun\*, ["Domino on](http://www.sun.com/third-party/global/lotus/technical)  [Solaris: Common Tuning Tips"](http://www.sun.com/third-party/global/lotus/technical) (http://www.sun.com/third-party/global/lotus/technical).

Linux\*

 $\triangleleft$  AIX\*

If your Notes system is unable to load tasks on the server, you might need to apply PTF 486444 for AIX 5.2.

Use the operating system versions required by Lotus Domino.

If you are running the Lotus Notes driver from a computer that has only the Lotus Notes client installed, you need:

- Lotus Notes R5.0.8 or later
- Windows NT
- Windows 2000 Server
- Windows 2000 Professional

## <span id="page-16-0"></span>**2.3 Preparing Lotus Notes for Synchronization**

Complete the setup tasks in this section to ensure that your Lotus Notes system works with Identity Manager.

- [Section 2.3.1, "Collecting Configuration Information," on page 17](#page-16-1)
- [Section 2.3.2, "Creating Lotus Notes Accounts and Groups," on page 17](#page-16-2)
- [Section 2.3.3, "Providing Access to Certifiers and ID Files in the Lotus Notes Infrastructure,"](#page-17-0)  [on page 18](#page-17-0)

## <span id="page-16-1"></span>**2.3.1 Collecting Configuration Information**

You need to provide a number of system-specific details when you import the driver configuration for Lotus Notes. Some of these details can be collected before you complete the following procedures, and others are defined during the process.

See the list in [Section 2.4.2, "Creating a Driver Object and Importing the Driver Configuration," on](#page-24-0)  [page 25.](#page-24-0)

## <span id="page-16-2"></span>**2.3.2 Creating Lotus Notes Accounts and Groups**

- **1** Create a Notes User ID to be used exclusively by the driver and give it manager-level ACL access to the target Notes database (usually names.nsf), the output database (ndsrep.nsf) created by ndsrep, and certlog.nsf. If you are synchronizing with the names.nsf database, you should select (turn on) all ACL roles (GroupCreator, GroupModifier, NetCreator, NetModifier, PolicyCreator, PolicyModifier, PolicyReader, ServerCreator, ServerModifier, UserCreator, UserModifier).
- **2** If a Deny Access group doesn't already exist, create this group using the Lotus Domino Administrator tool. This group is used to hold disabled user accounts.
- **3** Copy and save the Universal ID (UNID) for the Deny Access group you just created.

This string is used by the driver to uniquely identify this object, and you need to specify it when you are importing the driver configuration.

To get the string:

- **3a** View the Document Properties of the group. (You can select the object and right-click to select Document Properties.)
- **3b** Click the Meta tab (the fifth tab from the right).
- **3c** Go to the end of the text in the Identifier field, and copy the character string from the last forward slash to the end. This will always be 32 alphanumeric characters.

```
For example, if text in the Identifier field is 
Notes://myserver/87256E530082B5F4/
85255E01001356A8852554C200753106/
16A28402CCEB7A9C87256E9F007EDA9B
```
then the UNID would be 16A28402CCEB7A9C87256E9F007EDA9B

**3d** Paste this information into a file for later use when you run the Create Driver Wizard, as noted in [Section 2.4.2, "Creating a Driver Object and Importing the Driver](#page-24-0)  [Configuration," on page 25.](#page-24-0)

### <span id="page-17-0"></span>**2.3.3 Providing Access to Certifiers and ID Files in the Lotus Notes Infrastructure**

The Notes driver user needs access rights to the following:

- $\bullet$  Its own user certifier ID file for the driver user in Notes
- The certifier ID files for the certifiers that you want the driver to create users for
- The server ID file (optional; depends on your configuration)
- File access to a place where the driver can create new user certifier ID files (optional; depends on whether you want the driver to have this ability)

## <span id="page-17-1"></span>**2.4 Setting Up the Driver**

Complete these tasks to get the driver installed, configured, and running. (If you are upgrading the driver, see [Chapter 3, "Upgrading," on page 33.](#page-32-0))

• [Section 2.4.1, "Installing the Driver Shim," on page 18](#page-17-2)

This procedure refers to the others in this section, to show when they should be completed.

- [Section 2.4.2, "Creating a Driver Object and Importing the Driver Configuration," on page 25](#page-24-0)
- [Section 2.4.3, "Configuring Database Replication Using Ndsrep," on page 29](#page-28-0)
- [Section 2.4.4, "Migrating and Resynchronizing Data," on page 30](#page-29-0)
- [Section 2.4.5, "Activating the Driver," on page 31](#page-30-0)

Most installations require some customization after installation to handle certification. Refer to [Chapter 4, "Customizing the Driver," on page 39](#page-38-0) for more information.

### <span id="page-17-2"></span>**2.4.1 Installing the Driver Shim**

- ["Installing on Windows" on page 19](#page-18-0)
- ["Installing on AIX, Linux, or Solaris" on page 21](#page-20-0)

["Troubleshooting Installation" on page 24](#page-23-0)

#### <span id="page-18-0"></span>**Installing on Windows**

- **1** Install the Remote Loader.
- **2** To install the driver shim, it is recommended you run the driver using the Remote Loader, even if the driver is running on the same machine as Identity Manager.

In the installation, choose Connected System Server, as described in "Setting Up Remote Loaders" in the *Novell Identity Manager 3.0.1 Administration Guide*.

The necessary files for the driver shim are installed in the \Novell\RemoteLoader and \Novell\RemoteLoader\lib directories.

You can install the driver shim at the same time you install the Metadirectory engine, or after.

**2a** To run the driver locally on the same machine as the Metadirectory engine, run the Identity Manager installation program and select the Identity Manager Driver for Lotus Notes.

Instructions are in "Managing Identity Manager Drivers" in the *Novell Identity Manager 3.0.1 Administration Guide*.

**2b** To run the driver remotely, install the driver shim and the Remote Loader on the system where you want to run the driver. Instructions are in "Setting Up a Connected System" in the *Novell Identity Manager 3.0.1 Administration Guide*

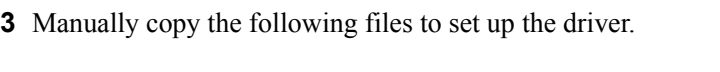

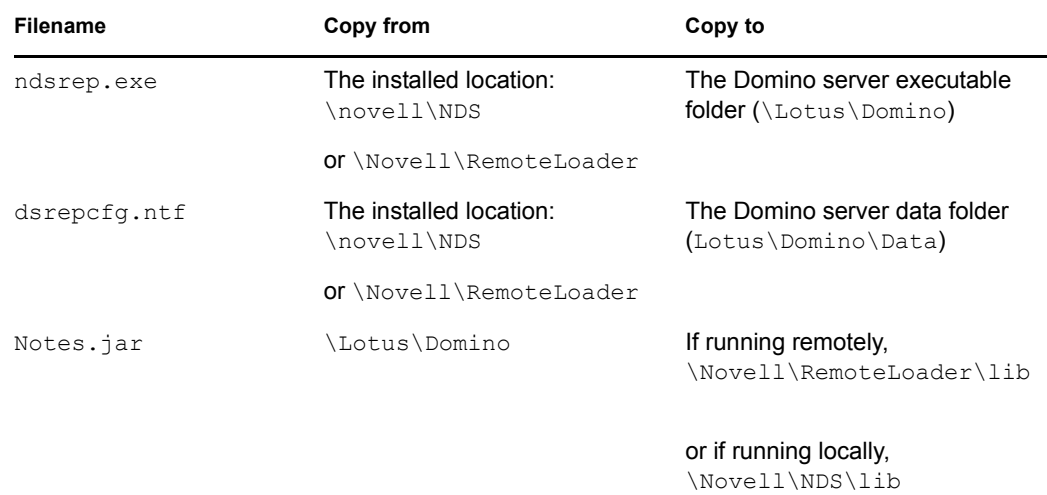

**4** Make sure that the Domino shared libraries directory (for example,  $c:\ldots\domino)$  is in the Windows system path, and reboot the computer to make sure this step becomes effective.

Without this directory in the Windows system path, the JVM<sup>\*</sup> might have difficulty locating the Domino shared libraries required by Notes.jar, such as nlsxbe.dll.

- **5** If the Domino server requires databases to be signed, use a Notes client or Domino Administrator to sign dsrepcfg.ntf with your Domino server's server ID.
- **6** After installation, create a driver object as explained in [Section 2.4.2, "Creating a Driver Object](#page-24-0)  [and Importing the Driver Configuration," on page 25.](#page-24-0)
- **7** Set passwords for the driver and Remote Loader for the initial startup of the Remote Loader.

These passwords must be the same as the [Driver Password](#page-27-0) and [Remote Password](#page-28-1) you specified when importing the driver configuration, as described in Section 2.4.2, "Creating a Driver [Object and Importing the Driver Configuration," on page 25](#page-24-0).

- **8** Start the driver using iManager.
	- **8a** In iManager, select *Identity Manager > Identity Manager Overview*.
	- **8b** Locate the driver in its driver set by searching the entire tree, or specify a container and click *Search*.
	- **8c** Click the driver status indicator in the upper-right corner of the driver icon, then click *Start Driver.*
	- **8d** Enter the password for the Notes user that you are using for the driver, if you are prompted to do so. This prompt appears only the first time you start the driver, and whether it appears depends on your driver configuration.

When the driver starts for the first time, it does the following:

- Searches for the Domino Server (specified in the driver parameters at import time)
- Opens dsrepcfg.nsf. If that file does not exist, the driver creates dsrepcfg.nsf automatically, using the dsrepcfg.ntf database template that is provided with the driver.
- Writes to *dsrepcfg.nsf* the Publisher parameters and data specifying an appropriate update database file (usually named ndsrep.nsf), so that ndsrep can read them.

**IMPORTANT:** If multiple notes.ini files exist on the machine running the driver, ensure the NotesDriverShim uses the correct .ini by placing its directory in the OS search path. If the driver shim initializes with the wrong notes.ini file, the driver shim cannot open dsrepcfg.ntf.

If dsrepcfg.ntf is not found, or the initial dsrepcfg.nsf creation process fails, then the Publisher channel shuts down, and you cannot complete [Step 9.](#page-19-0)

Ensure that the driver shim initializes properly by modifying the Windows system path to find the appropriate notes.ini file.

<span id="page-19-0"></span>**9** At the Domino Console, start the ndsrep task:

```
load ndsrep instance
```
The *instance* must be the driver name, or a unique instance name set up for this driver. If the name of your driver includes spaces, then you must put quotes around the name. After ndsrep is loaded, all TELL commands are issued to this instance of ndsrep using the instance name.

A task named DirXML or a similar name is now displayed in the Notes Task Viewer.

**10** After the initial configuration and startup has been validated, update the Domino server's notes.ini file so that ndsrep is loaded automatically.

For example:

```
ServerTasks=Update,Replica,Router,AMgr,AdminP,ndsrep notesdrv1,
CalConn, Sched, HTTP, IMAP, POP3
```
If the name of your driver includes spaces, then you must put quotes around the name.

After the first successful startup, the Notes driver and ndsrep can be launched in any order that is convenient for your particular configuration.

For more information about ndsrep, see [Section 2.4.3, "Configuring Database Replication](#page-28-0)  [Using Ndsrep," on page 29.](#page-28-0)

**11** Activate the driver, as explained in [Section 2.4.5, "Activating the Driver," on page 31.](#page-30-0)

Data synchronized by the driver should not be used outside of a test environment if you have not purchased the driver.

**12** If you want to synchronize all objects at once, you must initiate the process as explained in [Section 2.4.4, "Migrating and Resynchronizing Data," on page 30](#page-29-0).

Otherwise, synchronization takes place on an object-by-object basis, the next time a change is made to the individual object.

**13** Most installations require some customization after installation to handle certification. Refer to [Chapter 4, "Customizing the Driver," on page 39](#page-38-0) for more information.

### <span id="page-20-0"></span>**Installing on AIX, Linux, or Solaris**

**1** After installing Identity Manager, install the driver shim and the Remote Loader on the system where you want to run the driver.

For AIX, Linux, and Solaris, you must run the driver using the Remote Loader, even if the driver is running on the same machine as Identity Manager.

In the installation, choose Connected System Server, as described in "Setting Up Remote Loaders" in the *Novell Identity Manager 3.0.1 Administration Guide*.

The necessary files for the driver shim are installed in /usr/lib/dirxml.

**2** Make sure that /usr/lib/dirxml/classes/Notes.jar is linked to the correct directory for your environment.

For example, enter the following:

ls -l /usr/lib/dirxml/classes/Notes.jar

The link should be something like the following:

/usr/lib/dirxml/classes/Notes.jar linked to /opt/lotus/notes/latest/linux/Notes.jar

**3** Make sure you have created a user to run the Remote Loader and the driver, as described in ["Creating Lotus Notes Accounts and Groups" on page 17](#page-16-2).

You cannot run Remote Loader for the Notes driver using root.

- **4** Create a driver object as explained in ["Creating a Driver Object and Importing the Driver](#page-24-0)  [Configuration" on page 25](#page-24-0). Do not start the driver yet.
- **5** Use a Notes client or Domino Administrator to sign dsrepcfq.ntf with your Domino server's server ID.
- <span id="page-20-1"></span>**6** Copy the following files from where they are installed  $\frac{1}{\text{log}r}$  ( $\frac{1}{\text{log}r}$   $\frac{1}{\text{log}r}$ notes by default), to the location where you intend to launch your driver on the Domino server, such as /local/notesdata, /home/notes, or /user/bin. You might want this location to be in your execution search path.

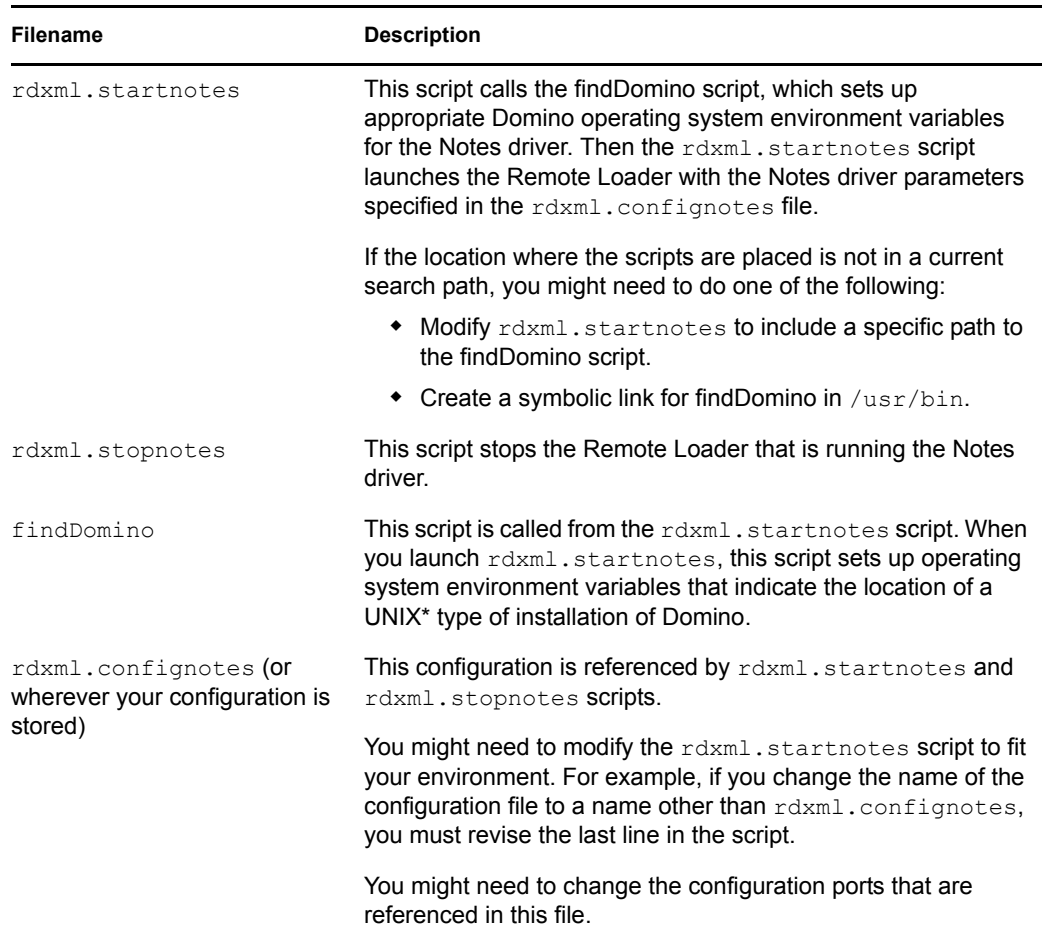

These three sample scripts and the sample configuration file are provided to demonstrate how to launch the driver. You can start the Remote Loader for the driver using rdxml.startnotes, and stop the Remote Loader for the driver using rdxml.stopnotes.

The sample scripts work in a variety of situations. If they do not work in your environment, you might need to edit them appropriately. The sample scripts produce a Remote Loader trace log for the driver that can be used for troubleshooting.

- **7** Modify the scripts and configuration file to fit to your environment, as described in the table in [Step 6](#page-20-1).
- **8** Make sure that the three scripts noted in [Step 6](#page-20-1) have file access for execution (for example, rwxr-xr-x).
- **9** Set passwords for the driver and Remote Loader for the initial startup of the Remote Loader.

```
For example,
cd driver_script_directory
      ./rdxml.startnotes -sp driver_password
remote_loader_password
```
These passwords must be the same as the [Driver Password](#page-27-0) and [Remote Password](#page-28-1) you specified when importing the driver configuration, as described in Section 2.4.2, "Creating a Driver [Object and Importing the Driver Configuration," on page 25](#page-24-0).

10 Use rdxml.startnotes to start Remote Loader for the driver.

For example,

```
cd driver_script_directory
      ./rdxml.startnotes
```
The *driver* script directory should be the directory where you placed the files in [Step 6](#page-20-1).

- **11** Start the driver using iManager.
	- **11a** In iManager, select *Identity Manager* > *Identity Manager Overview*.
	- **11b** Locate the driver in its driver set.
	- **11c** Click the driver status indicator in the upper right corner of the driver icon, then click *Start Driver*.

When the driver starts the first time, it does the following:

- Searches for the Domino Server (specified in the driver parameters at import time)
- Opens dsrepcfg.nsf. If that file does not exist, the driver creates dsrepcfg.nsf automatically, using the dsrepcfg.ntf database template that is provided with the driver.
- Writes to dsrepcfg.nsf the Publisher parameters and data specifying an appropriate update database file (usually named  $ndsrep$ ,  $nsf$ ), so that ndsrep can read them.

**NOTE:** If dsrepcfg.ntf is not found, or this initial dsrepcfg.nsf creation process fails, then the Publisher channel shuts down, and [Step 12](#page-22-0) cannot be completed.

<span id="page-22-0"></span>**12** At the Domino Console, start the ndsrep task:

load ndsrep *instance*

The *instance* must be the driver name, or a unique instance name set up for this driver. If the name of your driver includes spaces, then you must put quotes around the name. After ndsrep is loaded, all TELL commands are issued to this instance of ndsrep using the instance name.

A task named DirXML or a similar name is now displayed in the Notes Task Viewer.

**13** After the initial configuration and startup has been validated, update the Domino notes.ini file so that ndsrep is loaded automatically.

For example:

ServerTasks=Update, Replica, Router, AMgr, AdminP, ndsrep notesdrv1, CalConn, Sched, HTTP, IMAP, POP3

If the name of your driver includes spaces, then you must put quotes around the name.

After the first successful startup, the Notes driver and ndsrep can be launched in any order that is convenient for your particular configuration.

**14** Activate the driver, as explained in [Section 2.4.5, "Activating the Driver," on page 31.](#page-30-0)

Data synchronized by the driver should not be used outside of a test environment if you have not purchased the driver.

**15** If you want to synchronize all objects at once, you must initiate the process as explained in [Section 2.4.4, "Migrating and Resynchronizing Data," on page 30](#page-29-0).

Otherwise, synchronization takes place on an object-by-object basis, the next time a change is made to the individual object.

**16** Most installations require some customization after installation to handle certification. Refer to [Chapter 4, "Customizing the Driver," on page 39](#page-38-0) for more information.

For troubleshooting tips, see ["Troubleshooting Installation" on page 24](#page-23-0).

#### <span id="page-23-0"></span>**Troubleshooting Installation**

For Windows:

 The first time the driver runs, it searches for the Domino Server (specified in the driver parameters at import time), and tries to open dsrepcfg.nsf to write the publisher parameters that ndsrep reads. If dsrepcfg.nsf does not exist, the NotesDriverShim attempts to create dsrepcfg.nsf using the database template dsrepcfg.ntf that ships with the driver.

If dsrepcfg.nsf is successfully created, and contains data specifying an appropriate update database file (usually named  $ndsrep \cdot nsf$ ), then you can load ndsrep successfully at the Domino Console.

If dsrepcfg.ntf is not found, or this initial dsrepcfg.nsf creation process fails, then the Publisher channel shuts down, and you can't load the ndsrep task at the Domino console.

You can use a Notes client to create the dsrepcfg.nsf database using the dsrepcfg.ntf template. After doing so, modify the ACL so that the Notes driver user has manager-level access to the database.

For AIX, Linux, and Solaris:

- If you upgrade Domino after installing the driver, you need to do one of the following:
	- Check the following symbolic links, and re-create them manually if necessary.

| File to link | <b>Symbolic link to create</b>                                                                          |
|--------------|----------------------------------------------------------------------------------------------------|
| Notes.jar    | /usr/lib/dirxml/classes/Notes.jar                                                                       |
|              | Example:                                                                                                |
|              | $\ln$ -S/opt/lotus/notes/latest/your platform/Notes.jar<br>/user/lib/dirxml/classes/Notes.jar           |
| ndsrep       | /opt/lotus/notes/latest/your platform/ndsrep                                                            |
|              | Example:                                                                                                |
|              | In-s/usr/lib/dirxml/rules/notes/ndsrep<br>/opt/lotus/notes/latest/your platform/ndsrep                  |
| dsrepcfq.ntf | /opt/lotus/notes/latest/your platform/dsrepcfg.ntf                                                      |
|              | Example:                                                                                                |
|              | $\ln$ -S /usr/lib/dirxml/rules/notes/dsrepcfq.ntf<br>/opt/lotus/notes/latest/your platform/dsrepcfg.ntf |

*Table 2-1 Links To Check*

The variable *your platform* represents the operating system. The following table shows the folder names:

*Table 2-2 Folder Names for the Different Operating Systems*

| <b>Operating System</b> | <b>Folder Name</b> |  |
|-------------------------|--------------------|--|
| <b>AIX</b>              | ibmpow             |  |
| Linux                   | linux              |  |
| Solaris                 | sunspa             |  |

 Back up certain files, and then reinstall the driver. Reinstalling the driver shim re-creates the symbolic links, but it overwrites certain files. If you have made changes to them, you need to make a backup.

Back up the following files:

```
rdxml.startnotes
rdxml.stopnotes
findDomino
rdxml.confignotes (or wherever your configuration is stored)
```
After reinstalling the driver shim, copy the backups to their original location.

• The sample scripts provided (rdxml.startnotes, rdxml.stopnotes, findDomino) produce a Remote Loader trace log for the driver that can be used for troubleshooting.

### <span id="page-24-0"></span>**2.4.2 Creating a Driver Object and Importing the Driver Configuration**

Import the driver configuration file to create all necessary eDirectory objects, such as policies, style sheets, and filters, for basic driver configuration. Then you can modify the configuration to fit your specific business needs.

Follow the instructions in "Creating a Driver Object" in the *Novell Identity Manager 3.0.1 Administration Guide*.

Provide the following information and finish the wizard, then start the driver as described in [Section 2.4.1, "Installing the Driver Shim," on page 18.](#page-17-2)

The sample driver configuration uses a new feature, flexible prompting, to reduce complexity when importing the configuration. If you choose to install the driver for use with the Remote Loader, an additional page is displayed in the wizard where you provide information for those features.

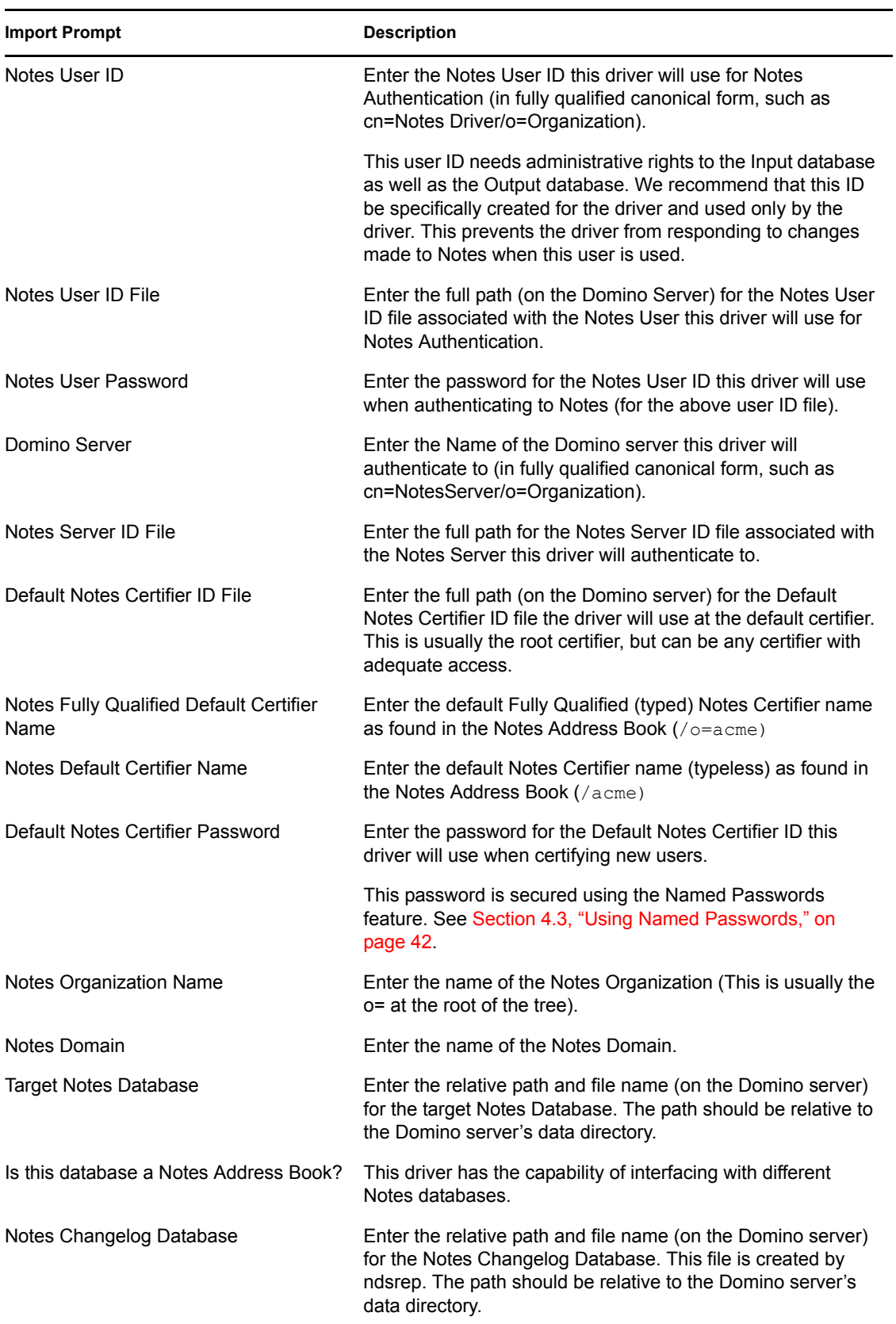

### *Table 2-3 Setting Up Role-Based Entitlements*

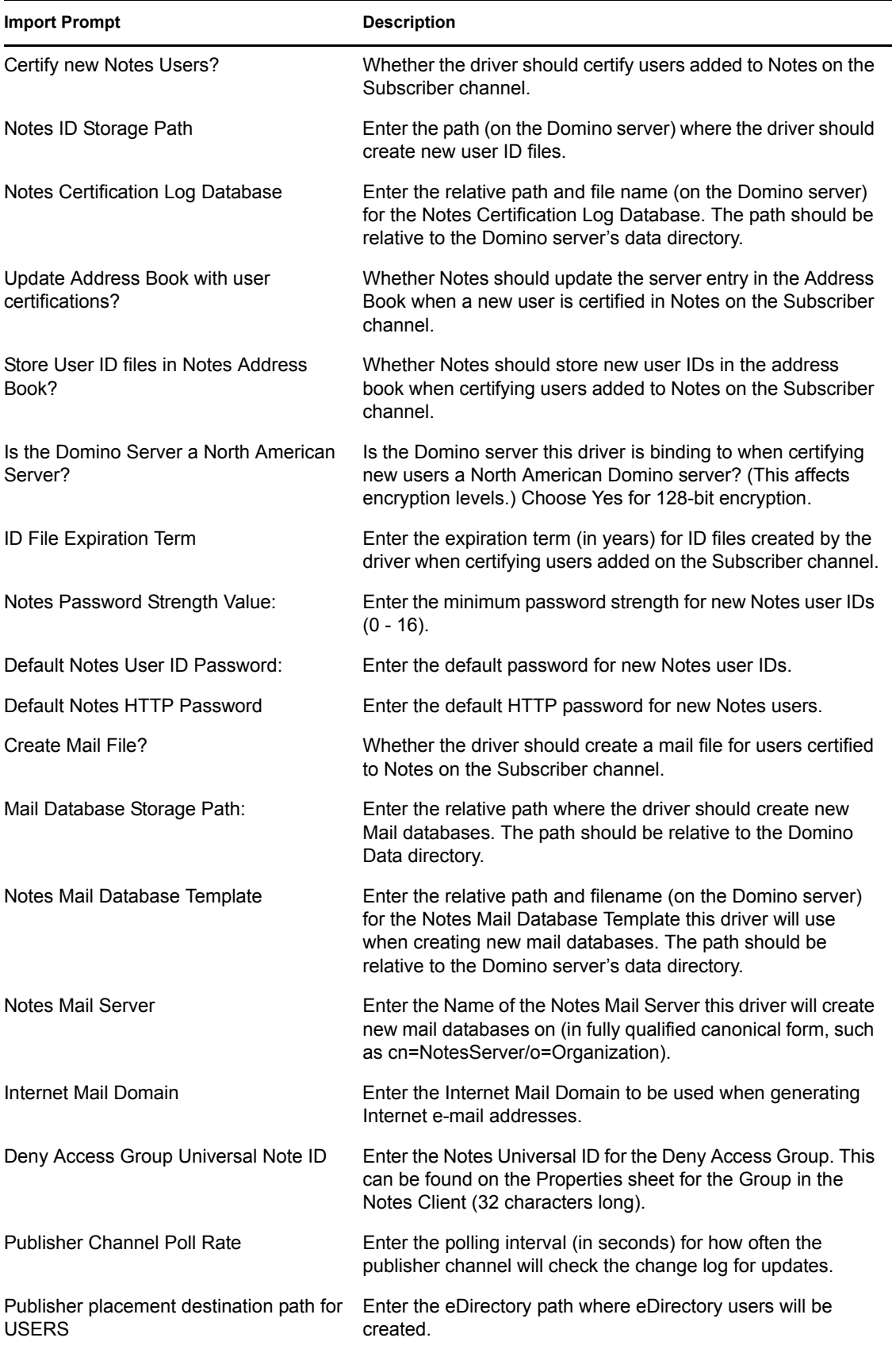

<span id="page-27-0"></span>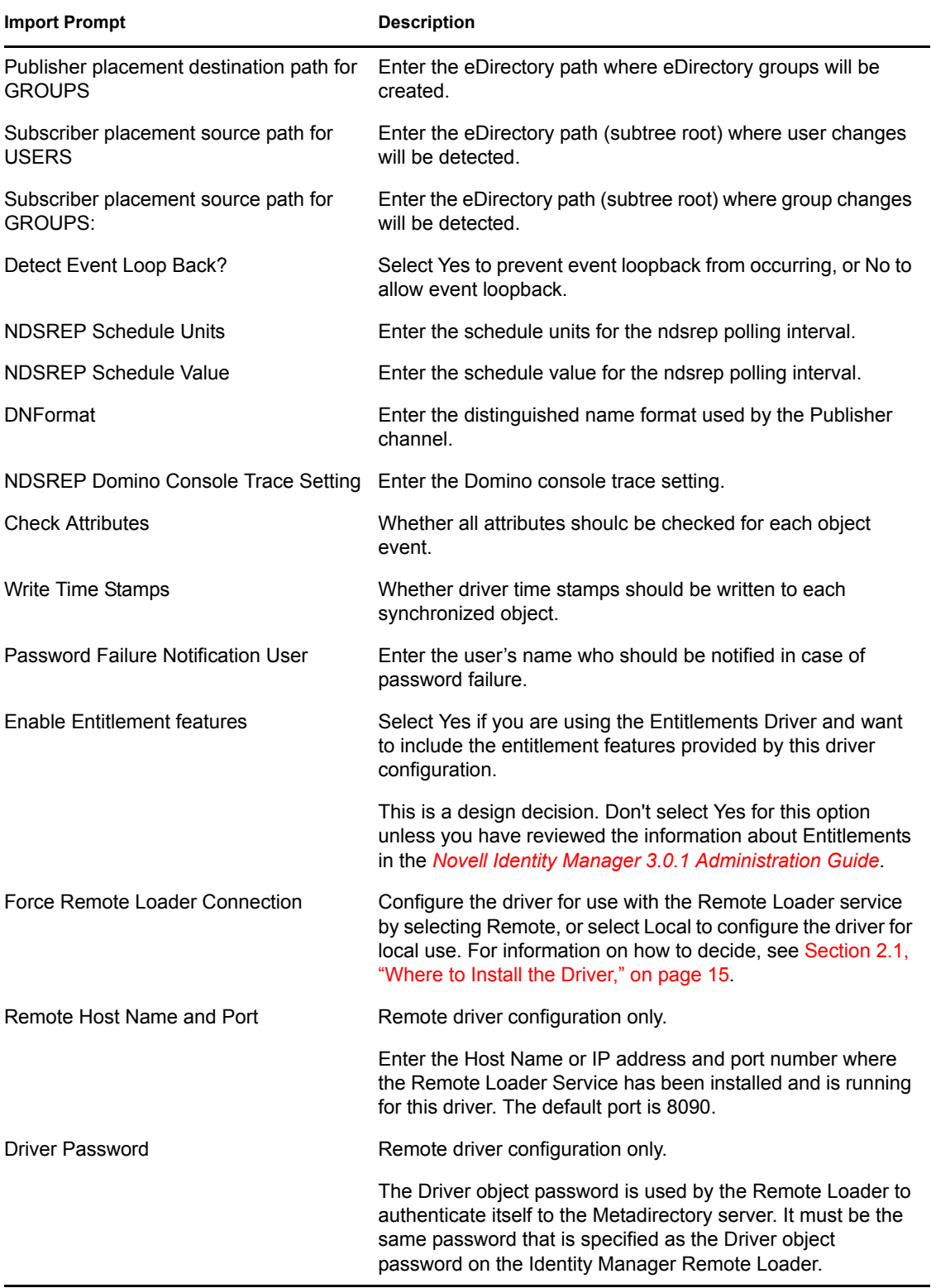

<span id="page-28-1"></span>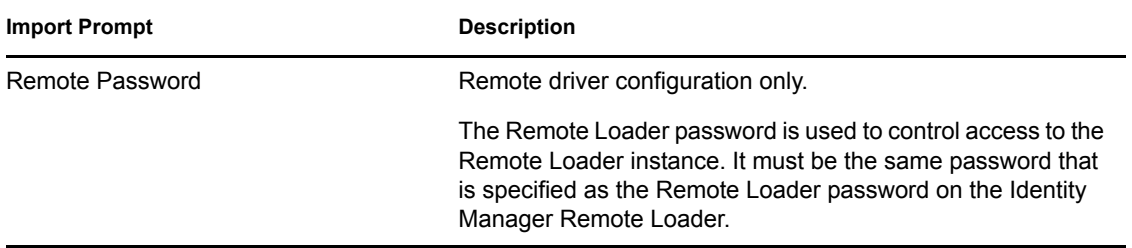

## <span id="page-28-0"></span>**2.4.3 Configuring Database Replication Using Ndsrep**

Complete the following sections to configure replication using ndsrep:

- ["Setting Up Ndsrep" on page 29](#page-28-2)
- ["Loading and Controlling Ndsrep" on page 29](#page-28-3)
- ["Setting Up Multiple Instances of Ndsrep" on page 30](#page-29-1)

### <span id="page-28-2"></span>**Setting Up Ndsrep**

- **1** Review the information about ndsrep and starting the driver in the steps in [Section 2.4.1,](#page-17-2)  ["Installing the Driver Shim," on page 18.](#page-17-2)
- **2** Make sure you have copied the necessary files for your platform, as described in Section 2.4.1, ["Installing the Driver Shim," on page 18.](#page-17-2)
- **3** (Windows only) Add c: \lotus\domino (or the appropriate Domino executable folder) to your system path, then reboot the computer.
- **4** Before trying to load ndsrep, make sure that the Identity Manager Driver for Lotus Notes has been started at least once.

#### <span id="page-28-4"></span><span id="page-28-3"></span>**Loading and Controlling Ndsrep**

You always load and run ndsrep at the server console on the Domino server. The ndsrep program creates an output database (by default, ndsrep.nsf), detects changes in the address book in the Domino server (or other Notes database), and copies these changes to the output database.

**Loading ndsrep:** Load ndsrep in the Domino Server console.

Add ndsrep to the ServerTasks = statement in notes.ini and restart the Domino server,

For example:

```
ServerTasks=Update, Replica, Router, AMgr, AdminP, ndsrep notesdrv1,
CalConn, Sched, HTTP, IMAP, POP3
```
or

Type the following in the Notes Server Console window:

load ndsrep *instance*

In either case, if the name of your driver includes spaces, then you must put quotes around the name.

**Controlling ndsrep:** Use the TELL commands described in the table.

The following ndsrep TELL commands allow for immediate ndsrep actions. These commands are not stored; ndsrep simply executes the action.

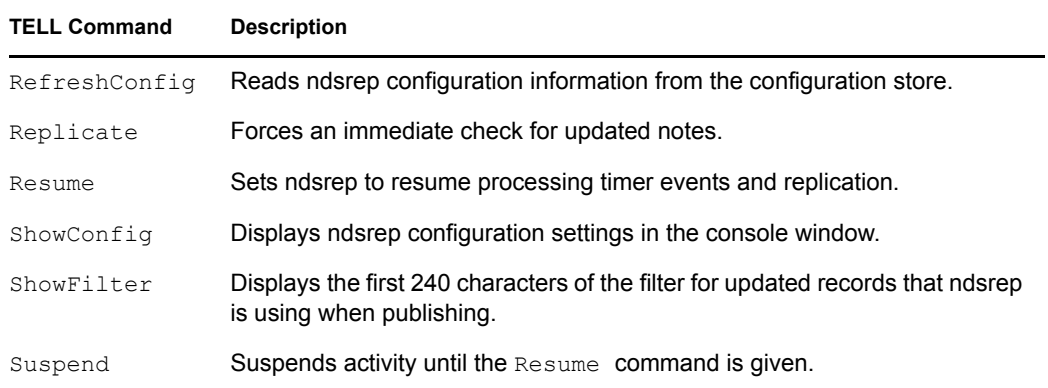

#### <span id="page-29-1"></span>**Setting Up Multiple Instances of Ndsrep**

You can run multiple instances of ndsrep to support multiple drivers running against a single Domino server. You must specify the appropriate driver instance name as a parameter when loading ndsrep. By default, this instance name is the name of the driver.

If the name of your driver includes spaces, then you must put quotes around the name.

Consider the following important issues with setting up ndsrep and multiple instances:

• To load ndsrep, you must use the appropriate instance name:

```
load ndsrep instance
```
ndsrep is loaded and referenced using TELL commands by the value of *instance*.

- By default, ndsrep stores configuration data for instances in a common Notes database (dsrepcfg.nsf).
- When modifying notes.ini to auto load multiple instances of ndsrep, simply insert ndsrep *instance* multiple times on the ServerTask line of notes.ini.

For example:

```
ServerTasks=Update,Replica,Router,AMgr,AdminP,
ndsrep notesdrv1, ndsrep notesdrv2, CalConn, Sched, HTTP, IMAP, POP3
```
 For custom configurations, you can tell ndsrep to utilize a different configuration database. To do so, use the ndsrep configuration parameter and load ndsrep using the -f *filename* parameter as noted in [ndsrep configuration database](#page-50-0) and [ndsrep configuration instance](#page-50-1) in the parameters table in [Chapter 4, "Customizing the Driver," on page 39](#page-38-0)

### <span id="page-29-0"></span>**2.4.4 Migrating and Resynchronizing Data**

Identity Manager synchronizes data as the data changes. If you want to synchronize all data immediately, you can choose from the following options:

- **Migrate Data from eDirectory:** Allows you to select containers or objects you want to migrate from the Identity Vault to an application. When you migrate an object, the Metadirectory engine applies all of the Matching, Placement, and Create rules, as well as the Subscriber filter, to the object.
- **Migrate Data into eDirectory:** Allows you to define the criteria Identity Manager uses to migrate objects from an application into Novell the Identity Vault. When you migrate an object,

the Metadirectory engine applies all of the Matching, Placement, and Create rules, as well as the Publisher filter, to the object. Objects are migrated into the Identity Vault using the order you specify in the Class list.

 **Synchronize:** The Metadirectory engine looks in the Subscriber class filter and processes all objects for those classes. Associated objects will be merged. Unassociated objects are processed as Add events.

To use one of the options explained above:

- **1** In iManager, select *Identity Manager* > *Identity Manager Overview*.
- **2** Locate the driver set containing the Notes driver, then double-click the driver icon.
- <span id="page-30-1"></span>**3** Click the appropriate migration button.

### <span id="page-30-0"></span>**2.4.5 Activating the Driver**

Activation must be completed within 90 days of installation, or the driver will not run.

For activation information, refer to "Activating Novell Identity Manager Products" in the *Identity Manager 3.0.1 Installation Guide*.

# <span id="page-32-0"></span><sup>3</sup>**Upgrading**

- [Section 3.1, "Upgrading on Windows," on page 33](#page-32-1)
- [Section 3.2, "Upgrading on AIX, Linux, or Solaris," on page 36](#page-35-1)

## <span id="page-32-1"></span>**3.1 Upgrading on Windows**

- [Section 3.1.1, "Preparing to Upgrade," on page 33](#page-32-2)
- Section 3.1.2, "Upgrading the Driver Shim and Configuration from 1.x to Identity Manager 3," [on page 33](#page-32-3)
- [Section 3.1.3, "Upgrading the Driver Shim and Configuration from 2.x to 3.0," on page 36](#page-35-0)

## <span id="page-32-2"></span>**3.1.1 Preparing to Upgrade**

The new driver shim is intended to work with your existing driver configuration, but this assumes that your driver shim and configuration have the latest fixes. Make sure you have reviewed all TIDs and product updates for the version of the driver you are using.

## <span id="page-32-3"></span>**3.1.2 Upgrading the Driver Shim and Configuration from 1.***x* **to Identity Manager 3**

**1** When you install Identity Manager 3, make sure you select the option to install the utilities (the default). This installs the movectal example utility that is necessary for upgrading, noted in [Step 5](#page-32-4). Instructions are in "Installing the Connected System Option on Windows " or "Installing the Connected System Option on UNIX/Linux " in the *Identity Manager 3.0.1 Installation Guide*.

You can also download the movecfg.exe file from the Utilities directory on the Identity Manager 3 Linux NW Win.iso or the Identity Manager 3 Unix.iso image CDs.

**2** You can install the upgraded driver shim at the same time you install the Metadirectory engine, or after. To install the driver shim after, run the Identity Manager installation program and select the Identity Manager Driver for Notes (called Notes.xml). Instructions are in " Installing Identity Manager" in the *Identity Manager 3.0.1 Installation Guide*.

The new driver shim replaces the previous one.

**IMPORTANT:** Running a new driver with a previous version of the Metadirectory engine is not supported.

- **3** Convert your existing configuration to 3.0 format, using the wizard. See "Upgrading" in the *Identity Manager 3.0.1 Installation Guide*.
- **4** Unload all instances of ndsrep from the Domino Server Console.
- <span id="page-32-4"></span>**5** Use the movecthered example the placement of configuration parameters, as described in [Appendix A, "Using the Movecfg.exe Utility," on page 89.](#page-88-0)

You can use a batch file such as the example provided in [Section A.2, "Example Batch File to](#page-89-1)  [Use," on page 90](#page-89-1).

The movector executility is installed in the  $\tilde{\text{u}tiles}$  directory if you select the option to install Utilities during Identity Manager installation.

For example, on Windows:

C:\novell\nds\DirXMLUtilities

**IMPORTANT:** If you have multiple instances of ndsrep, you must run movect  $q$ . exe once for each instance, using the -ndsrep parameter.

- **6** (Windows only) Copy the following files:
	- Manually copy ndsrep.exe from its installed location (\novell\NDS) to the Domino server executable folder (\Lotus\Domino).
	- Manually copy dsrepcfg.ntf from its installed location (\novell\NDS) to the Domino server data folder (\Lotus\Domino\Data).

On Linux and Solaris, the package install places it in the  $/\text{usr}/\text{lib}/\text{dirxml}/\text{rules}/$ notes folder and creates a symbolic link for it in the /local/notesdata folder.

 $\bullet$  Manually copy the Notes. jar file from the  $\angle$ Lotus $\Delta$ Domino directory to the \Novell\nds\lib directory (or the \novell\remote\loader\lib directory if running Remote Loader).

This is necessary for product updates as well as new releases.

**7** If you have previously modified the Domino server's notes.ini file ServerTasks line to auto-load ndsrep (as described in ["Loading and Controlling Ndsrep" on page 29\)](#page-28-4), you must add an instance name (by default, the driver name) as a parameter to ndsrep.

For example:

```
ServerTasks=Router, Replica, Update, Amgr, AdminP, maps,
ndsrep notesdrv1,ndsrep notesdrv2
```
If you have multiple instances of ndsrep, you must do this for each instance. If the name of your driver includes spaces, then you must put quotes around the name.

For example, if the driver name is CN=Notes Driver, your notes.ini might look like the following:

ServerTasks=Router,Replica,Update,Amgr,AdminP,maps, ndsrep notesdrv1,ndsrep "Notes Driver"

- **8** Restart ndsrep, or restart the Domino server.
- **9** Stop and restart eDirectory<sup> $\text{TM}$ </sup> and the driver for the system to use the new driver shim file.

At this point, the driver should work even though you have not made changes to the configuration other than converting it to Identity Manager 3 format.

**10** If you want to make changes to the driver configuration, such as using named passwords or global configuration values (GCVs) for multiple certifiers, you can do so.

See [Chapter 4, "Customizing the Driver," on page 39](#page-38-0).

**NOTE:** For an example of the new parameters and new features such as named passwords, review the sample driver configuration.

**11** If you are using Lotus Notes 6.0.3, and you want to use the AdminP process features, you need to turn them on by adding the driver parameter named Allow Domino AdminP Support to the Subscriber Options.

For example:

<allow-adminp-support display-name="Allow Domino AdminP Support">True</allow-adminp-support>

See [Allow Domino AdminP Support](#page-44-1) in [Section 4.4.2, "Subscriber Options," on page 45.](#page-44-2)

**12** Consider adding the sample policy named Notes - Return Email Address (NotesReturnEmail.xml) to your driver configuration, in the Command Transformation policy set on the Subscriber channel.

When a new user in the Identity Vault is synchronized to Notes, this policy is used to write back the Notes e-mail address to the Identity Vault. In 1.*x* versions of the driver, this functionality was done differently. If you want to continue to have this functionality with the 3.0 driver version, you must use the new policy.

See ["Importing a Policy to Write Back the Notes E-Mail Address for New Users" on page 35](#page-34-0).

- **13** Activate the driver. See [Section 2.4.5, "Activating the Driver," on page 31.](#page-30-1)
- **14** When your changes are complete, restart the driver.

### <span id="page-34-0"></span>**Importing a Policy to Write Back the Notes E-Mail Address for New Users**

This policy is designed to generate an e-mail address for user Add events on the Subscriber channel. It provides backwards compatibility for functionality that existed in the previous version of the driver. In 1.*x* versions of the driver, this functionality was done differently.

If you want to continue to have this functionality when upgrading a driver configuration to the 3.0 driver version, you must use the new policy. (The policy is already a part of the sample configuration provided with the 2.1 version of the driver.)

The default form of the e-mail address provided by the policy is a concatenation of the Given Name, a space, the Surname, and domain name entered when importing the policy. For example: Joe User@mydomain.com. The policy can be edited after import to customize the form of the e-mail address as needed.

- **1** In iManager, click *Identity Manager Utilities* > *Import Drivers*.
- **2** Select the driver set where your existing driver resides.
- **3** In the list of driver configurations that appears, scroll down to the *Additional Policies* heading, then select only the item labeled *Notes - Return Email Address*. Click *Next*.
	- A list of import prompts appears.
- **4** Select the name of your existing driver.
- **5** Specify the domain name to be used as the suffix for the e-mail address generated.

For example, mydomain.com.

**6** Click *Next*.

A page appears with the message "A driver named *your\_driver\_name* already exists in the driver set. Select one of the options below."

- **7** Select the following items:
	- *Update Only Selected Policies in That Driver*
- *Return Email Address (Subscriber DirXML Script)*
- **8** Click *Next*, then click *Finish* to complete the wizard.

At this point, the new policy has been created as a policy object under the driver object, but is not yet part of the driver configuration. To link it in, you must manually insert it into a policy set.

- **9** Insert the new policy into the Command Transformation policy set on the Subscriber Channel.
	- **9a** Click *Identity Manager* > *Identity Manager Overview*. Select the driver set for the driver you are updating.
	- **9b** Click the driver you just updated. A page opens showing a graphical representation of the driver configuration.
	- **9c** Click the icon for the Command Transformation on the Subscriber channel.
	- **9d** Click *Insert* to add the new policy. In the Insert page that appears, click *Use an Existing Policy*, then browse for and select the new policy object. Click *OK*.
	- **9e** If you have more than one policy in the policy set, use the arrow buttons  $\blacksquare$  to move the new policy to the correct location in the list.

### <span id="page-35-0"></span>**3.1.3 Upgrading the Driver Shim and Configuration from 2.x to 3.0**

- **1** Stop the driver.
- **2** Install the new driver shim.
- **3** If you are using Lotus Notes 6.0.3 or later, and you want to use the AdminP process features, you need to turn them on by adding the driver parameter named Allow Domino AdminP Support to the Subscriber Options.

For example:

```
<allow-adminp-support display-name="Allow Domino AdminP 
Support">True</allow-adminp-support>
```
See [Allow Domino AdminP Support](#page-44-1) in [Section 4.4.2, "Subscriber Options," on page 45.](#page-44-2)

- **4** Consider adding the Publisher Options driver parameter named NDSREP Console Trace Level to your driver configuration. See [NDSREP Console Trace Level](#page-51-0) in [Section 4.4.3, "Publisher](#page-49-1)  [Options," on page 50](#page-49-1).
- **5** See [Chapter 4, "Customizing the Driver," on page 39](#page-38-0) for other new driver configuration parameters that might be useful for your driver configuration.
- **6** When your changes are complete, restart the driver.

## <span id="page-35-1"></span>**3.2 Upgrading on AIX, Linux, or Solaris**

• [Section 3.2.1, "Upgrading Domino," on page 36](#page-35-2)

### <span id="page-35-2"></span>**3.2.1 Upgrading Domino**

For AIX, Linux, and Solaris, if you upgrade Domino after installing the driver, you need to do one of the following:

Check symbolic links, and re-create them manually if necessary.
If you have customized the files rdxml.startnotes, rdxml.stopnotes, findDomino, or rdxml.confignotes, back them up and then reinstall the driver. Reinstalling the driver shim re-creates the symbolic links, but it overwrites those files.

For more information, see ["Troubleshooting Installation" on page 24](#page-23-0).

# <sup>4</sup>**Customizing the Driver**

This section explains how to customize your driver for your specific business rules.

- [Section 4.1, "Determining eDirectory Object Placement When a Notes Object is Moved," on](#page-38-0)  [page 39](#page-38-0)
- [Section 4.2, "Automatically Determining Which Certifier to Use," on page 41](#page-40-0)
- [Section 4.3, "Using Named Passwords," on page 42](#page-41-0)
- [Section 4.4, "Using Driver Parameters," on page 42](#page-41-1)
- [Section 4.5, "Custom Driver Parameters," on page 53](#page-52-0)
- [Section 4.6, "Additional Sample Policies," on page 83](#page-82-0)
- [Section 4.7, "Synchronizing a Database Other Than Names.nsf," on page 84](#page-83-0)
- [Section 4.8, "Schema Mapping Type and Form," on page 84](#page-83-1)
- [Section 4.9, "Move/Rename," on page 84](#page-83-2)
- [Section 4.10, "Tell AdminP Commands," on page 87](#page-86-0)

**NOTE:** When you customize data synchronization, you must work within the supported standards and conventions for the operating systems and accounts being synchronized. Data containing characters that are valid in one environment, but invalid in another, causes errors.

### <span id="page-38-0"></span>**4.1 Determining eDirectory Object Placement When a Notes Object is Moved**

A Move is done by Identity Manager relative to either a parent's association key or dest-dn. Containment in Notes is purely logical, and as such, an OU in Notes never has an association to the Identity Vault, so it isn't possible to provide a parent association. Also, the driver shim has no reference of the eDirectoryTM namespace or containment, so it can't provide a parent dest-dn (destination DN). Therefore, an appropriate parent dest-dn must be provided by a policy.

Notes - Move Sample is a sample Publisher channel policy that contains logic to determine eDirectory object placement when an associated Notes object is moved.

This policy is designed to provide the same functionality contained in the sample style sheet named placemove.xsl, provided with earlier versions of the driver.

On a move, the dest-dn is set for a particular source dn. After importing the Notes - Move Sample policy, you have a policy defining a single mapping between source and destination containers. You can define additional mappings by editing the resulting policy.

**NOTE:** Because of the way Notes manages CN and DN in FullName, it is not possible to distinguish between a Move and a Rename event in ndsrep. Therefore, when ndsrep determines that the FullName item has changed, it generates both a Move and a Rename event.

To add the Notes - Move Sample policy to your driver configuration:

**1** In iManager, click *Identity Manager Utilities* > *Import Drivers*.

- **2** Select the driver set where your existing driver resides.
- **3** In the list of driver configurations that appears, scroll down to the Additional Policies heading, then select only the item labeled *Notes - Move Sample*. Click *Next*.

A list of import prompts appears.

- **4** Select the name of your existing Notes driver.
- <span id="page-39-0"></span>**5** Specify one container in Notes and the corresponding container in the Identity Vault.

The import process uses this information to create one pair of "mappings" between Notes containers and eDirectory containers.

**5a** Specify the source container from Notes where the move originates.

For example, \MyOrganization\Engineering\Testing.

**5b** Browse for and select the destination container where the object should be moved to.

For example, Testing.MyOrganization.

**6** Click *Next*.

A page appears with the message "A driver named *your\_driver\_name* already exists in the driver set. Select one of the options below."

- **7** Select the following:
	- *Update Only Selected Policies in That Driver*
	- *Move Sample (Subscriber DirXML Script)*
- **8** Click *Next*, then click *Finish* to complete the wizard.

At this point, the new policy has been created as a policy object under the driver object, but is not yet part of the driver configuration. To link it in, you must manually insert it into a policy set.

**9** Insert the new policy in a policy set on the Publisher Channel.

Place it where it would be appropriate in your driver configuration. For example, in the Input Transformation or Event Transformation policy set.

- **9a** Click *Identity Manager* > *Identity Manager Overview*. Select the driver set for the driver you are updating.
- **9b** Click the driver you just updated. A page opens showing a graphical representation of the driver configuration.

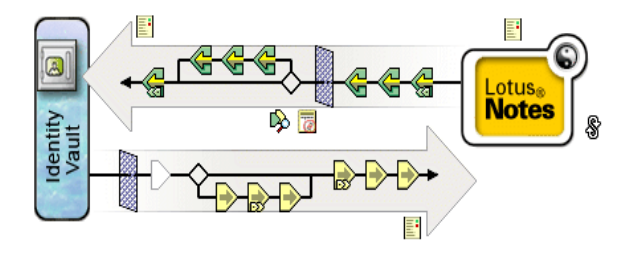

- **9c** Click the icon for the policy set on the Publisher Channel.
- **9d** Click the *Plus* button to add the new policy. In the Create Policy page, click *Make a copy of an existing policy*, then browse for and select the new policy object. Click *OK*.
- **9e** If you have more than one policy in the policy set, use the arrow buttons  $\Box$  to move the new policy to the correct location in the list.
- **10** Complete the "mappings" for all the containers in Notes and eDirectory by editing the XML for the policy.

Follow the example of the first pair that is created for you with the container names you provided in [Step 5](#page-39-0).

### <span id="page-40-0"></span>**4.2 Automatically Determining Which Certifier to Use**

Because most Notes environments use more than one certifier, NotesDriverShim can be configured to use different certifiers through policy. The sample Cert.xsl style sheet, located in the dirxml\drivers\lotusNotes\rules directory on the

Identity Manager 3 Linux NW Win.iso CD, is an Output Transformation style sheet that contains logic to determine which Notes Certifier to use based on the src-dn attribute on the  $\leq$ add> tag. Another example provided is the NotesCertifierSelectionSampleSS.xsl sample style sheet. (These are installed if you install from the Identity Manager 3 Unix.iso CD.)

You can edit the choose/when statements to model your Notes system certifier structure. If using only the root certifier is acceptable, then using Cert.xsl is not necessary, because the driver parameters screen can contain the information for the root certifier.

To use Cert.xsl in your environment, first, change the existing xsl:when statements to match your configuration.

```
<xsl:when test="string($dn) = '\dirxml-ds\provo\notes\eng'">
   <xsl:attribute name="cert-id">c:\lotus\domino\data\eng.id</
xsl:attribute>
  <xsl:attribute name="cert-pwd">certify2eng</xsl:attribute>
   <xsl:attribute name="user-pwd">new2notes</xsl:attribute
\langle xsl:when\rangle
```
Add as many xsl:when statements as you need to model your organization's certification structure.

Then change the cert-id and cert-pwd in xsl:otherwise to match your root certifier information.

```
<xsl:otherwise>
  <xsl:attribute name="cert-id">d:\lotus\domino\data\cert.id</
xsl:attribute>
   <xsl:attribute name="cert-pwd">certify2notes</xsl:attribute>
</xsl:otherwise>
```
Cert.xsl communicates the certifier information by adding attributes to the add tag in the XML document. If NotesDriverShim doesn't find these attributes, it uses the root certifier information from the driver Parameters passed during initialization.

**NOTE:** Cert.xsl also shows how to override several other parameters for the driver. See [Section 4.5, "Custom Driver Parameters," on page 53](#page-52-0) for more information about these parameters.

## <span id="page-41-0"></span>**4.3 Using Named Passwords**

The Metadirectory engine provided with Identity Manager 2 added a new way of securing the passwords you need to use in your driver policies. The sample driver configuration shows an example and it still works with Identity Manager 3.

One use for this feature would be to store a password for each of your Notes certifiers. For example, if you had certifiers for Human Resources, Engineering, and Marketing, you could use named passwords to securely store the password for each respective certifier ID file in your driver parameters. In the driver configuration, you would click the *Edit XML* button and specify driver parameters something like this:

```
<cert-id-password display-name="Certifier Password" is-
sensitive="true" type="password-ref">HR</cert-id-password>
<cert-id-password display-name="Certifier Password" is-
sensitive="true" type="password-ref">Engineering</cert-id-password>
<cert-id-password display-name="Certifier Password" is-
sensitive="true" type="password-ref">Marketing</cert-id-password>
```
When you return to the graphical interface for the driver parameters, each of these passwords has prompts to enter the password and confirm the password. These passwords are stored, encrypted, with the driver configuration. You can reference these passwords by name in your driver policies.

For an example of how to use named passwords, see the sample configuration and also the NotesCertifierSelectionSampleSS.xsl sample style sheet, listed in [Section 4.6,](#page-82-0)  ["Additional Sample Policies," on page 83.](#page-82-0)

### <span id="page-41-1"></span>**4.4 Using Driver Parameters**

To change driver parameters, edit the Driver Parameters page.

- **1** In iManager, click *Identity Manager* > *Identity Manager Overview*.
- **2** Find the driver in its driver set.
- **3** Click the driver icon to display the Driver Overview page.
- **4** Click the driver icon again to display the Modify Object page.
- **5** Click *Driver Configuration*.
- **6** Use the information in the tables that follow to upgrade driver parameters.
- [Section 4.4.1, "Driver Options," on page 42](#page-41-2)
- [Section 4.4.2, "Subscriber Options," on page 45](#page-44-0)
- [Section 4.4.3, "Publisher Options," on page 50](#page-49-0)

#### <span id="page-41-2"></span>**4.4.1 Driver Options**

The third column of the following table contains XML text that you can paste into the Driver Parameters XML Editor. The XML text represents exactly what is necessary to display the parameters. You can also place the information that you see under the Description heading within the <description> </description> parameters.

#### *Table 4-1 Driver Parameters*

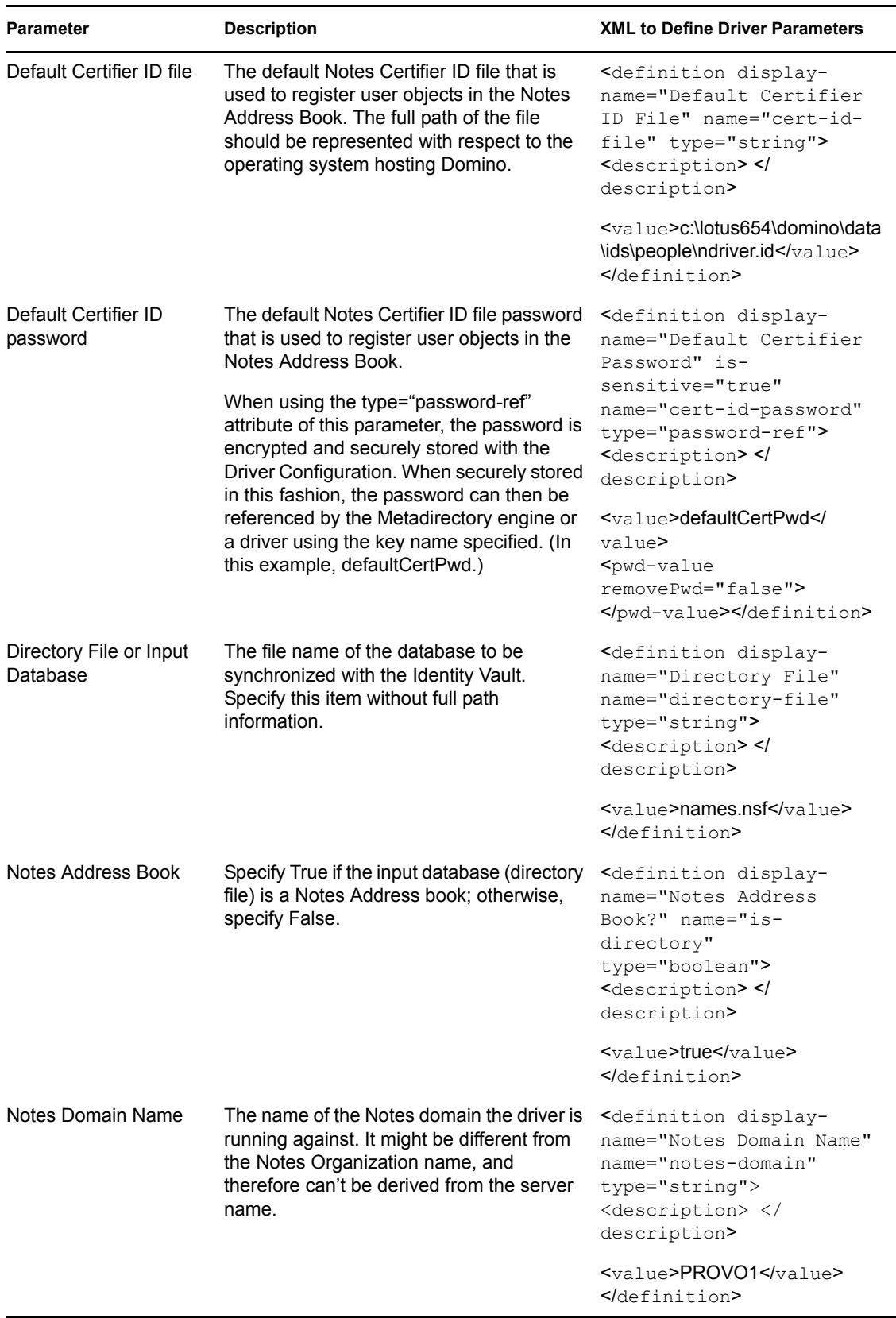

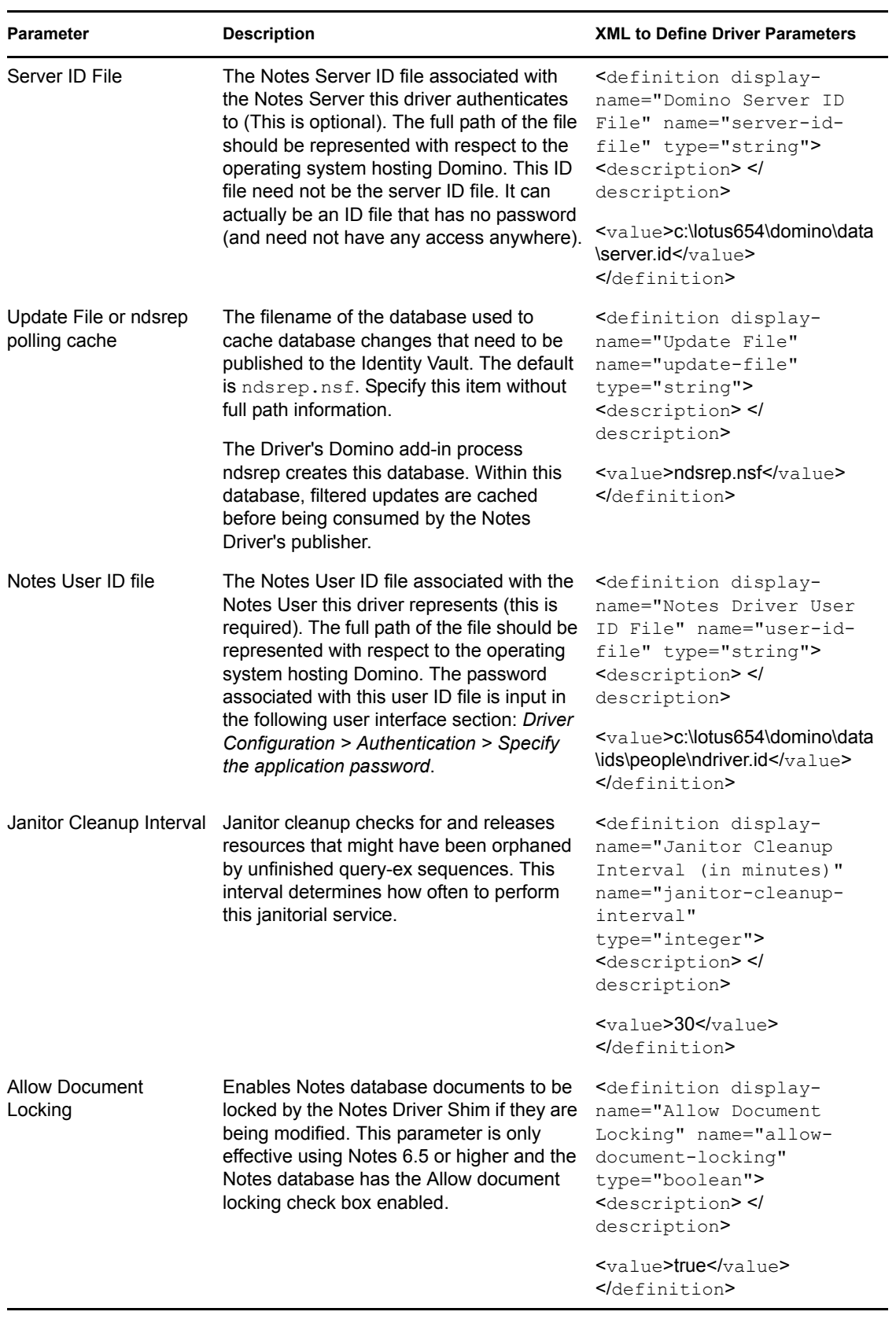

### <span id="page-44-0"></span>**4.4.2 Subscriber Options**

The third column of the following table contains XML text that you can paste into the Driver Parameters XML Editor. The XML text represents exactly what is necessary to display the parameters. You can also place the information that you see under the Description heading within the <description> </description> parameters.

<span id="page-44-1"></span>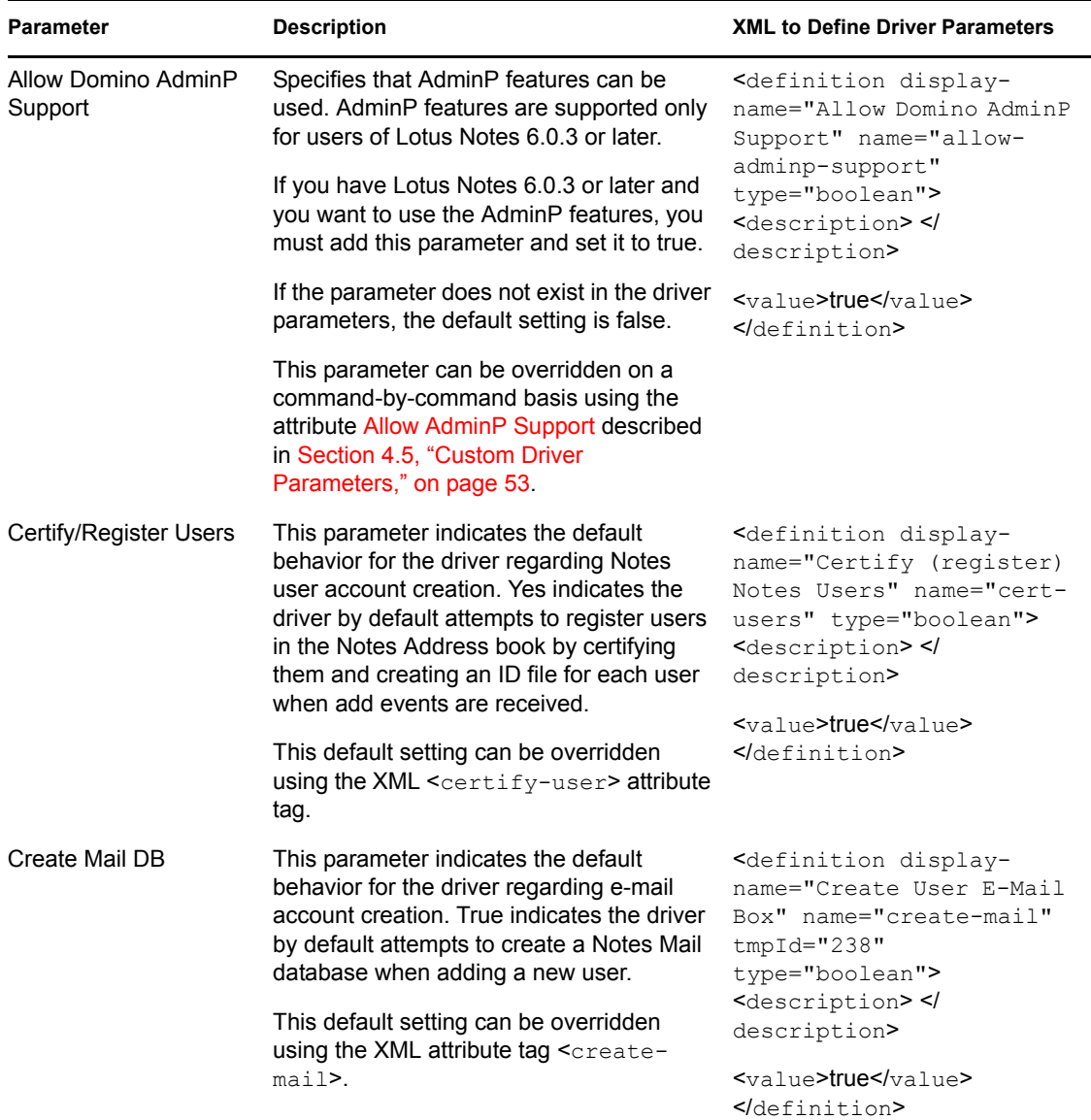

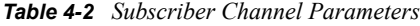

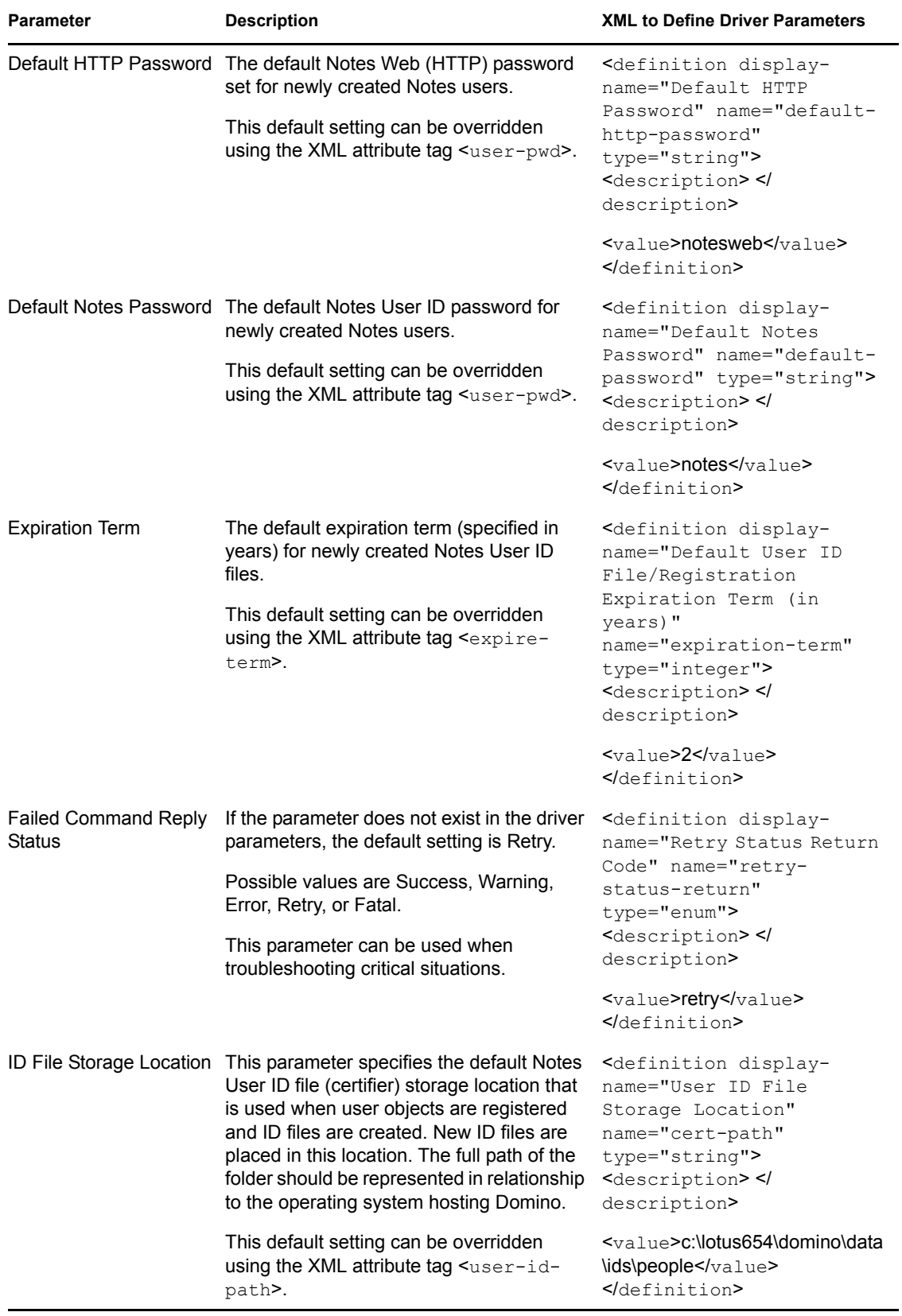

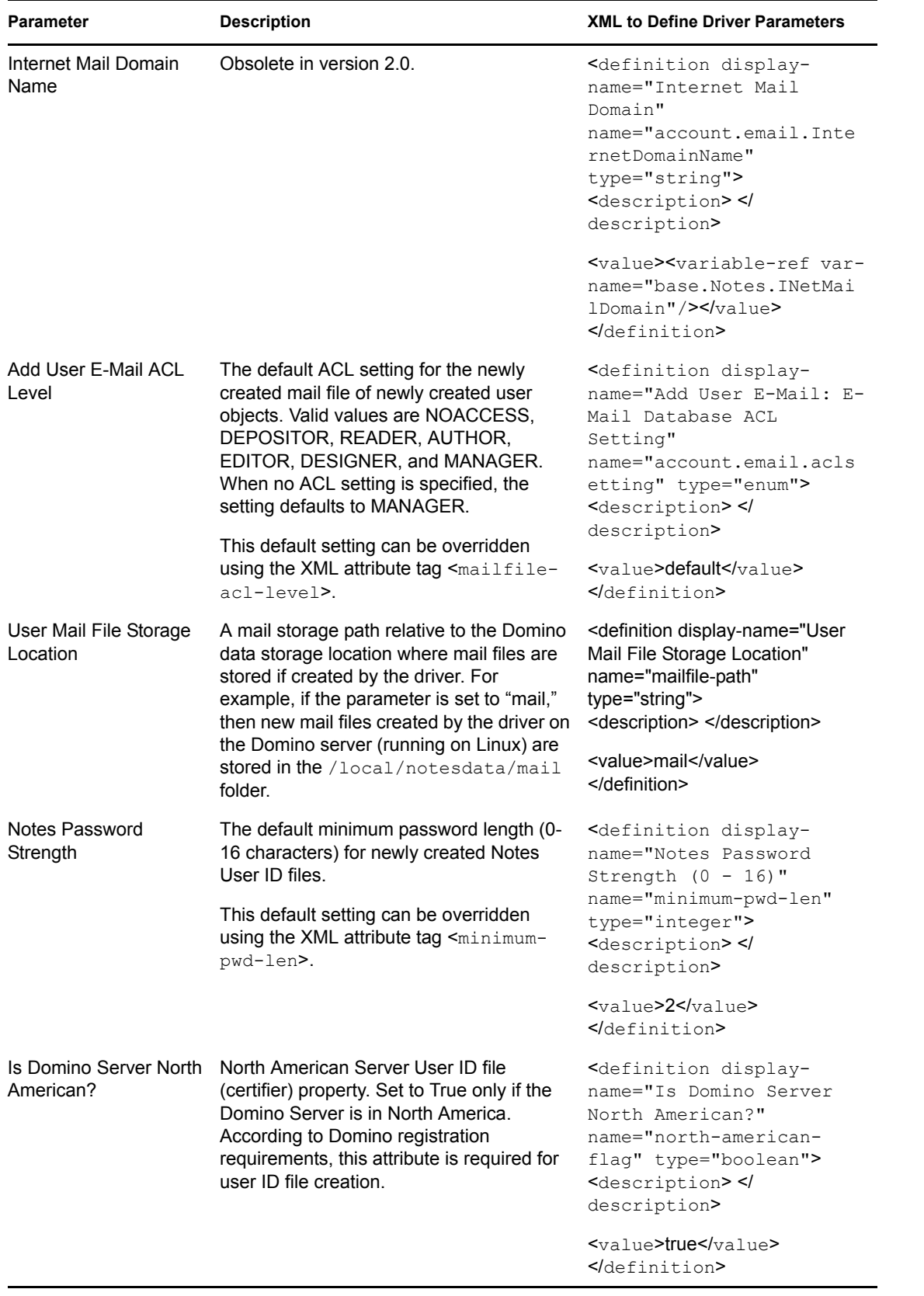

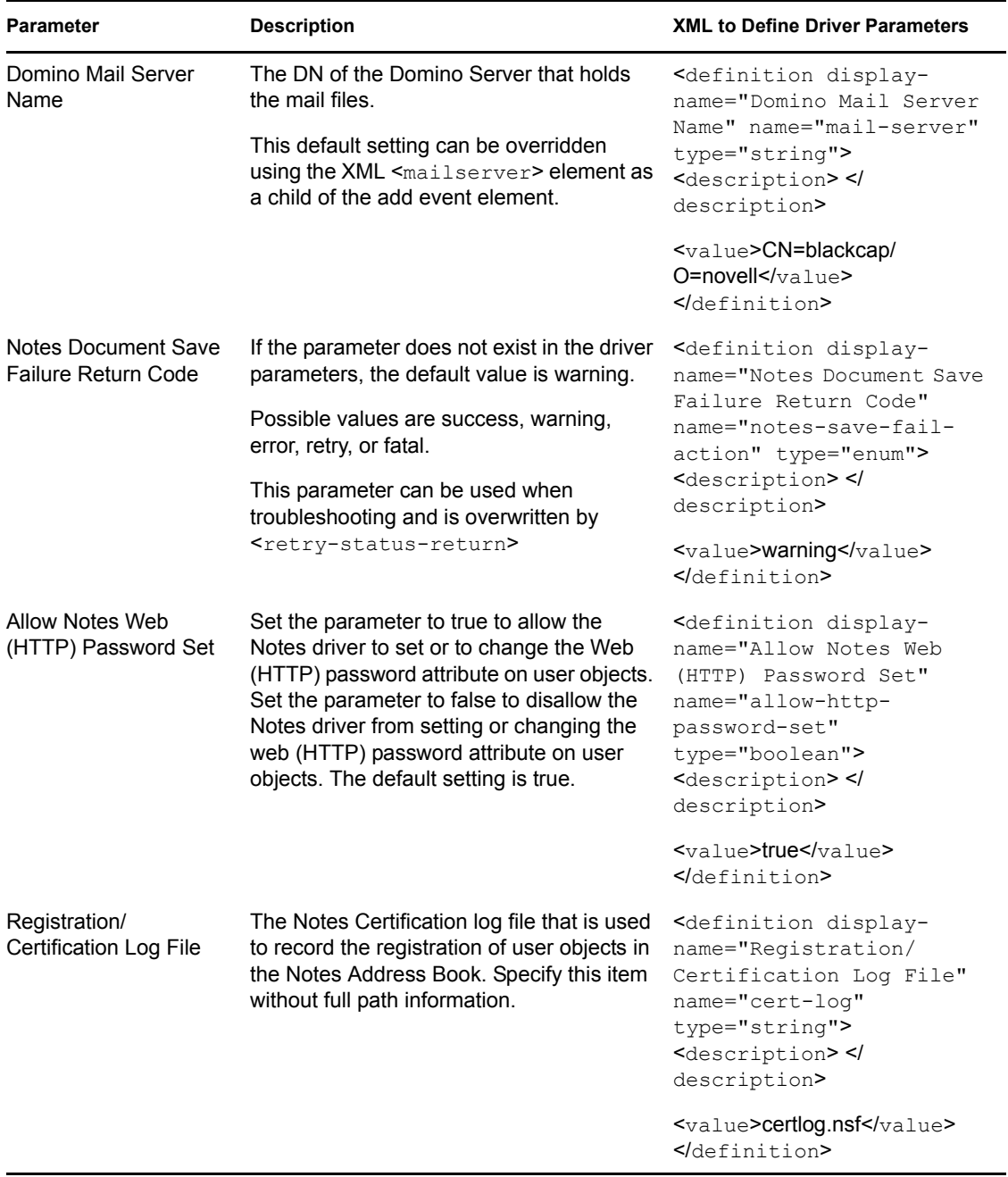

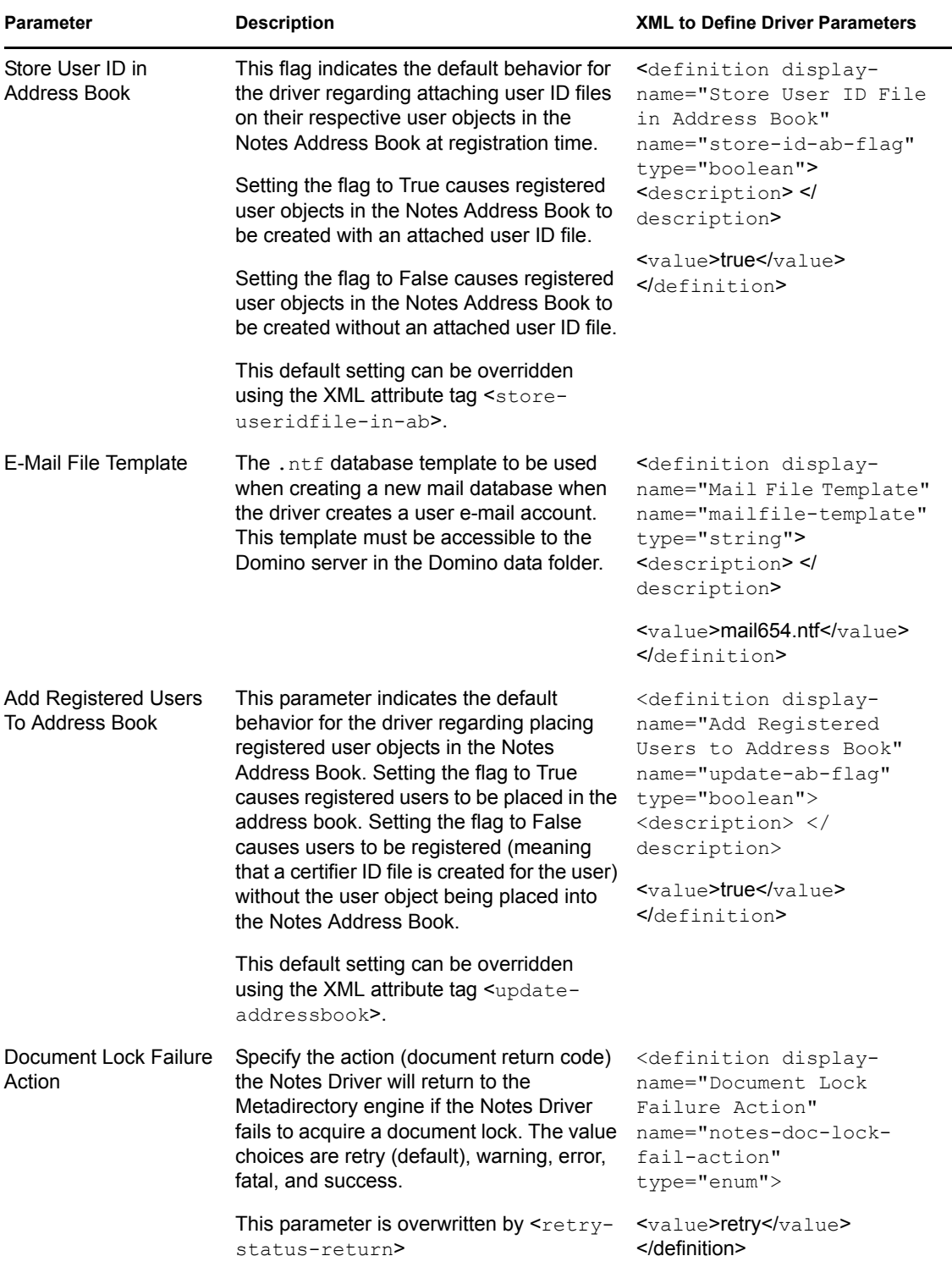

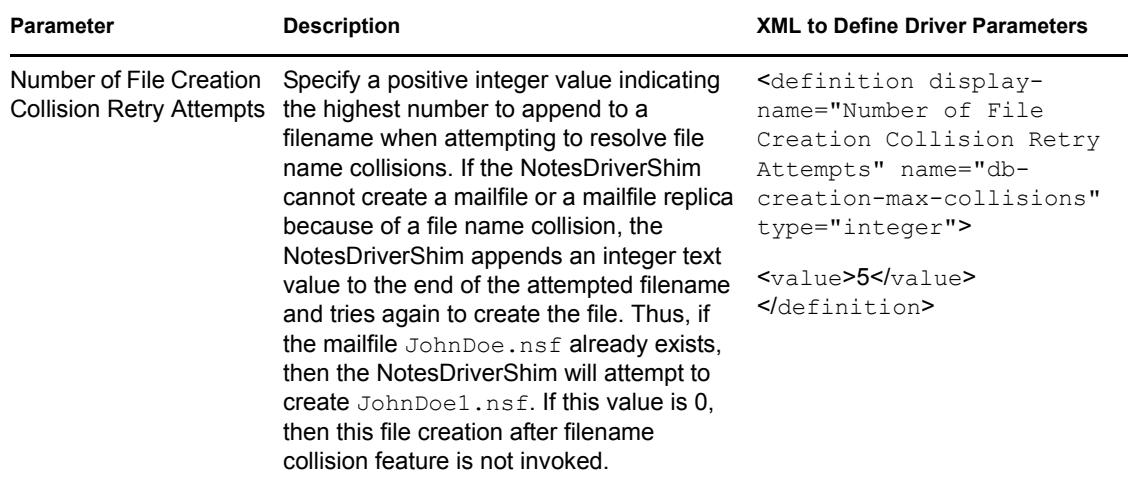

### <span id="page-49-0"></span>**4.4.3 Publisher Options**

The third column of the following table contains XML text that you should paste into the Driver Parameters XML Editor. The XML text represents exactly what is necessary to display the parameters. You can also place the information that you see under the Description heading within the <description> </description> parameters.

| <b>Parameter</b>        | <b>Description</b>                                                                                                    | <b>XML to Define Driver Parameters</b>                                                                                                    |  |  |  |
|-------------------------|----------------------------------------------------------------------------------------------------|----------------------------------------------------------------------------------------------------|--|--|--|
| <b>Check Attributes</b> | The ndsrep check and publish attributes<br>parameter. Set to True if only modified<br>attributes within the Publisher filter should<br>be sent to the Identity Vault via the<br>Publisher channel when a Notes object is<br>modified. Set to False if all sync attributes<br>specified within the Publisher filter should<br>be sent to the Identity Vault via the<br>Publisher channel when a Notes object is<br>modified. | <definition display-<br="">name="Check Attributes?"<br/>name="check-attrs-flag"<br/>type="boolean"&gt;<br/><description> <!--<br-->description&gt;<br/><math>\leq</math>value&gt;true<math>\leq</math>/value&gt;<br/><math>\le</math>/definition&gt;</description></definition> |  |  |  |
|                         | The default value is True.                                                                                                    |                                                                                                    |  |  |  |
| <b>DN Format</b>        | The Distinguished Name format used by<br>ndsrep. Valid values are NOTES TYPED,<br>NOTES, SLASH TYPED, SLASH, LDAP,<br>LDAP TYPED, DOT, and DOT TYPED.<br>The default is NOTES TYPED.                                                                                                    | <definition display-<br="">name="DN FORMAT"<br/>name="dn-format"<br/>type="enum"&gt;<br/><description> <!--<br-->description&gt;</description></definition>                                                                                                    |  |  |  |
|                         |                                                                                                    | <value>NOTES TYPED<!--<br-->value&gt;<br/><math>\le</math>/definition&gt;</value>                                                                                                    |  |  |  |

*Table 4-3 Publisher Channel Parameters*

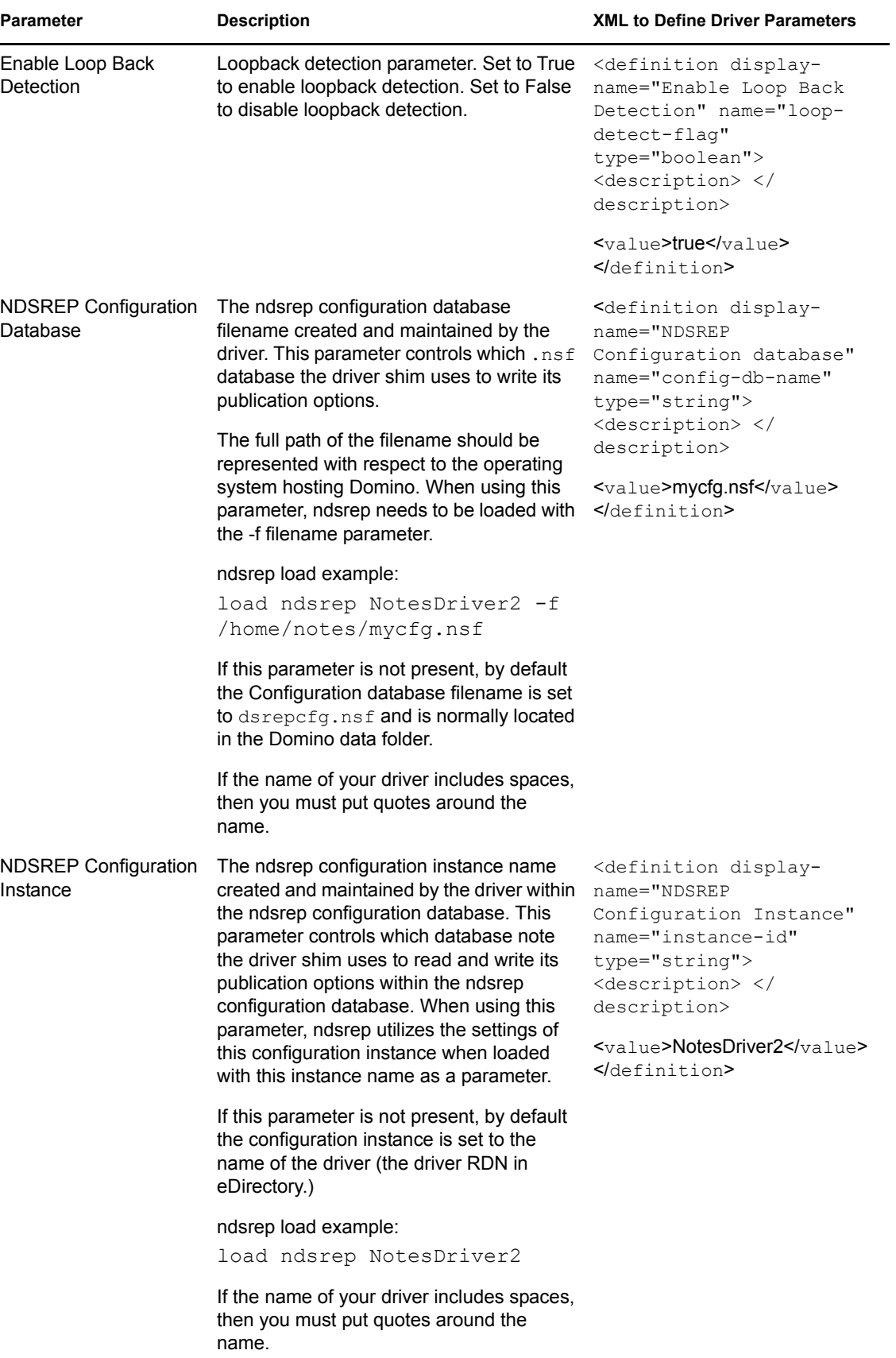

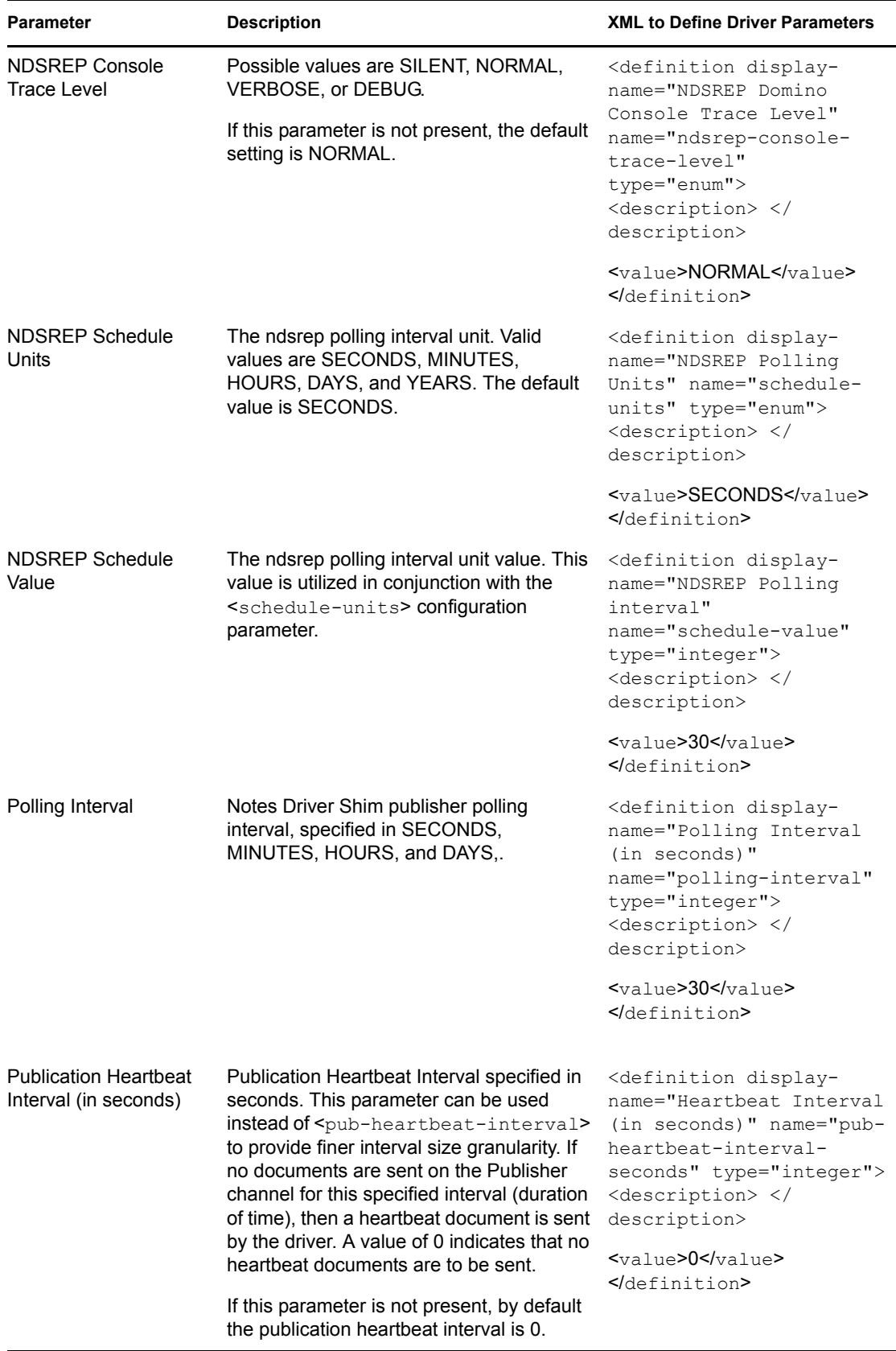

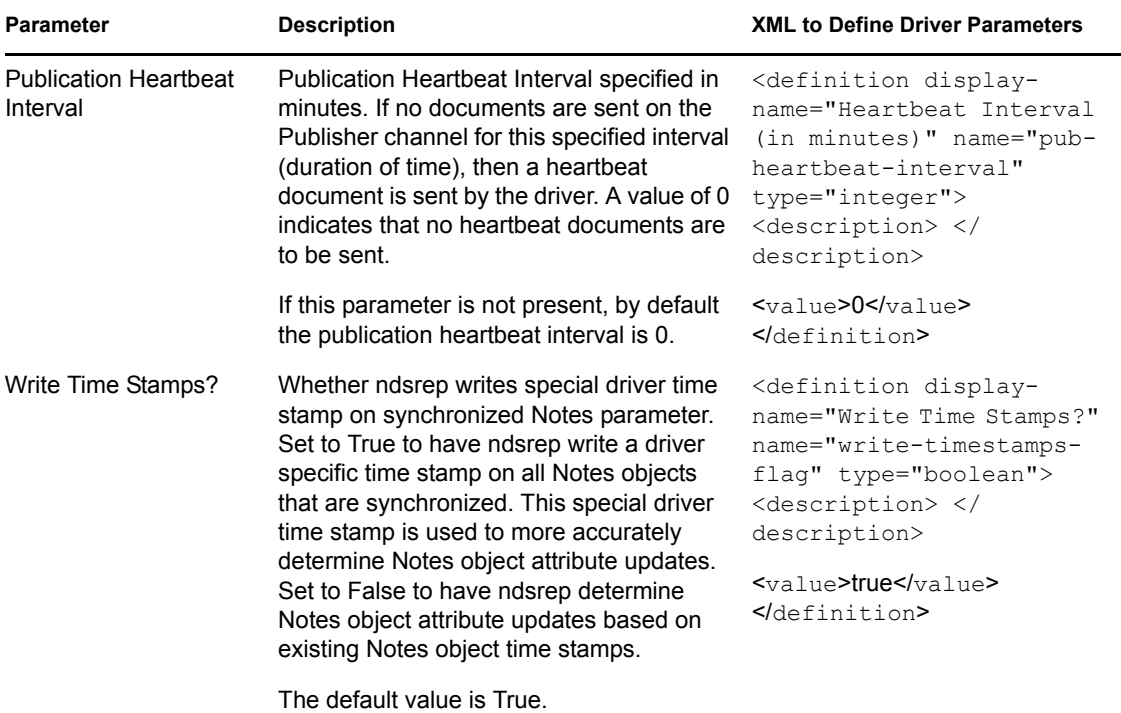

# <span id="page-52-0"></span>**4.5 Custom Driver Parameters**

You can override many of the driver configuration parameters by using custom driver parameters in policies.

An example of two overrides is shown in [Section 4.2, "Automatically Determining Which Certifier](#page-40-0)  [to Use," on page 41](#page-40-0). In the Cert.xsl sample style sheet, the certifier ID and certifier password are passed as attributes of the  $\leq$  add $\geq$  XML element. The driver finds those parameters and uses the passed values instead of the default values from the driver parameters. The parameters apply as indicated in the Valid Use column of the following table.

If an attribute overriding a default configuration parameter is present, it is applied to the note regardless of event type. Because these parameters map to items on a note in Lotus Notes, these overrides are passed as attribute tags of the event element, or  $\leq$  add-attr> children of the event element in the XML document.

Another example is in the sample driver configuration, in the style sheet named AddAccountNotesOptions.xml. It utilizes global configuration values (GCVs) specified in NotesConfig2GCV.xml to determine which setting to apply.

For items that use Yes or No values, True or False values can also be used.

The Notes Driver 2.2 can add or modify ACLEntries on the ACL record of a Lotus Notes database (.nsf) that is being synchronized (Subscriber channel only). Likewise, the ACL of a new mail file that the NotesDriverShim creates for a user can be modified with specific settings at creation time. These parameters are also included in the following table.

The Notes Driver 2.1.2 and above can apply database replication settings and replication entry settings. The driver can create a database replica, as well as request to perform replication, which can also create a mailfile replica when a mailfile is initially created.

This enhancement also allows for modifying replication settings of the existing database that is being synchronized, to perform a replication request on the synchronized database, and to create a new replica on an accessible Domino server.

The following table lists the XML tags that can be added as siblings to the add or modify command element in an XDS document that is submitted to the NotesDriverShim to appropriately configure a database's replication options. XML tags used for mailfile replication settings (prefixed with mailfile-) can only be used within add command elements. These attributes are divided into Rep and MailFile Rep attributes in this table.

| Parameter                                              | <b>XML Tag</b>                    | Valid Use and Value Description                                                                              |                                                                                                    |
|--------------------------------------------------------|-----------------------------------|----------------------------------------------------------------------------------------------------|----------------------------------------------------------------------------------------------------|
| <b>ACL Administration</b><br>Server                    | acl-<br>administration-<br>server | As an attribute to<br>an <add>,<br/><modify>, or<br/><delete><br/>command element.</delete></modify></add>   | The name of the Administration Server that<br>can perform maintenance on this database.<br>This value must be a Notes Distinguished<br>Name of a valid Domino Administration<br>Server. Only available on Domino 6.0.3 or<br>higher. |
|                                                        |                                   | String:<br>distinguished<br>Notes object name<br>(i.e. "CN=Server1/<br>$O=myOrg"$                            |                                                                                                    |
| <b>ACL Admin Name</b><br>Modifier                      | acl-admin-<br>names               | As an attribute to<br>an <add>,<br/><modify>, or<br/><delete><br/>command element.</delete></modify></add>   | The ACL is Admin Names property indicates<br>whether the administration server can<br>modify the names fields in this database.<br>Only available on Domino 6.0.3 or higher.                                                         |
|                                                        |                                   | Boolean: true  <br>false                                                                                     |                                                                                                    |
| ACL Admin Reader- acl-admin-<br><b>Author Modifier</b> | reader-author                     | As an attribute to<br>an <add>,<br/><modify>, or<br/><delete></delete></modify></add>                        | The ACL is Admin Reader Author property<br>indicates whether the administration server<br>can modify the Readers and Authors fields<br>in this database. This is only available on<br>command element. Domino 6.0.3 or higher.       |
|                                                        |                                   | Boolean: true  <br>false                                                                                     |                                                                                                    |
| ACL Admin Reader- acl-entry-<br>Author                 | admin-reader-<br>author           | As an attribute to<br>an <add>,<br/><math>modify</math>, or<br/><delete><br/>command element.</delete></add> | Indicates if the admin-reader-author<br>attribute is set.                                                                                                    |
|                                                        |                                   | Boolean: true  <br>false                                                                                     |                                                                                                    |

*Table 4-4 Custom Parameters That Override Driver, Subscriber, and Publisher Parameters*

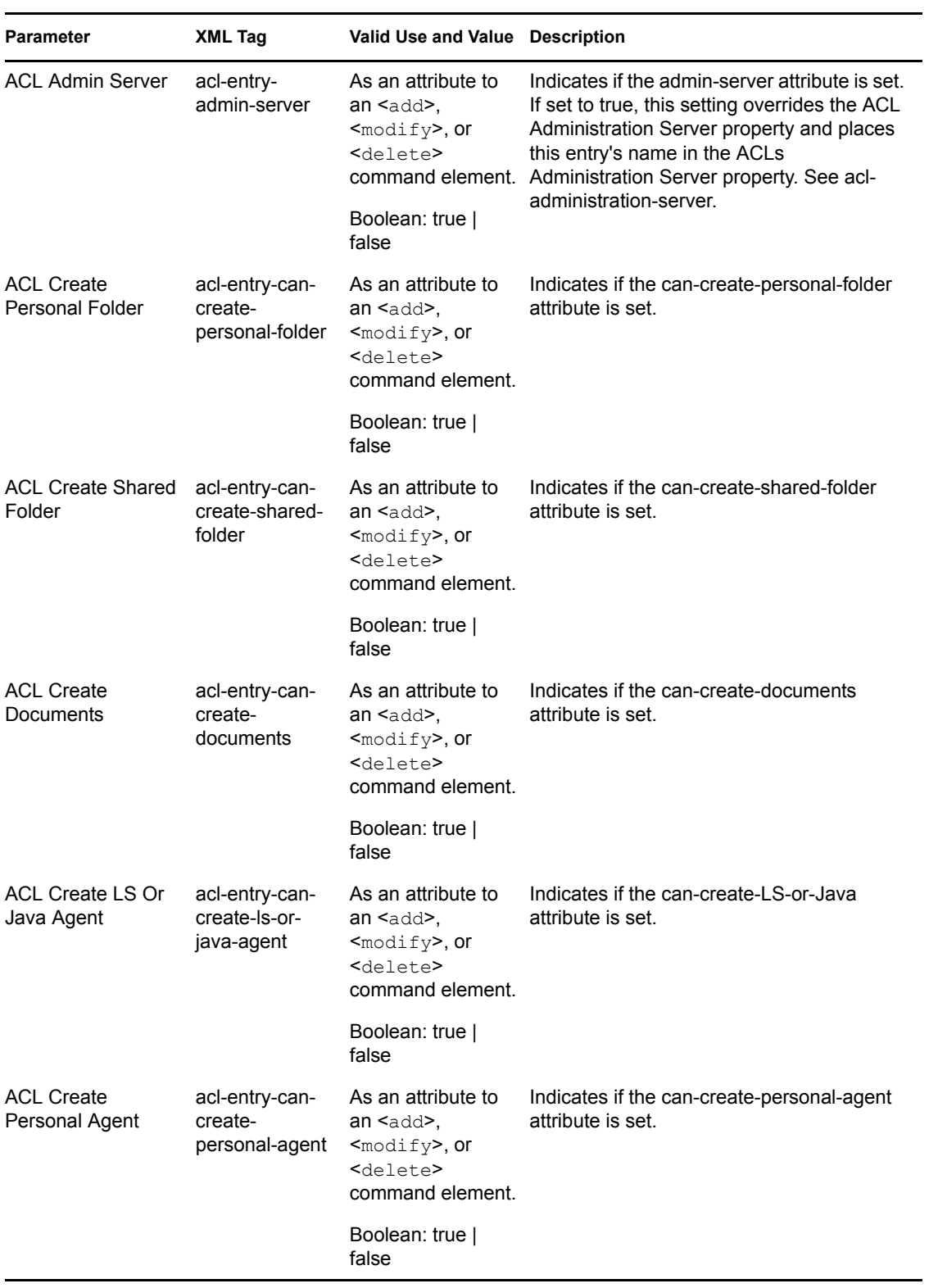

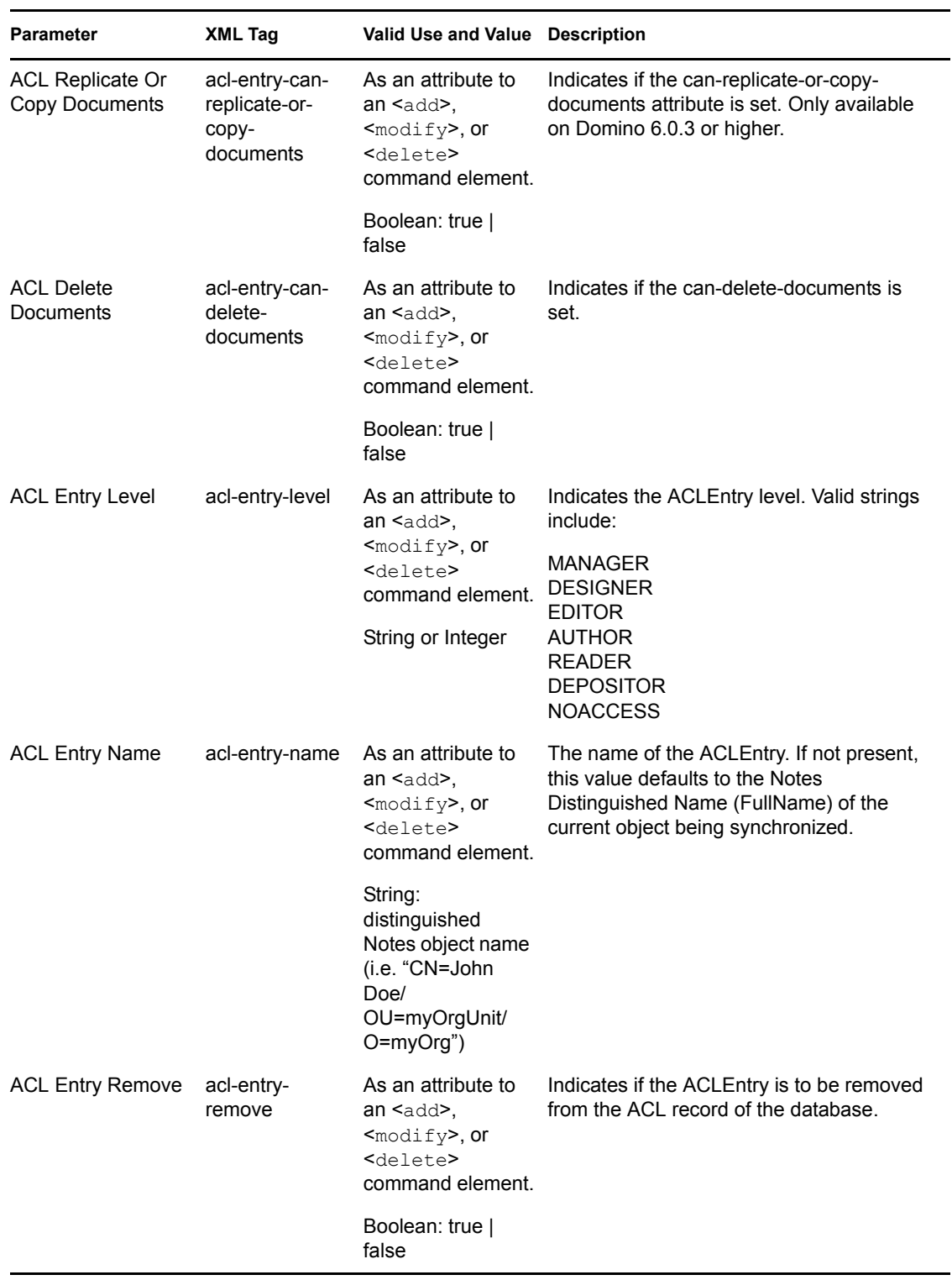

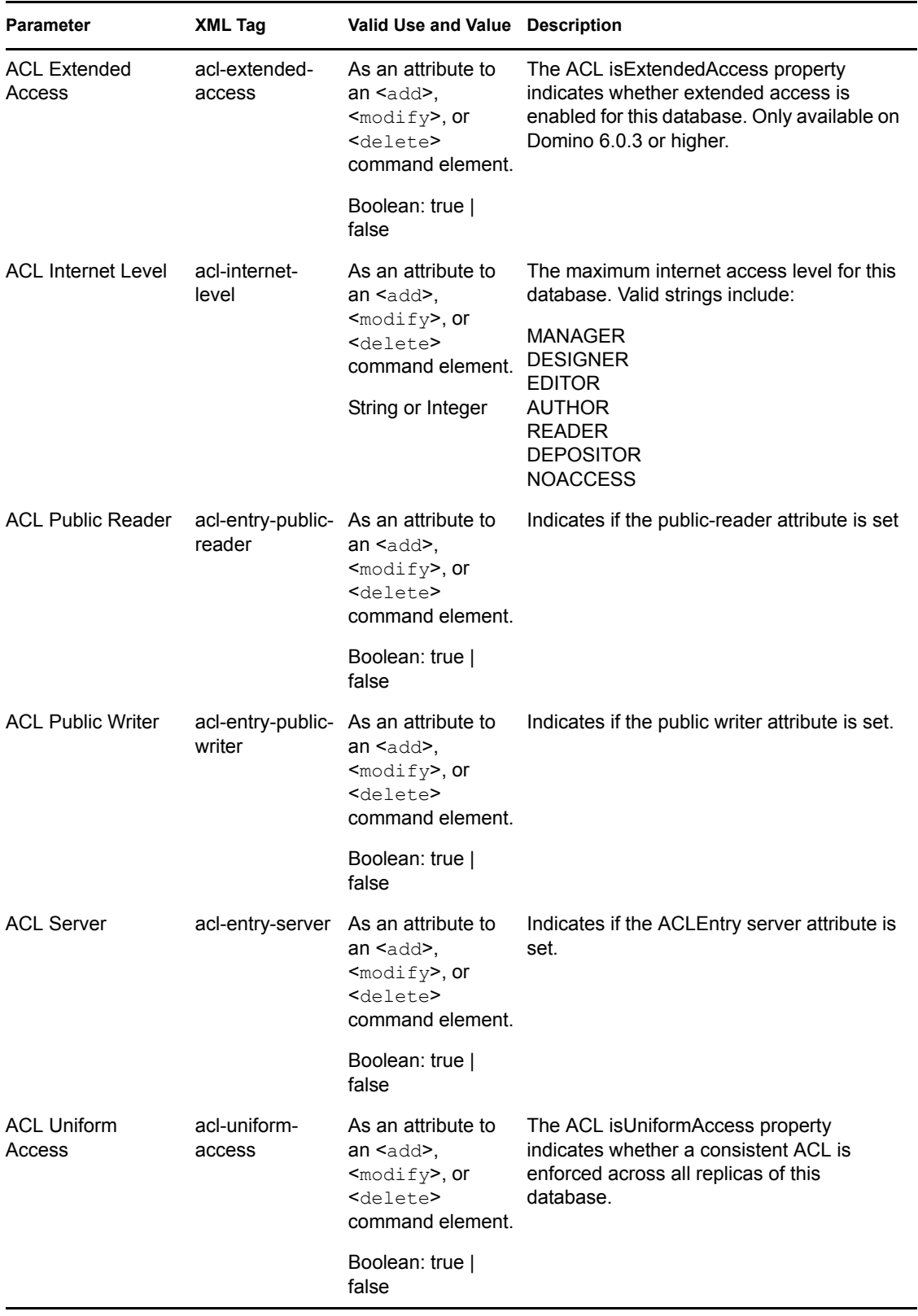

<span id="page-57-0"></span>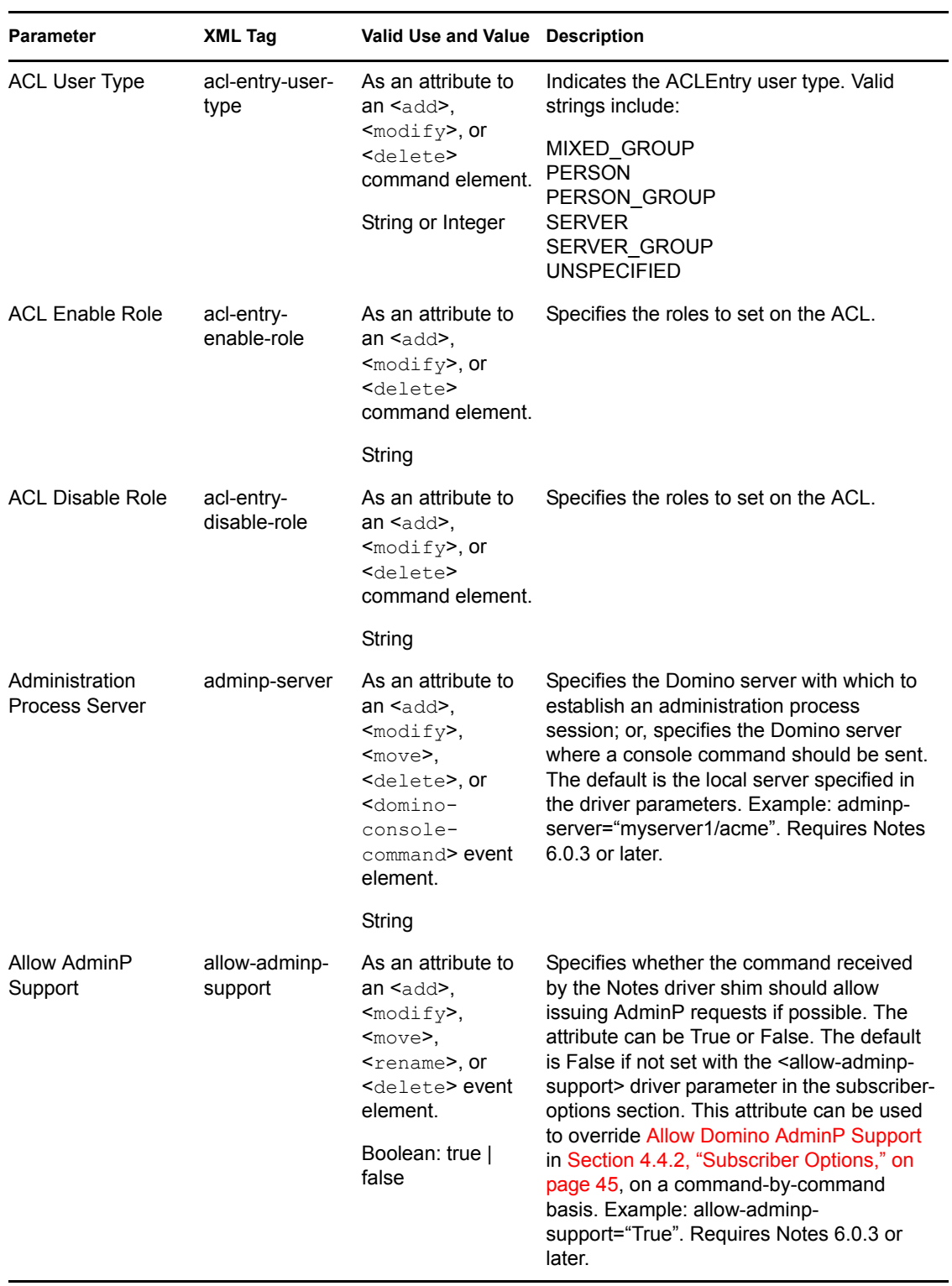

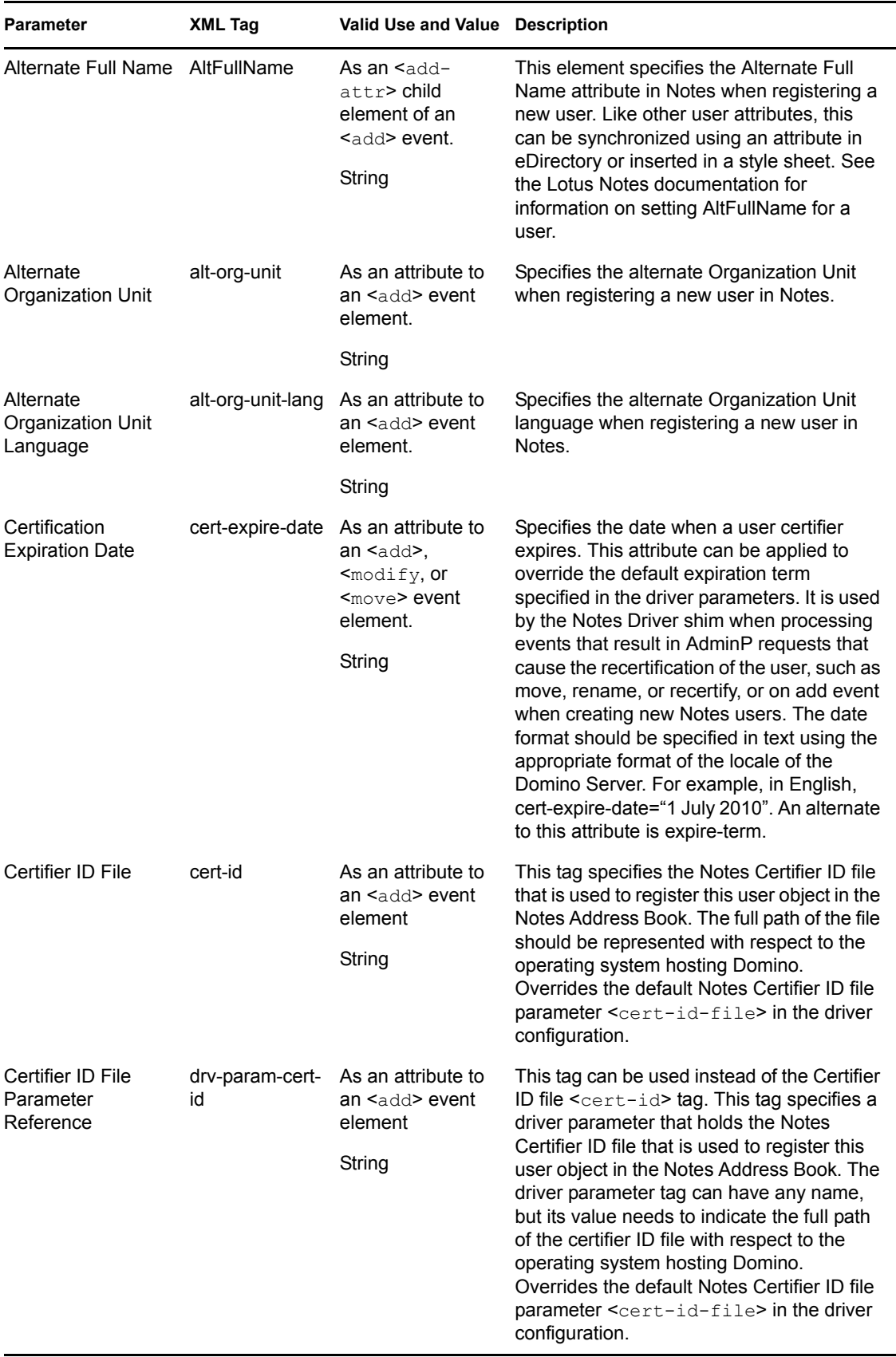

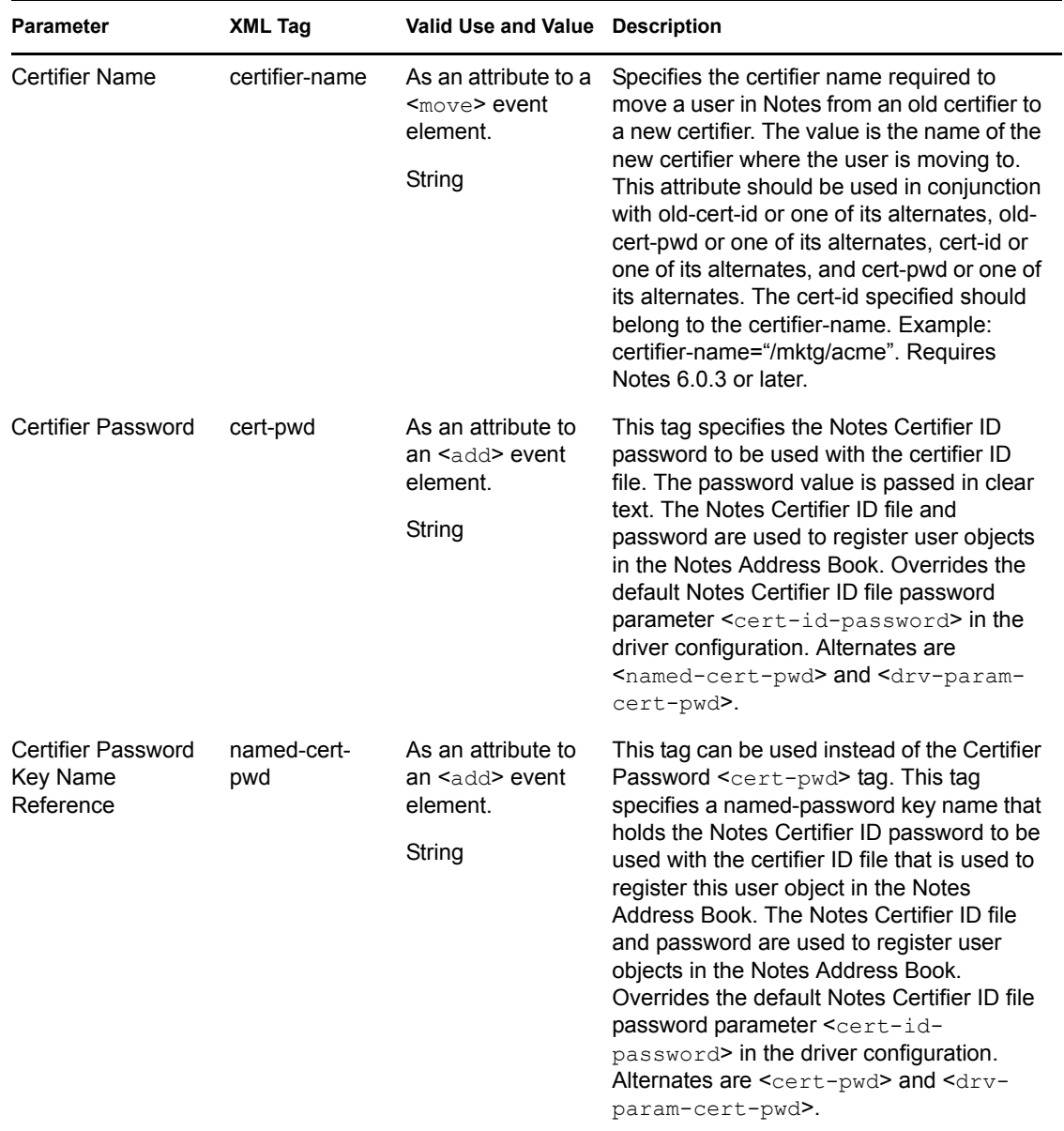

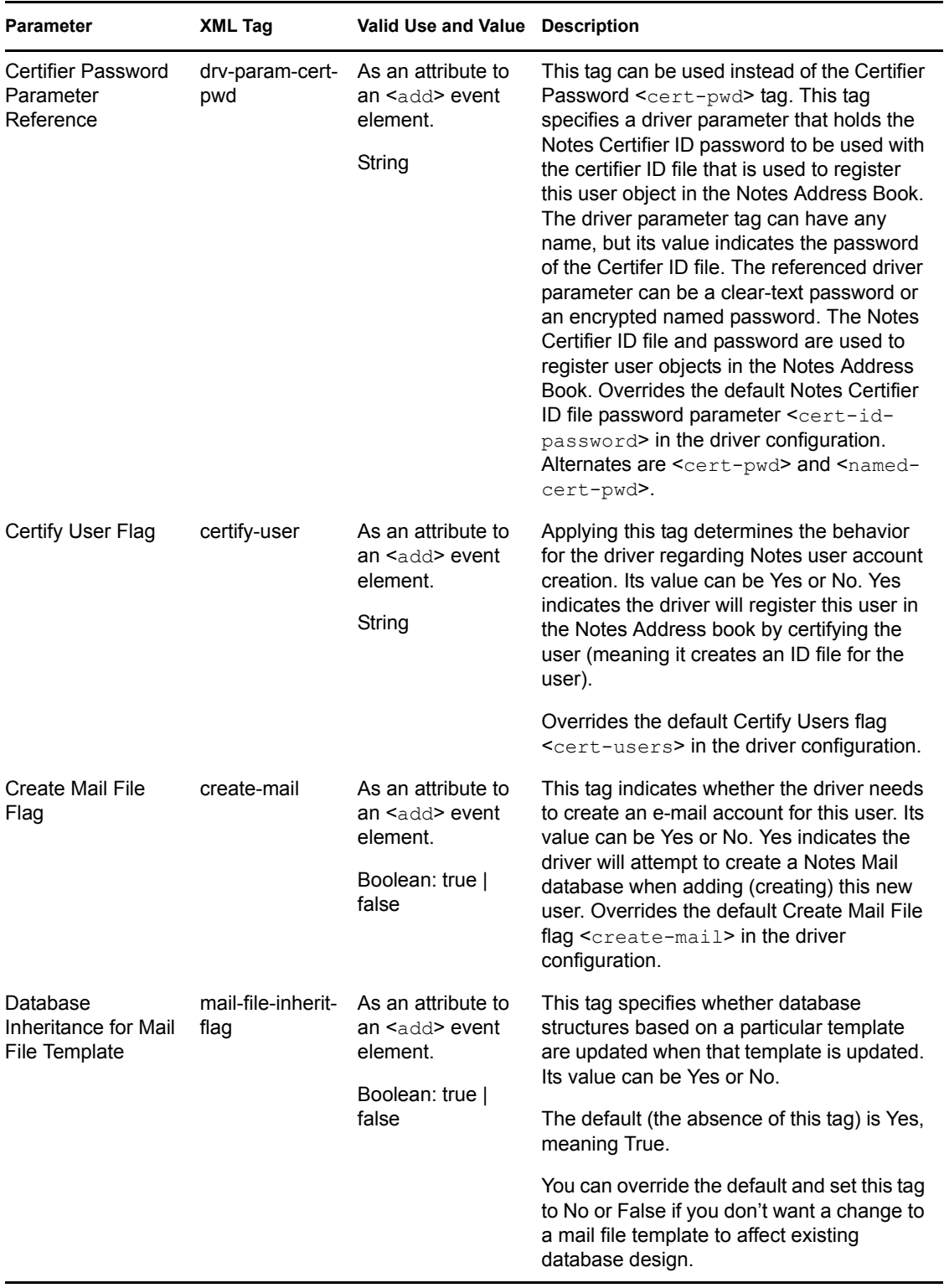

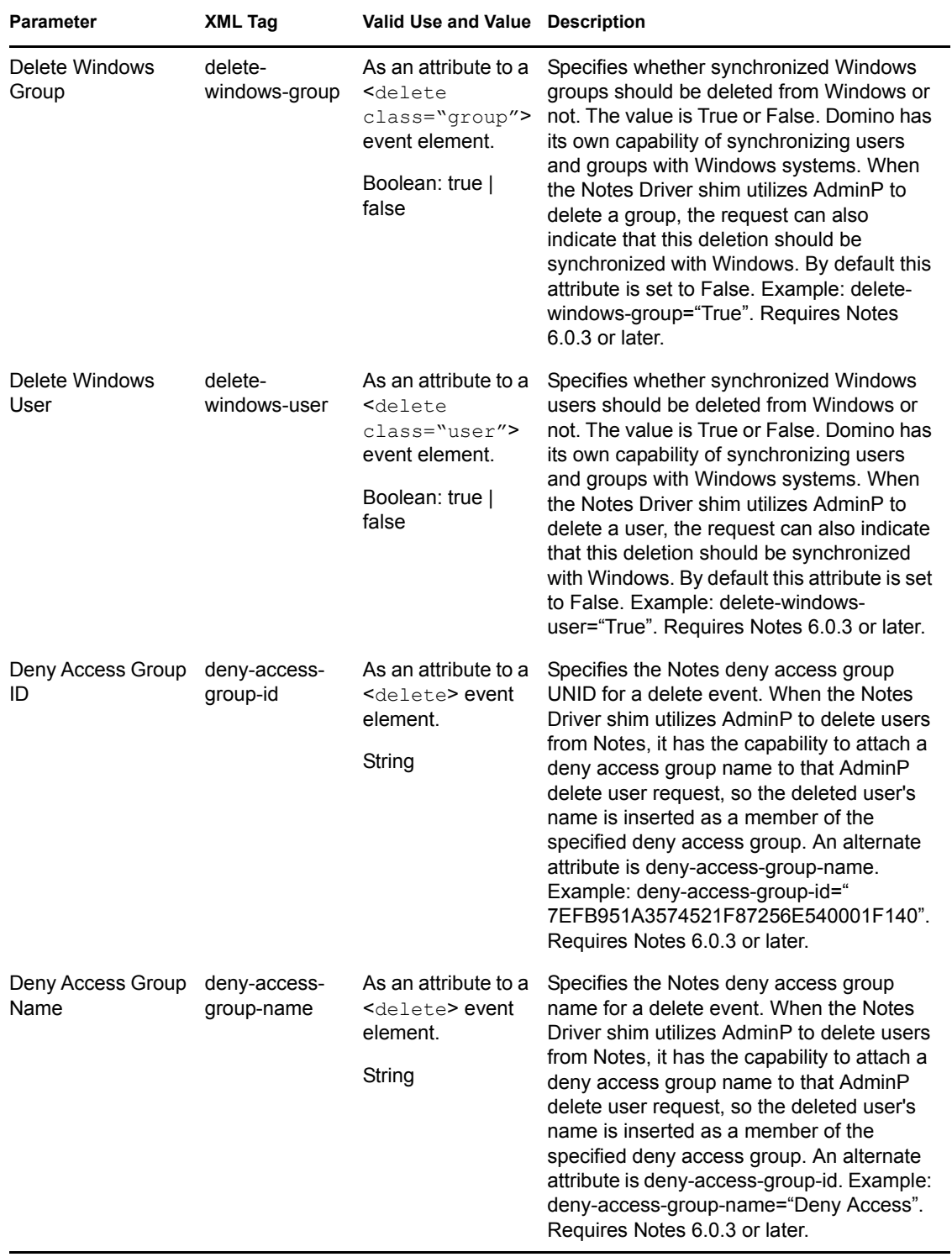

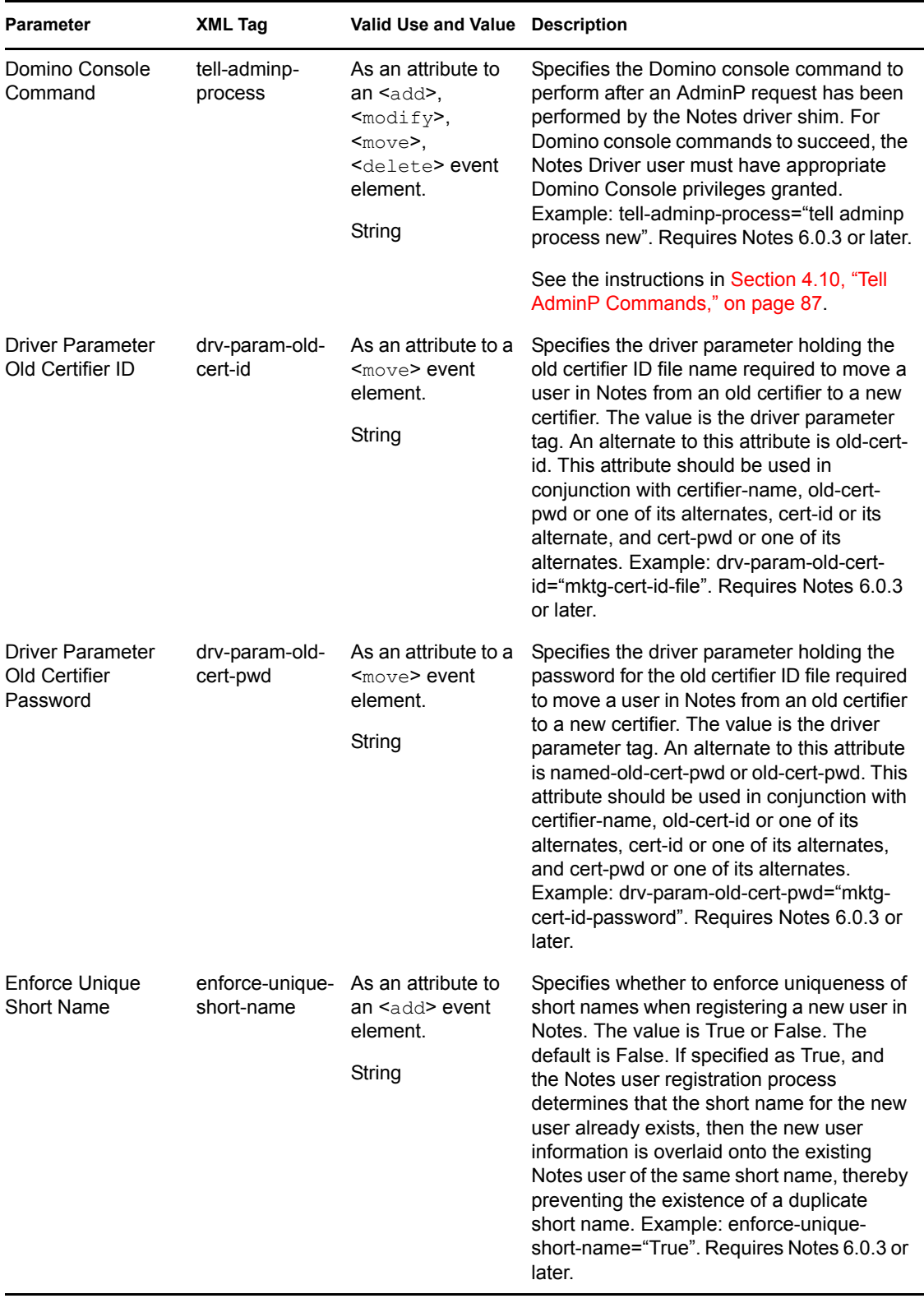

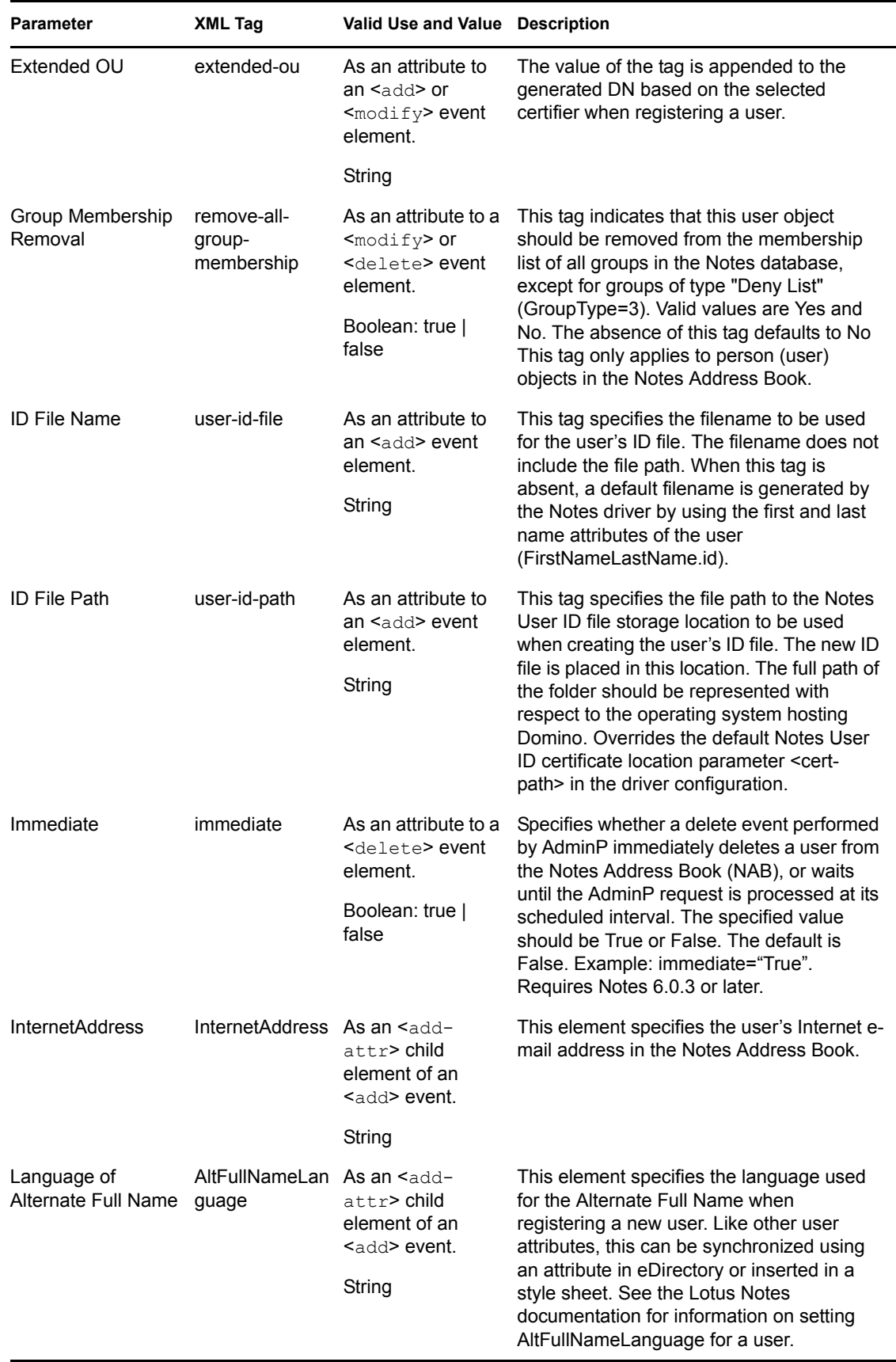

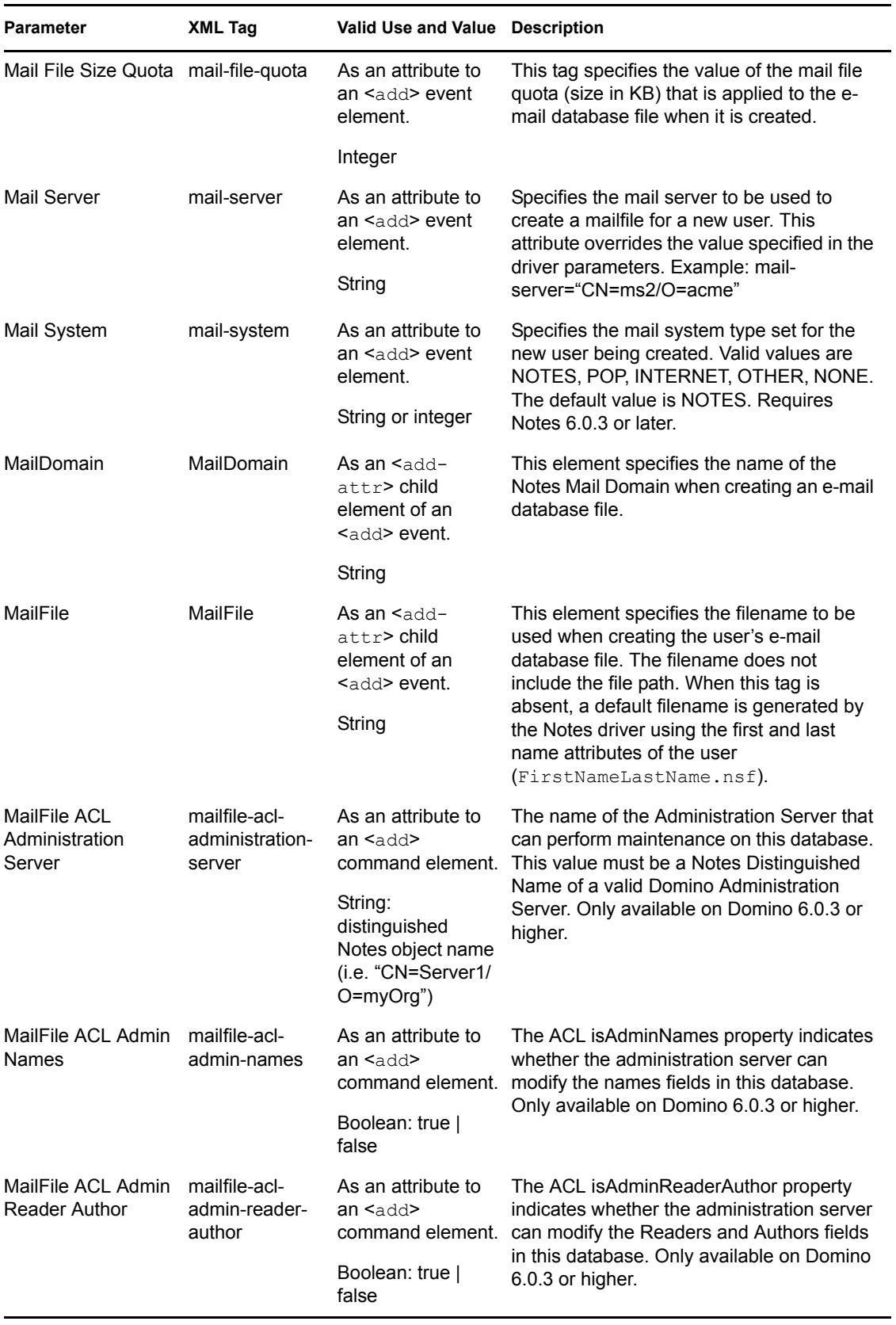

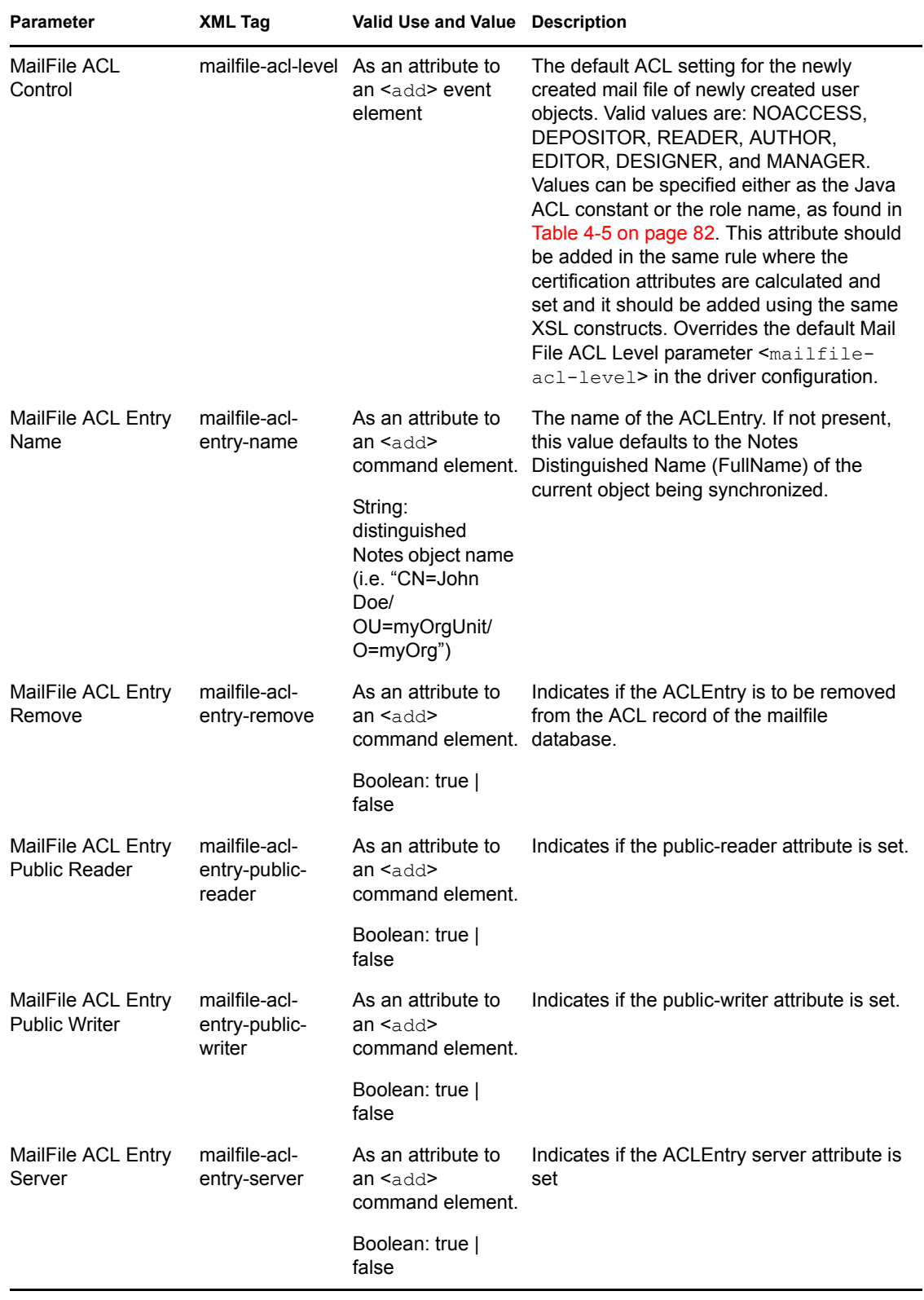

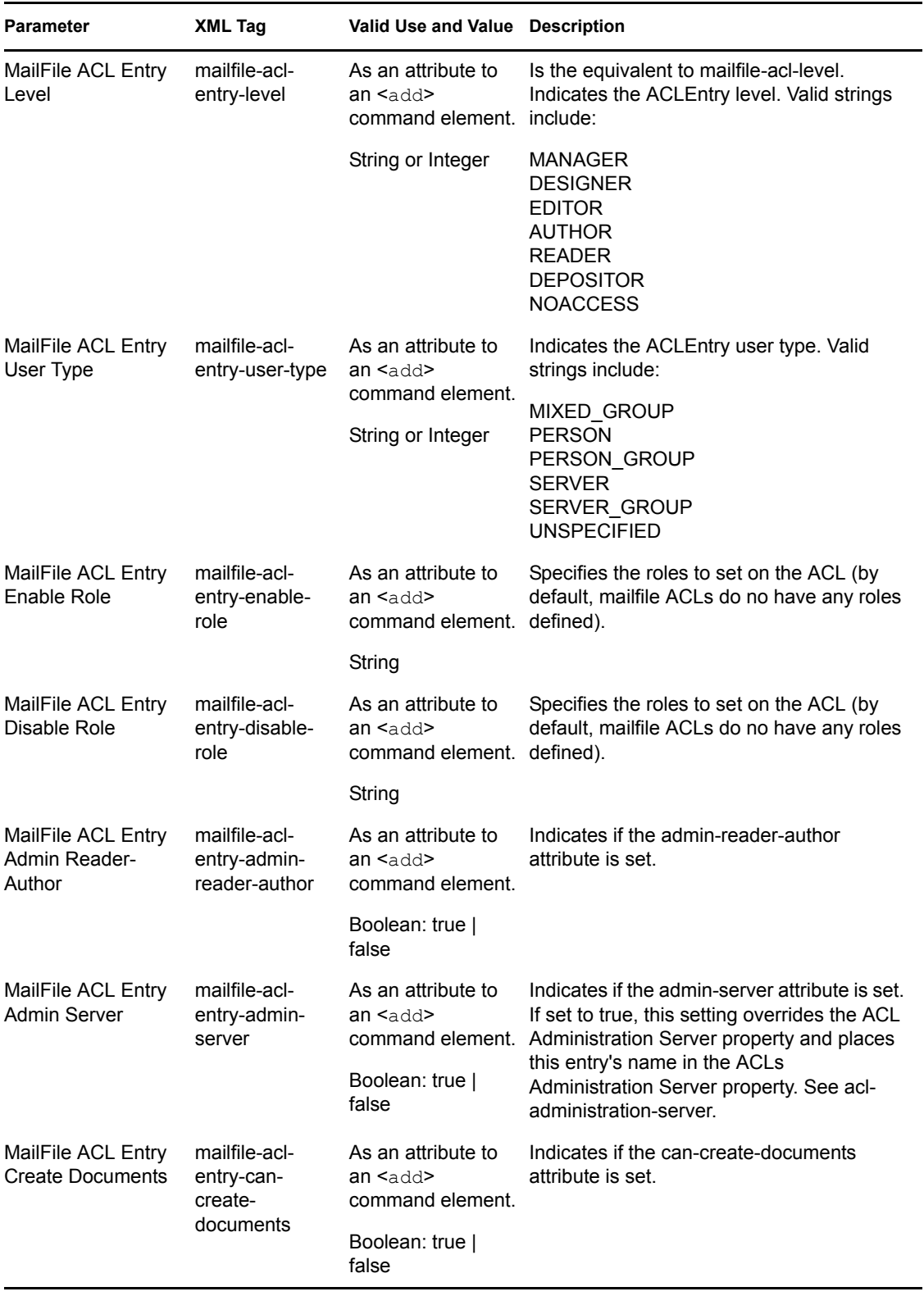

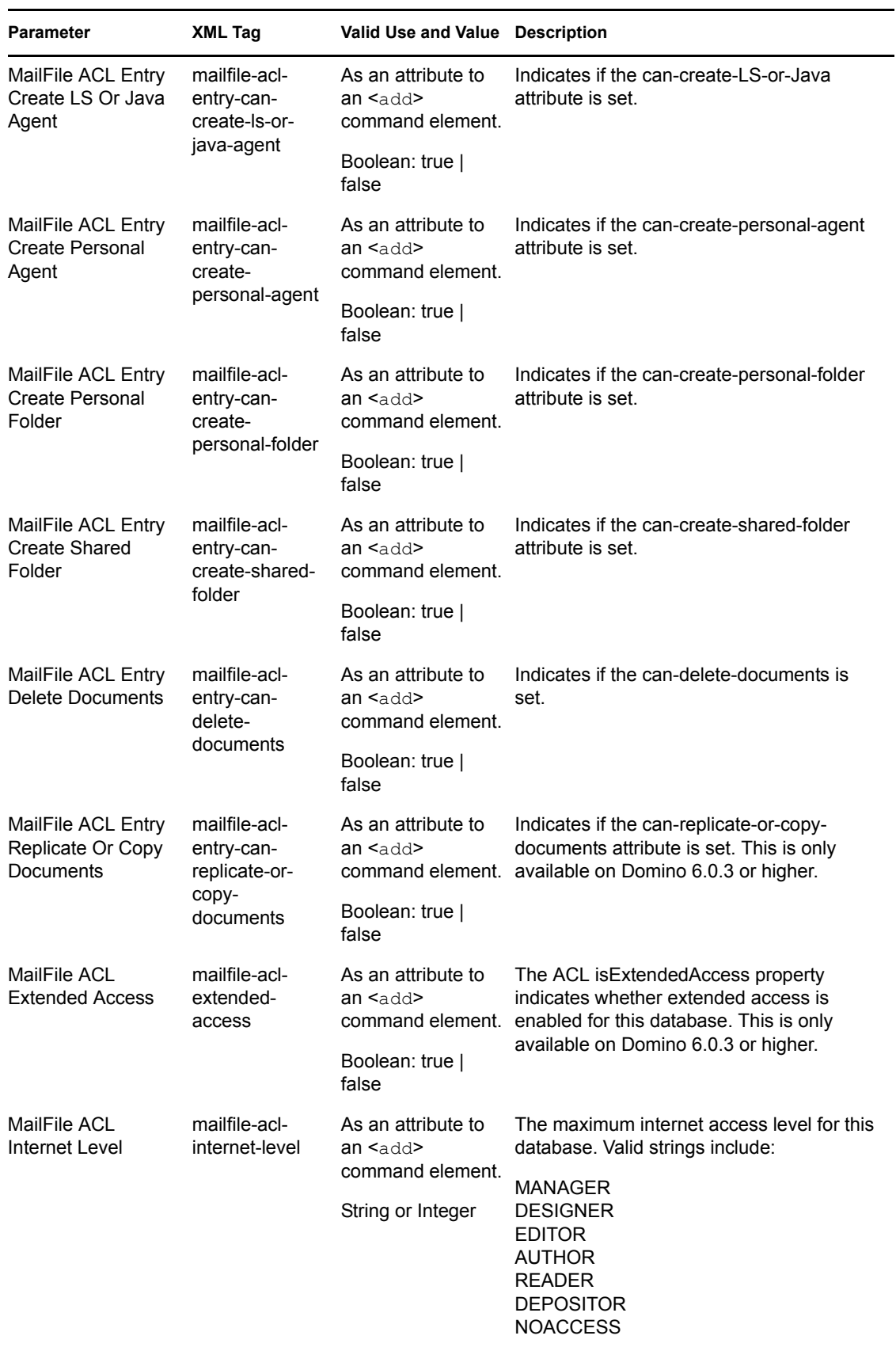

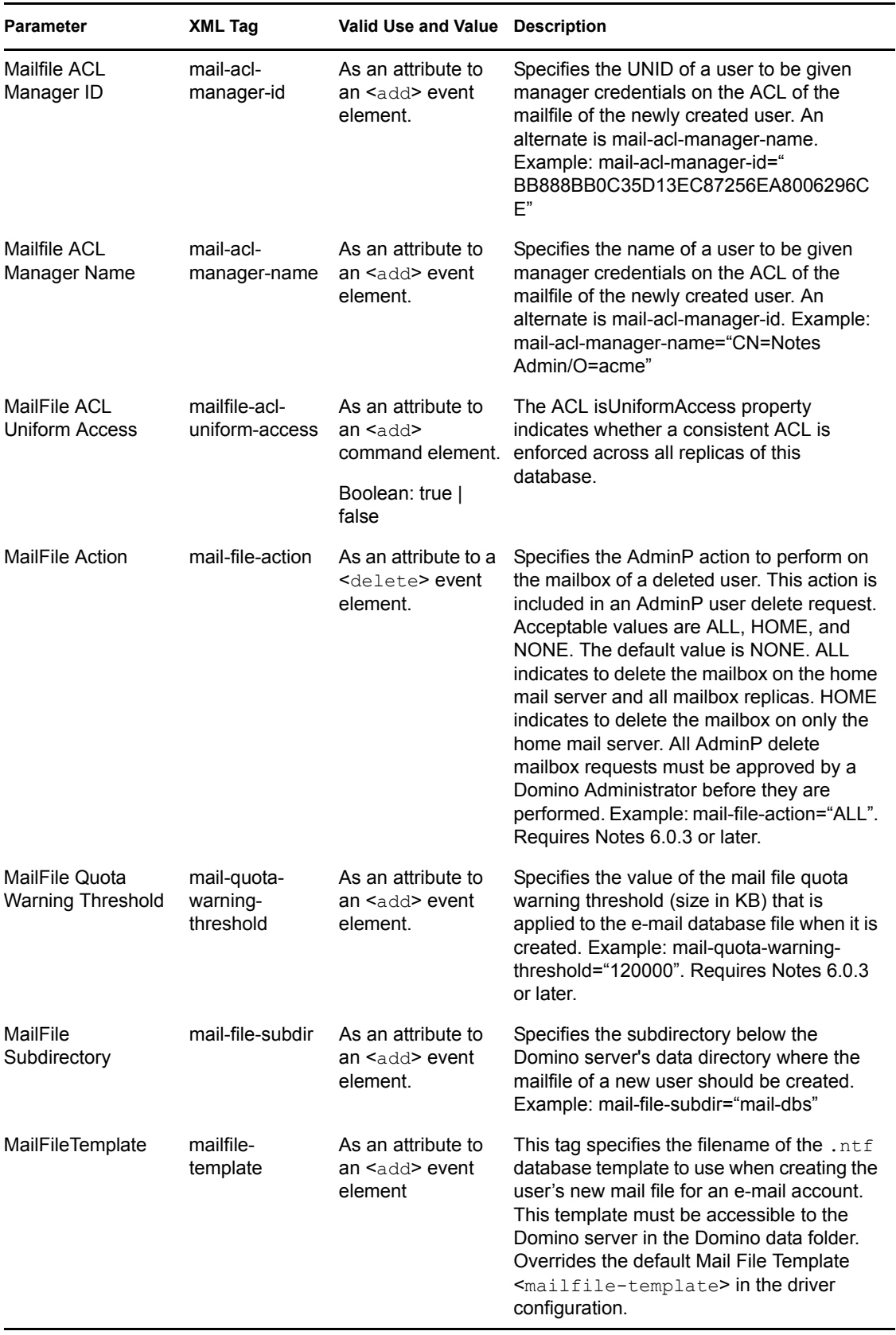

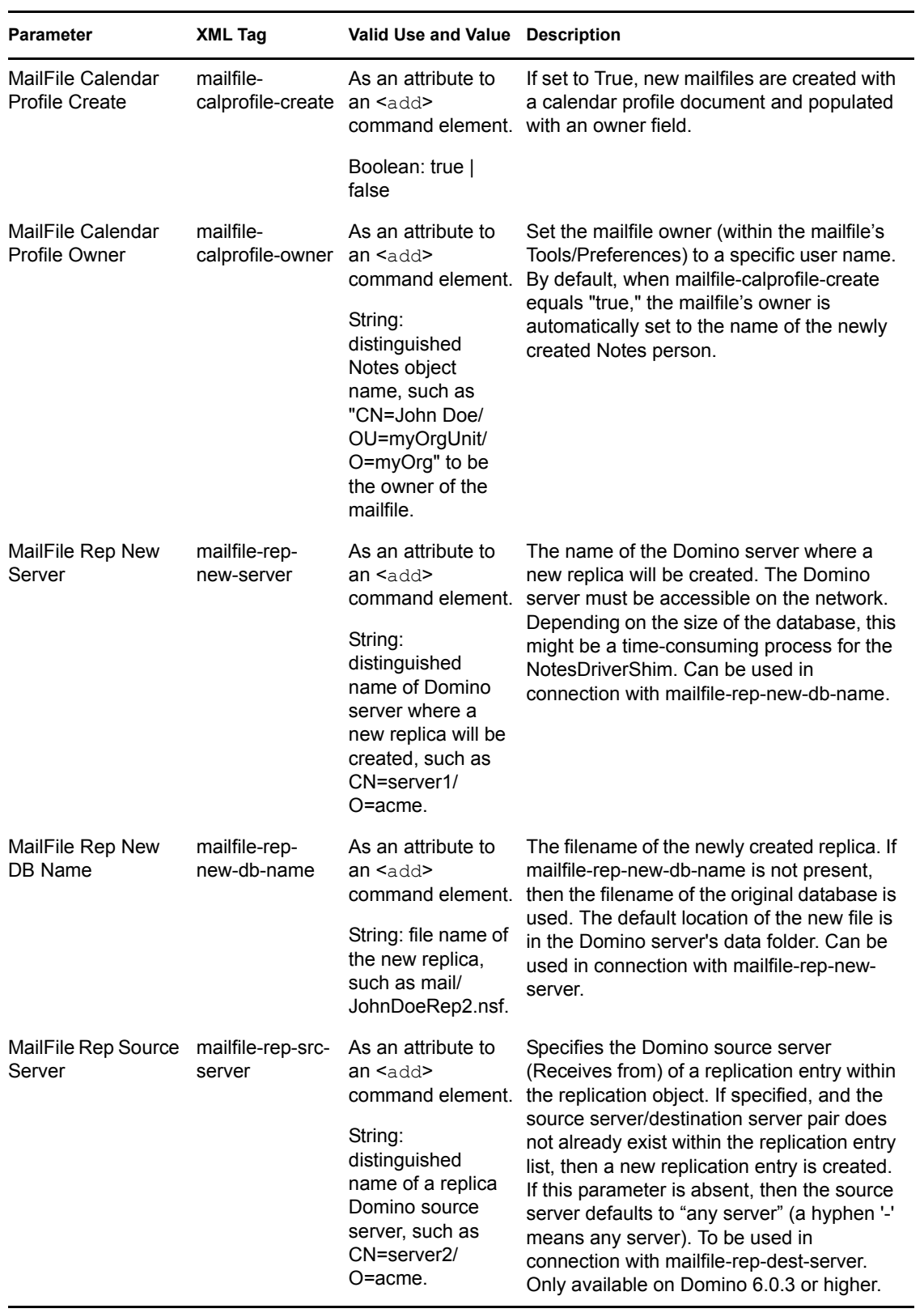

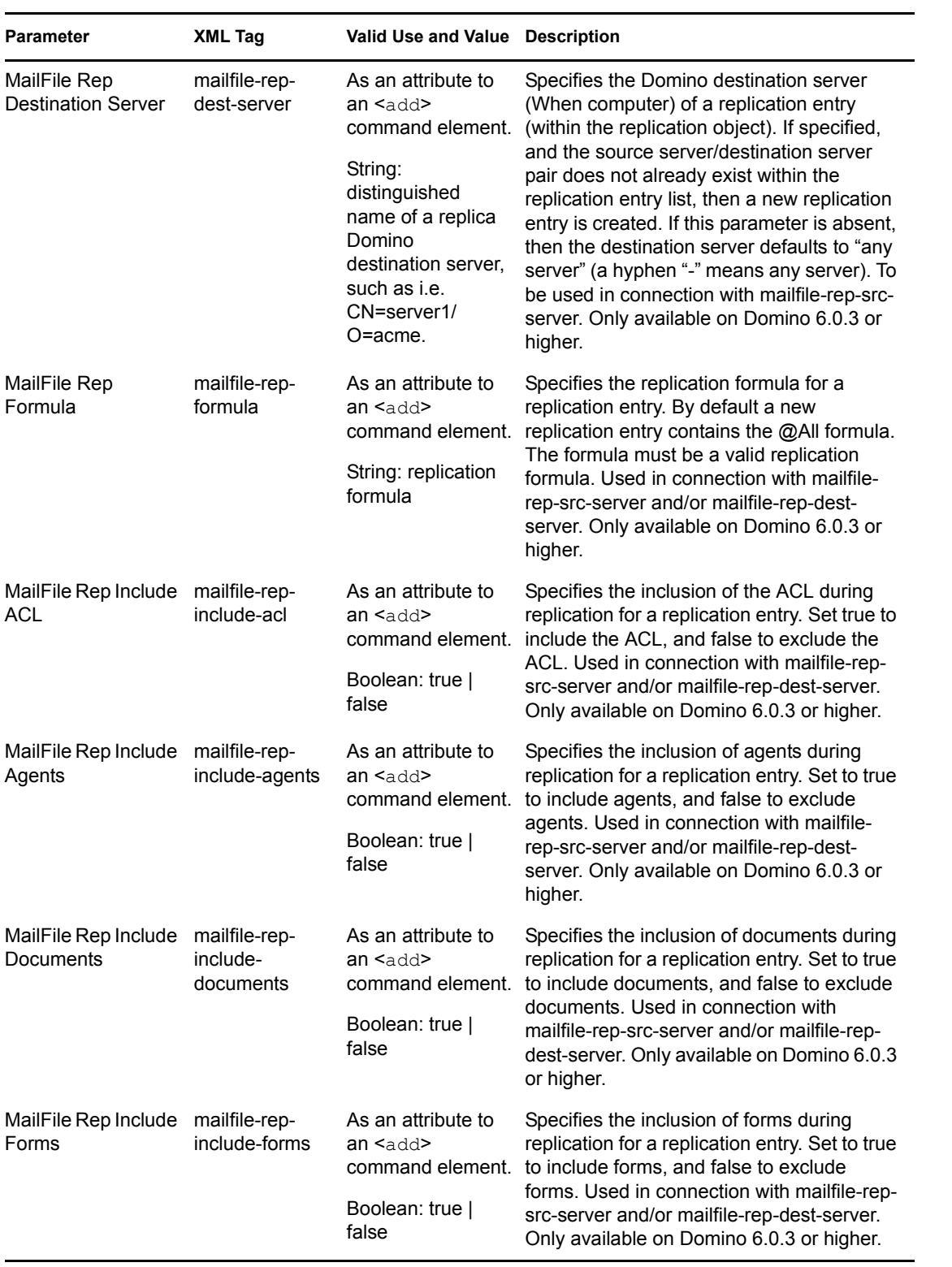

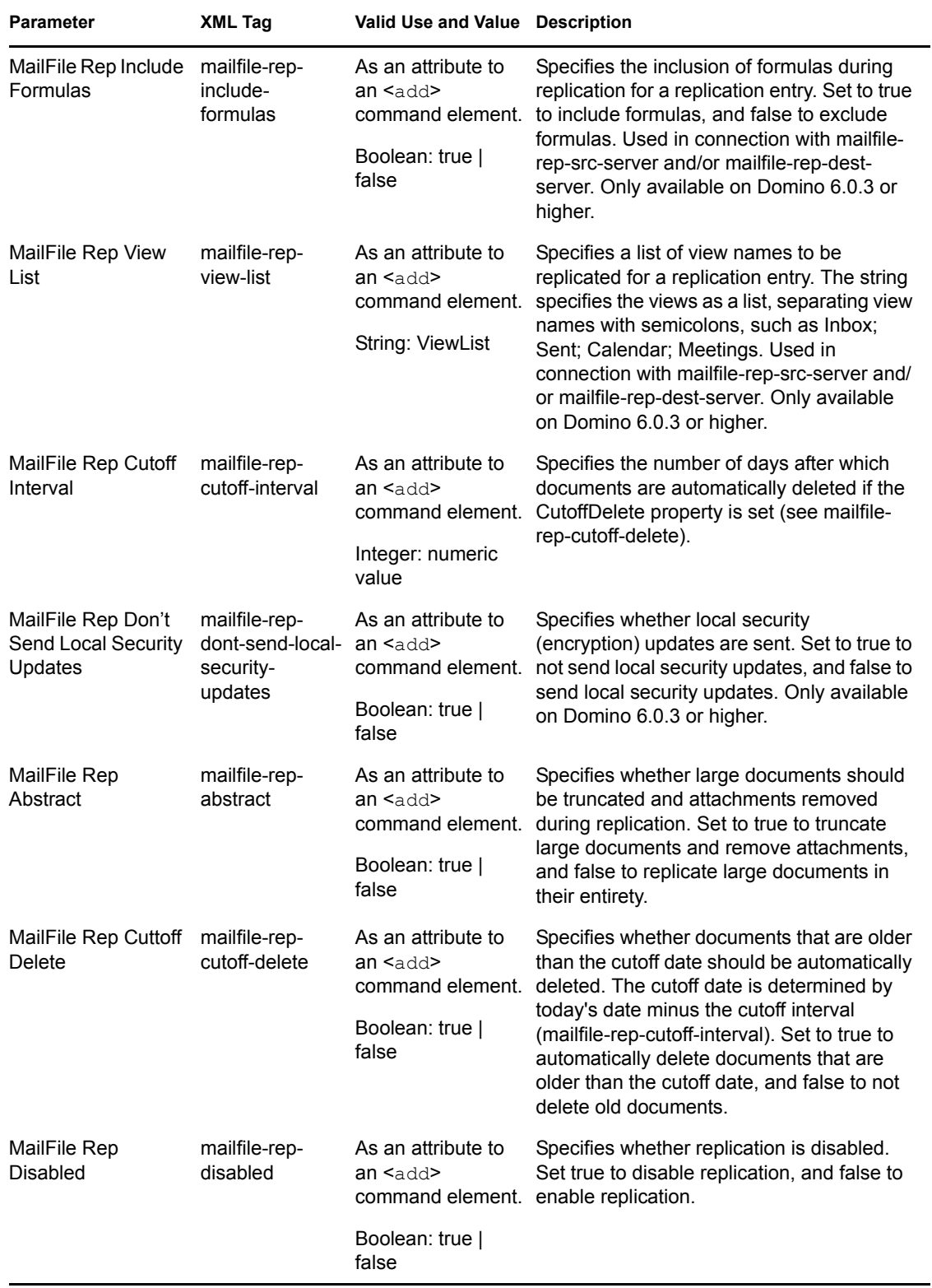
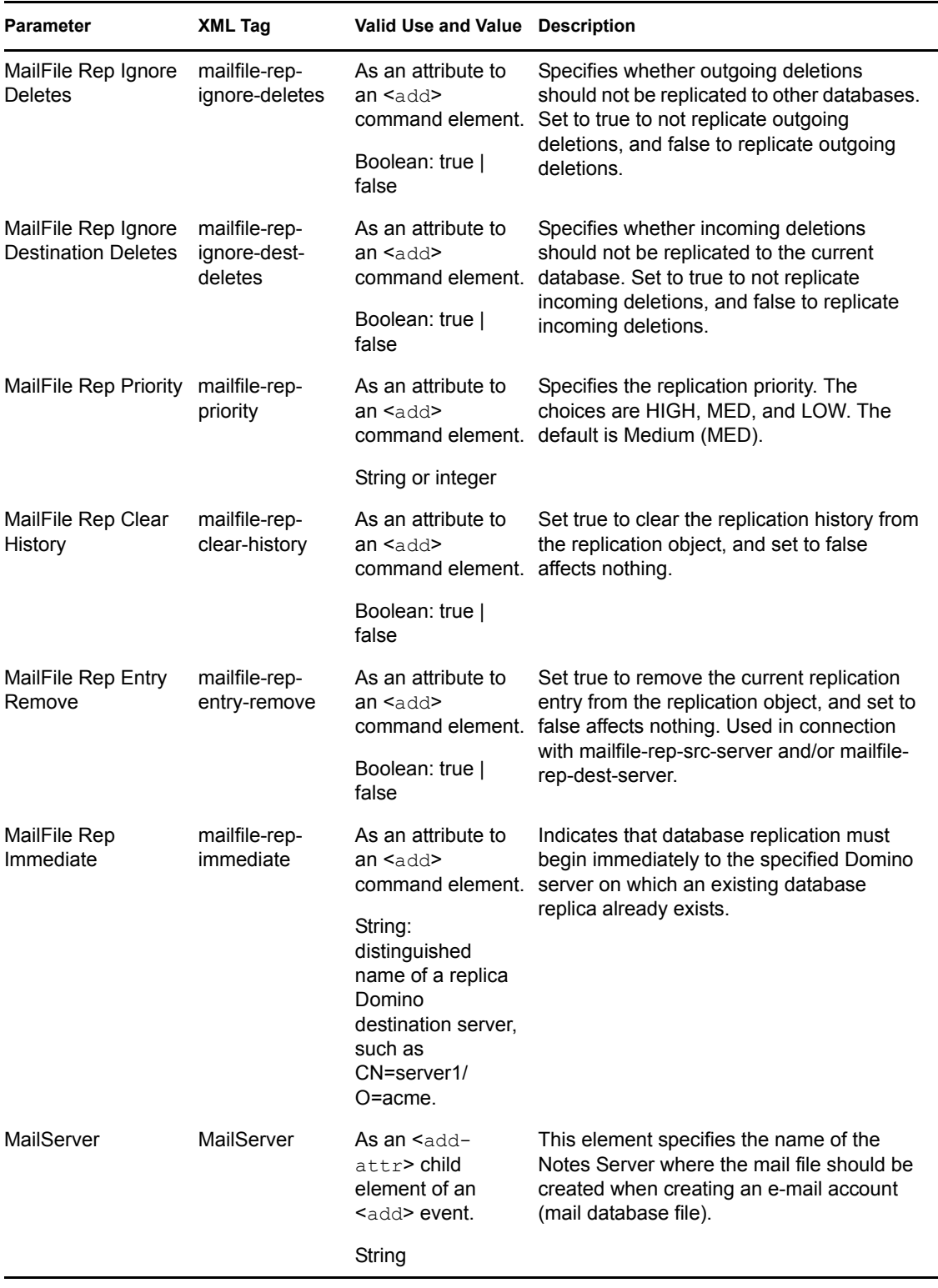

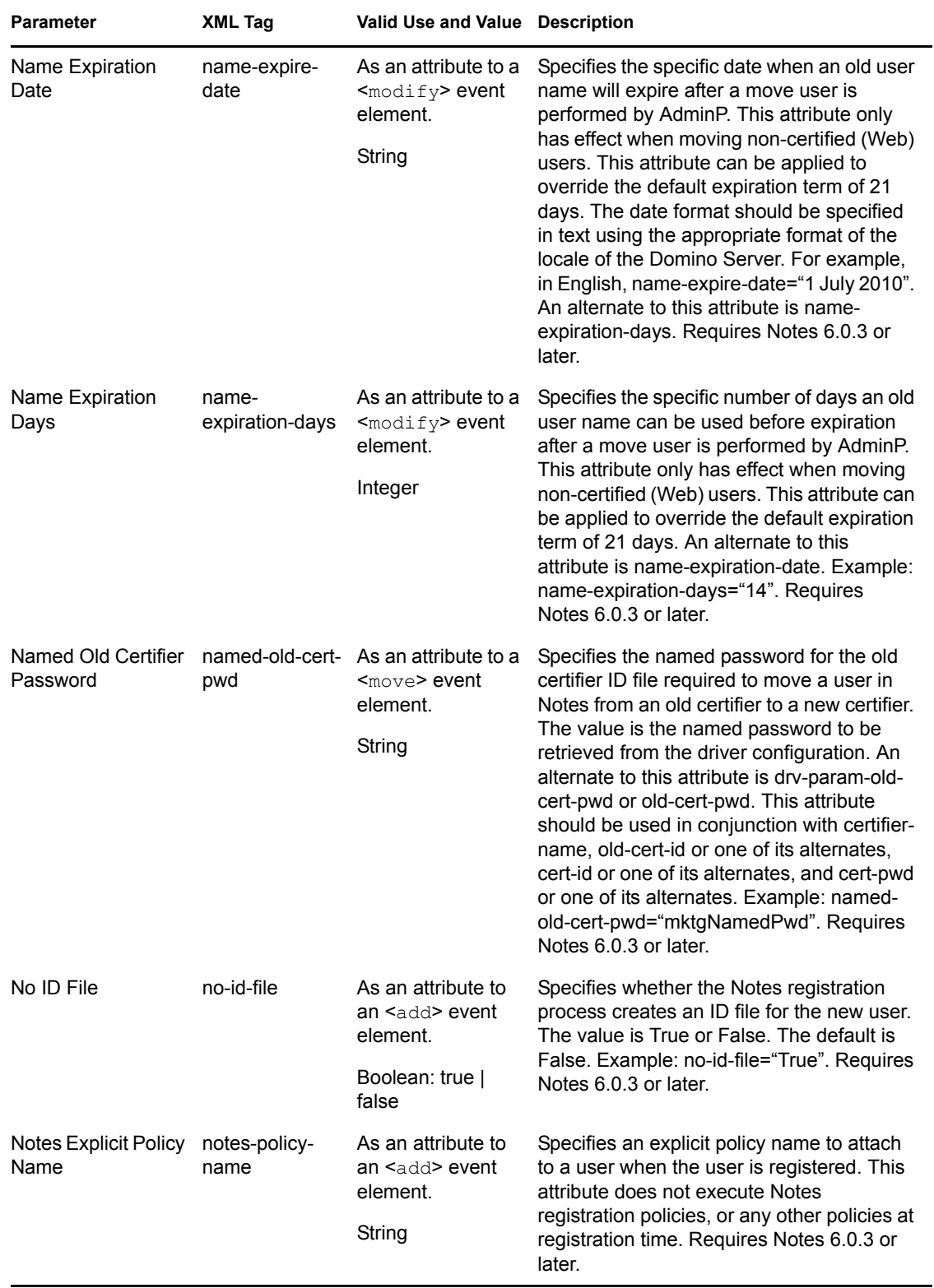

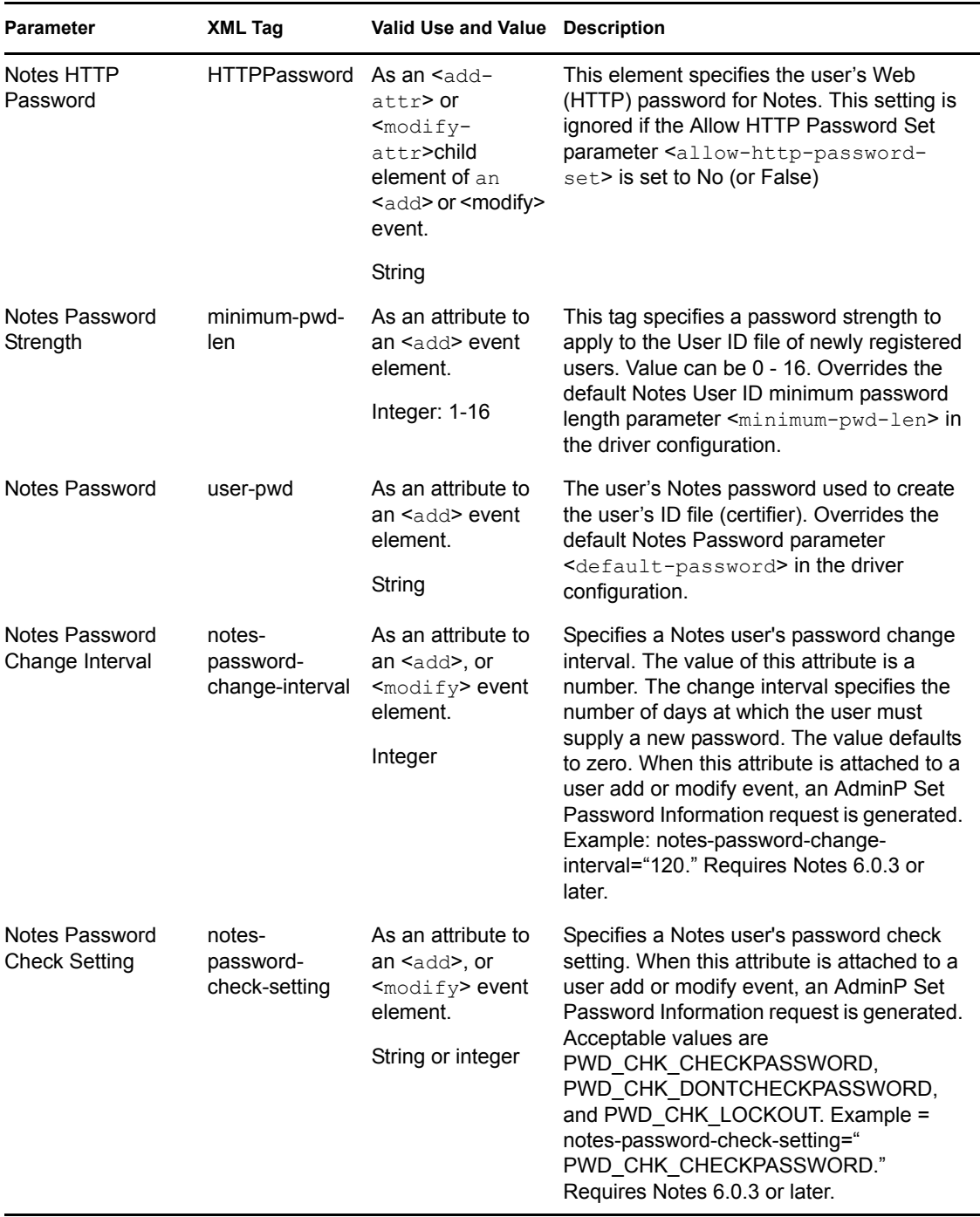

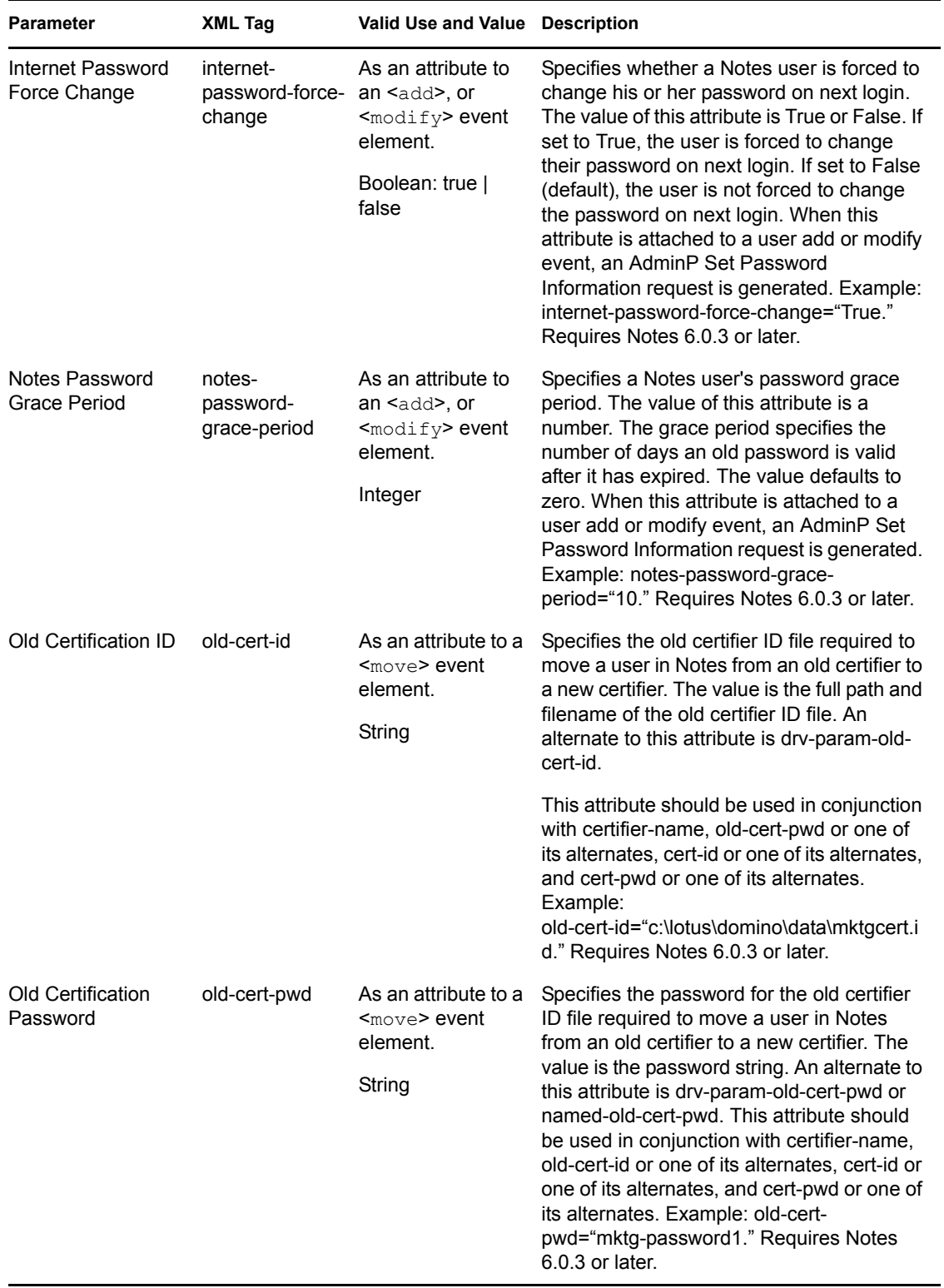

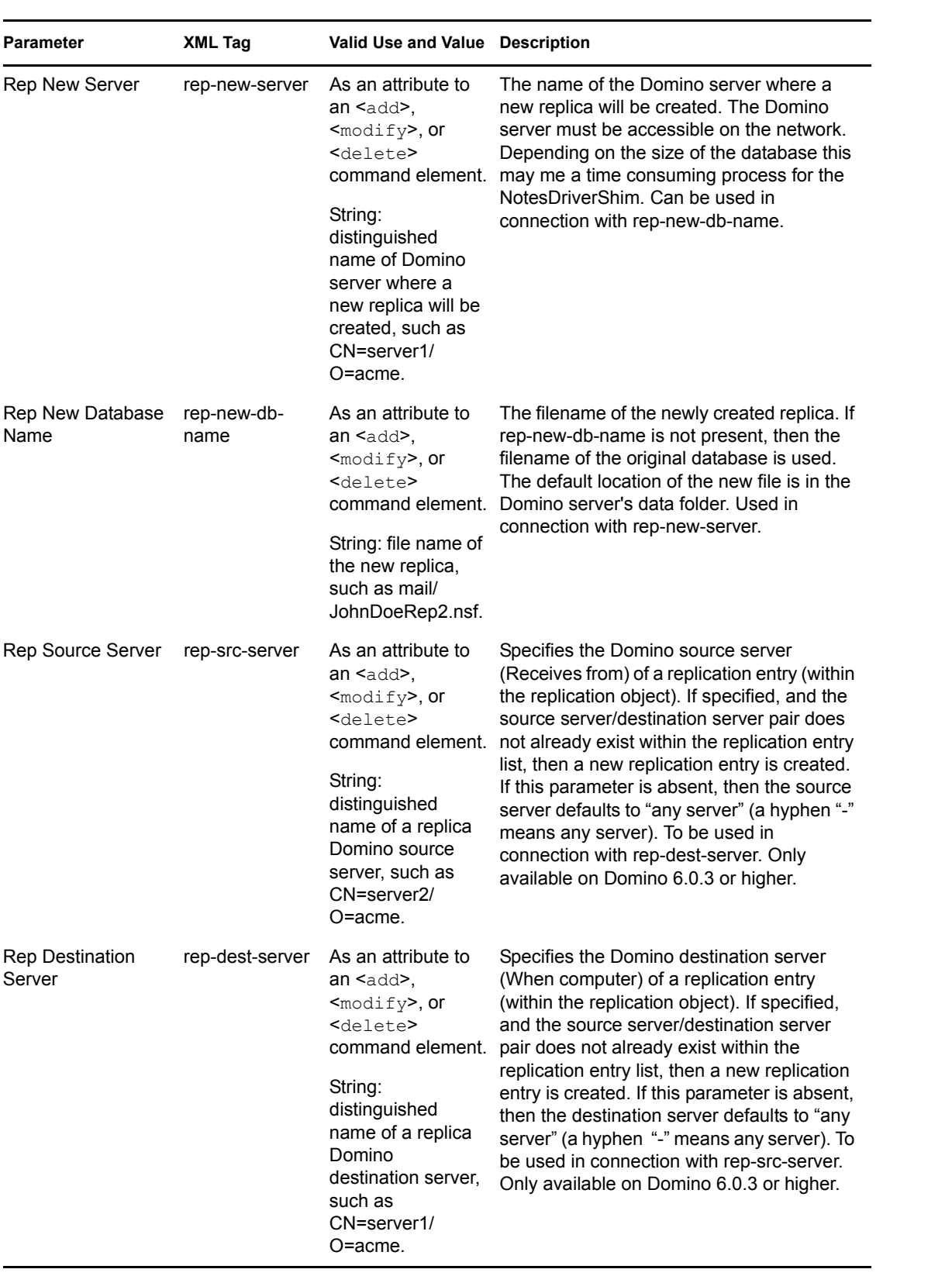

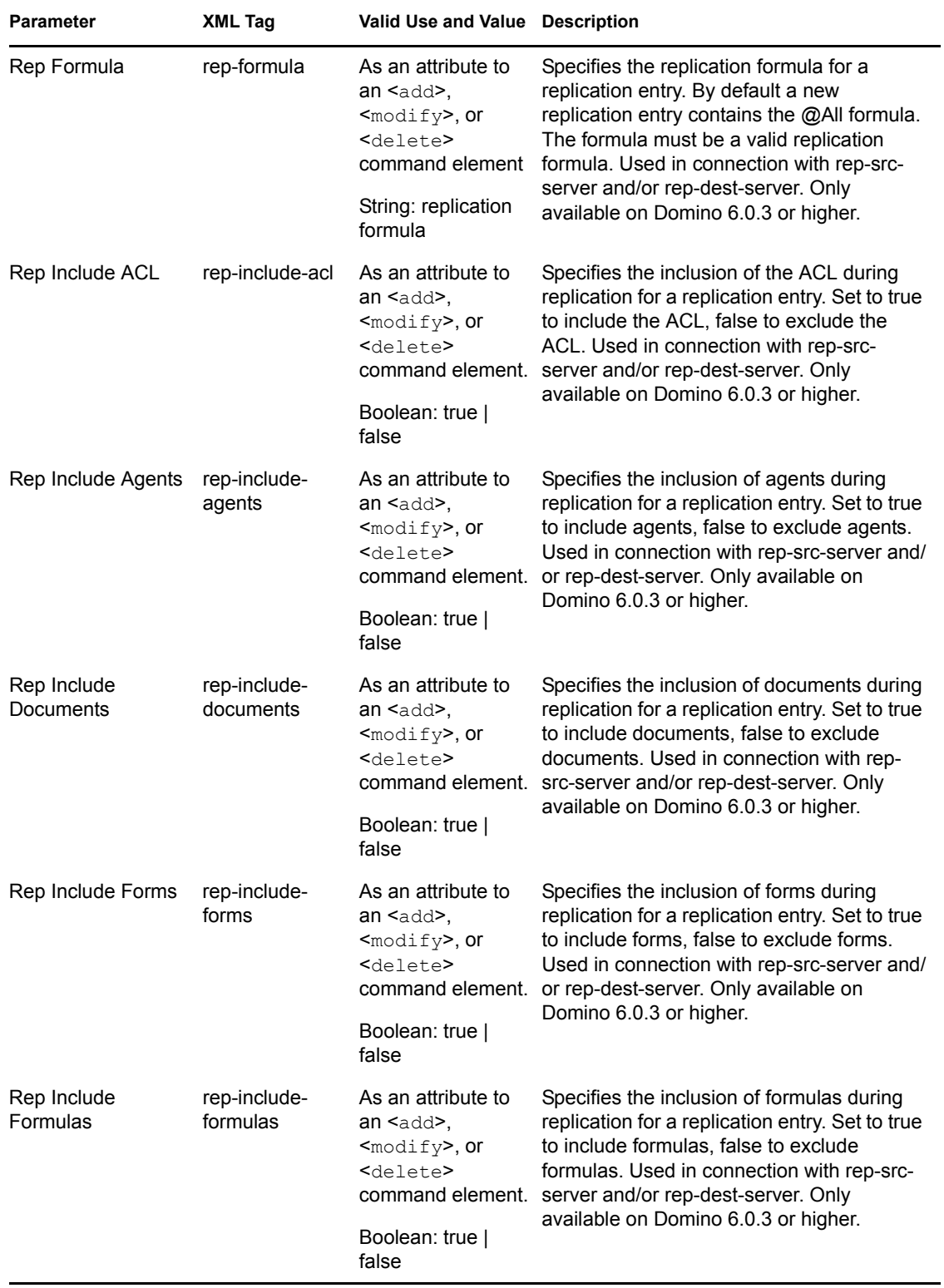

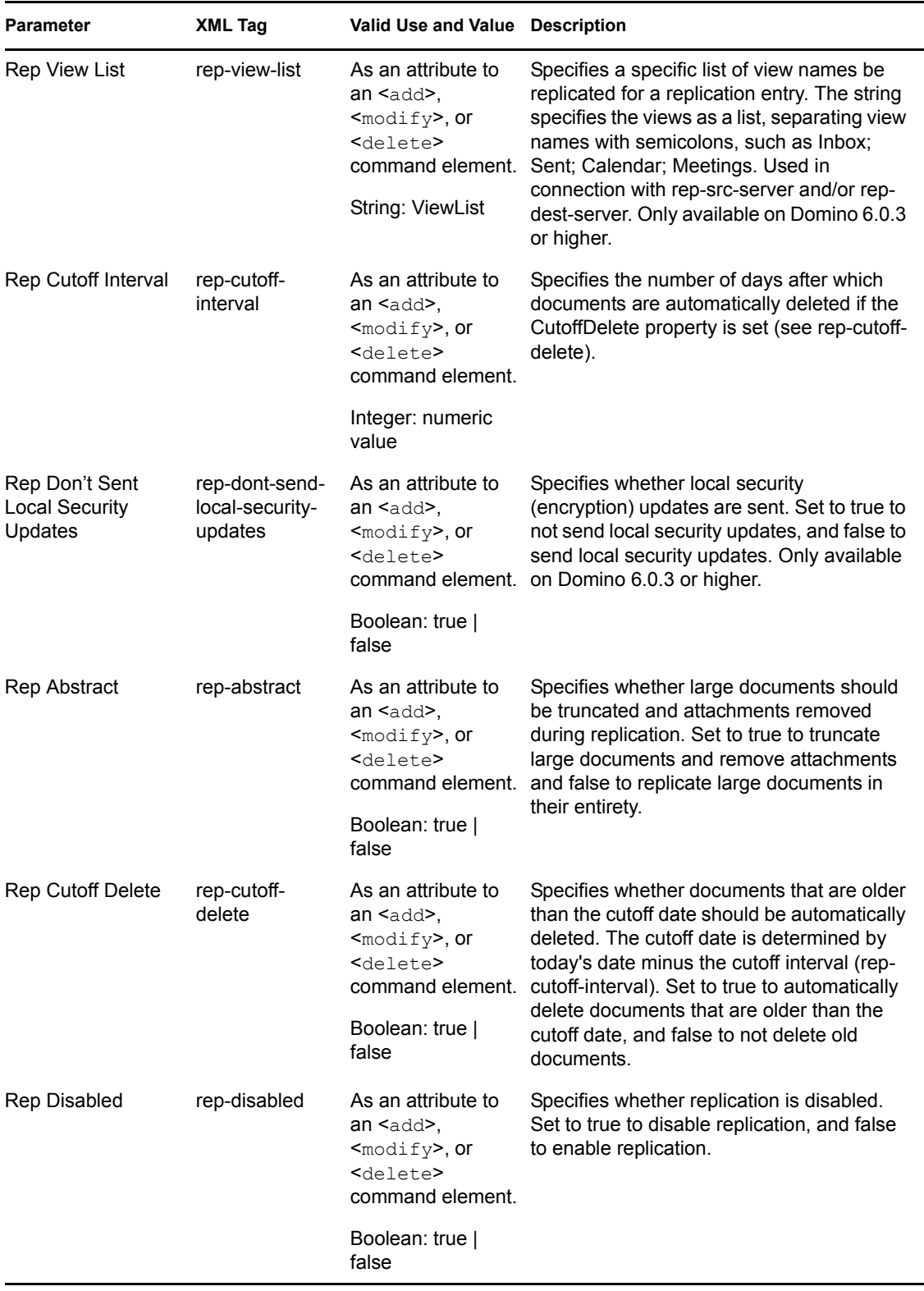

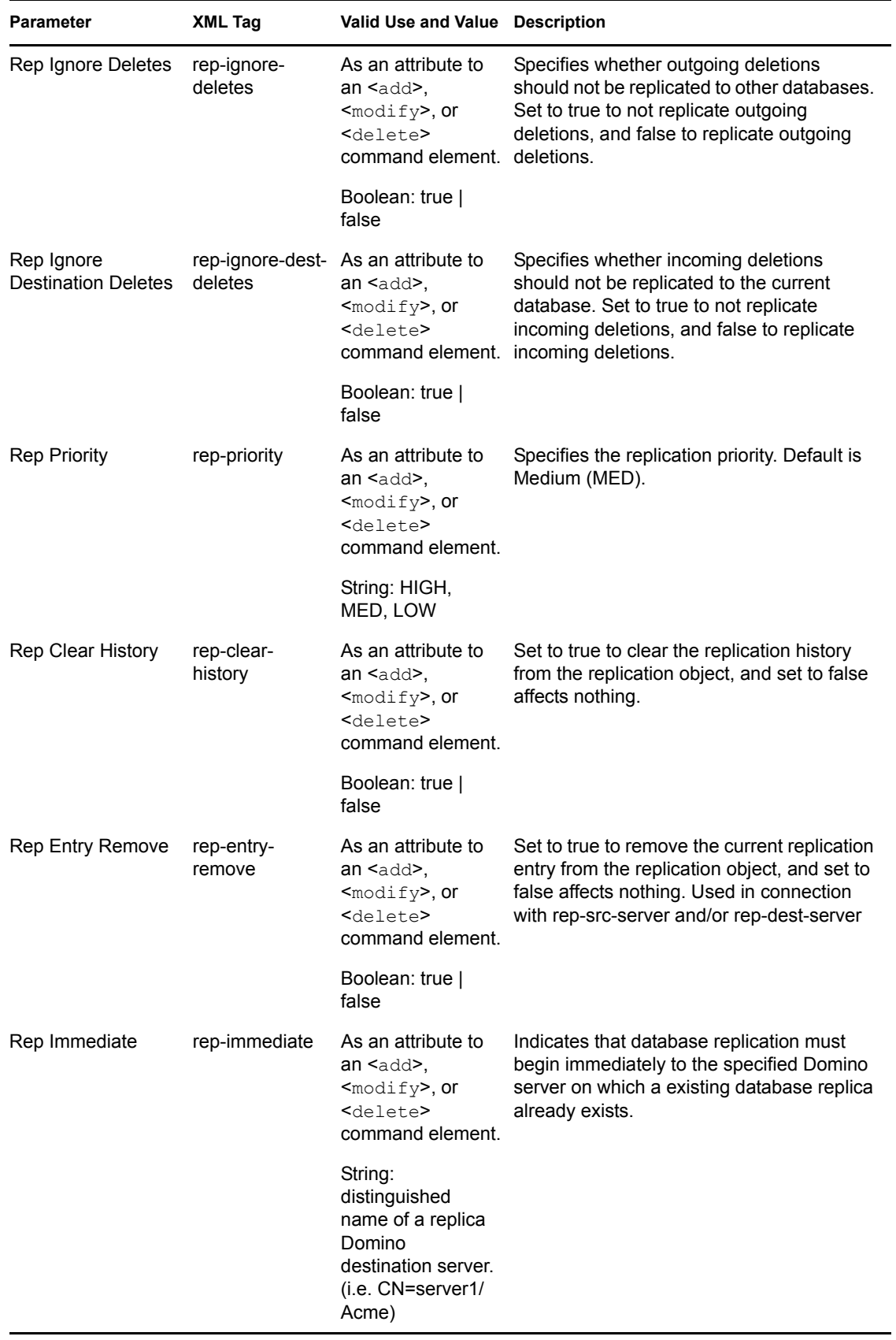

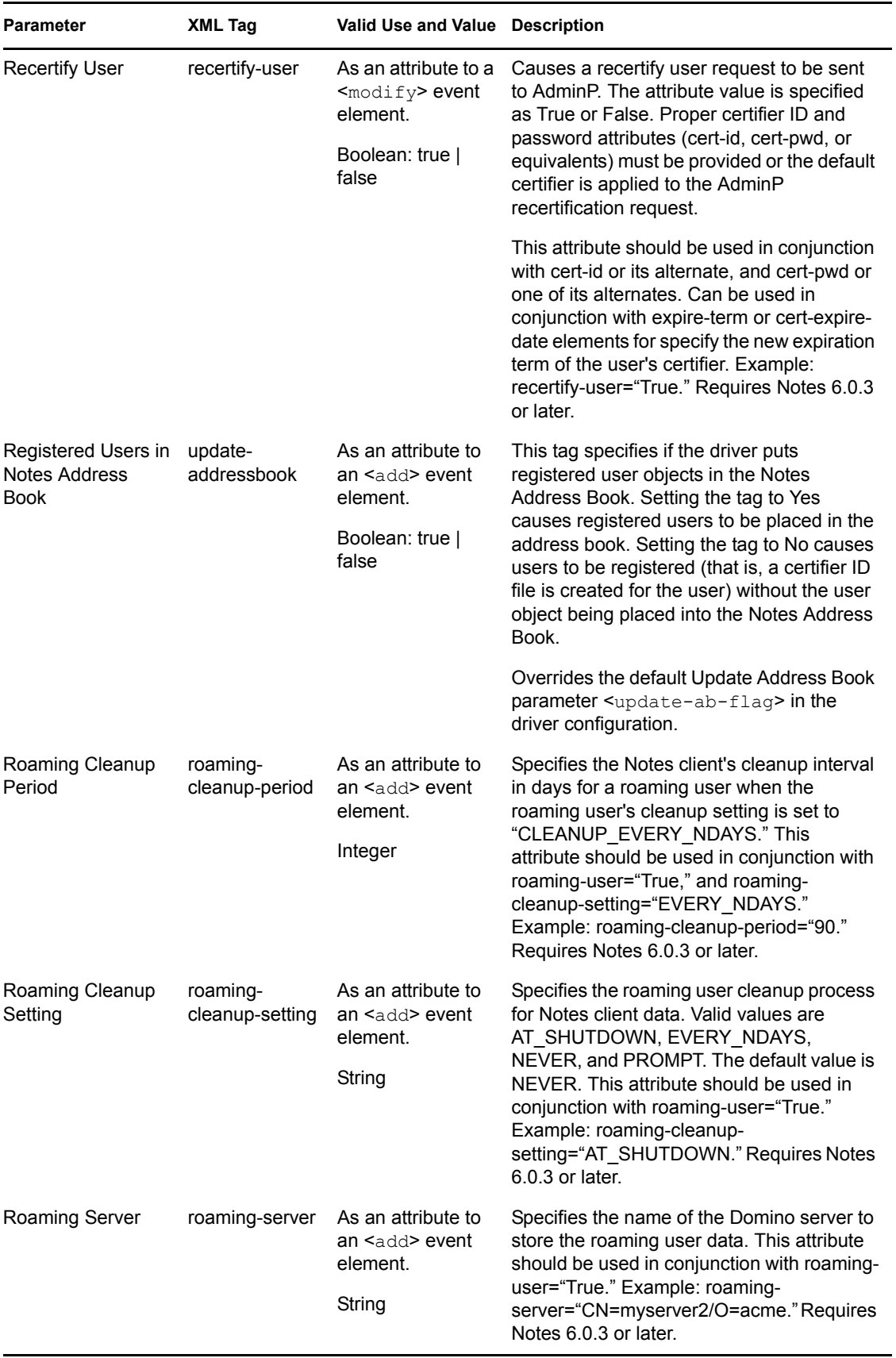

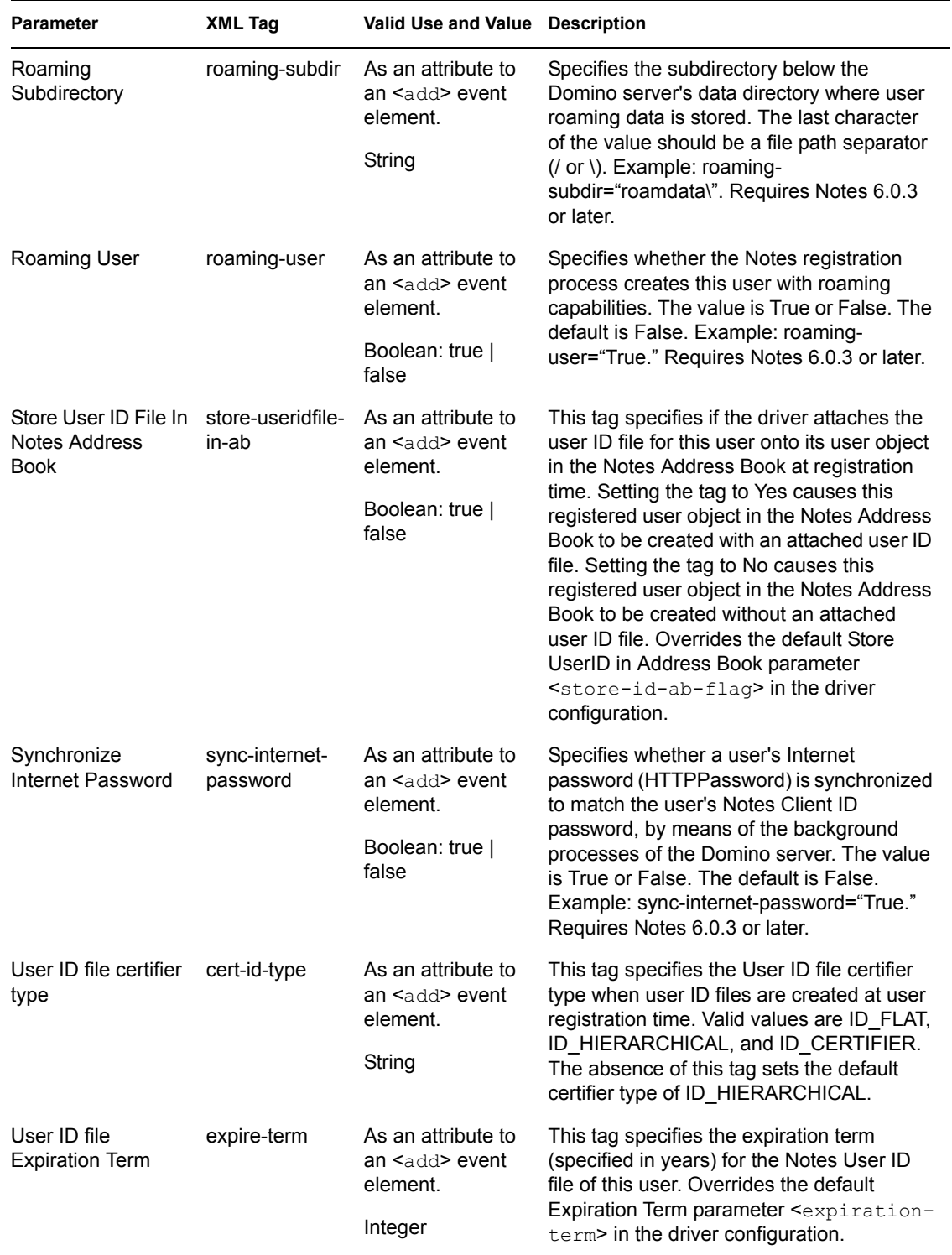

#### *Table 4-5 ACL Description and Its Java ACL Constant*

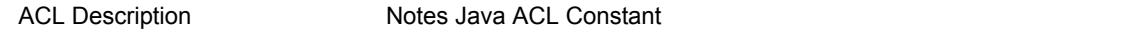

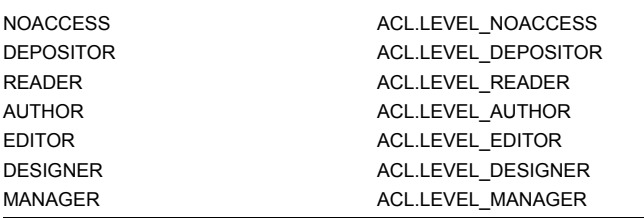

# **4.6 Additional Sample Policies**

Style sheets are XSLT documents that define transformations or modifications of XML documents. You can configure and create rules, policies, and style sheets using iManager.

Identity Manager provides the following additional samples:

 **NotesMoveSample.xml:** This sample policy is a Publisher channel policy that contains logic to determine eDirectory object placement when an associated Notes object is moved.

In the Import Drivers Wizard, this policy is named Notes - Move Sample and is available under the Additional Policies heading. See [Section 4.1, "Determining eDirectory Object Placement](#page-38-0)  [When a Notes Object is Moved," on page 39](#page-38-0).

 **NotesReturnEmail.xml:** This sample policy is a Command Transformation policy designed to generate an e-mail address for user Add events on the Subscriber channel.

It is necessary only when upgrading the driver shim and configuration from 1.*x* to 3. (The policy is already a part of the sample configuration provided with the 2.1 version of the driver and later.)

In the Import Drivers Wizard, this policy is named Notes - Return Email Address and is available under the Additional Policies heading. See ["Importing a Policy to Write Back the](#page-34-0)  [Notes E-Mail Address for New Users" on page 35](#page-34-0).

 **Cert.xsl:** An Output Transformation style sheet that contains logic to determine which Notes certifier to use based on the src-dn attribute on the  $\leq$ add $\geq$  tag.

See [Section 4.2, "Automatically Determining Which Certifier to Use," on page 41](#page-40-0) for more information.

- **Override.xsl.** Shows an example of how to use attributes to override parameters. See the list in [Section 4.5, "Custom Driver Parameters," on page 53](#page-52-0).
- **Placemove.xsl:** An Input Transformation style sheet that contains logic to determine placement containment when synchronizing a move from Lotus Notes to the Identity Vault.

See [Section 4.1, "Determining eDirectory Object Placement When a Notes Object is Moved,"](#page-38-0)  [on page 39](#page-38-0) for more information.

- **AddUniqueName.xsl.** Simple example of how a unique name can be created for a Notes user.
- **EntitlementGrpCmdCompletionSS.xsl.** If you choose to use Role-Based Entitlements when importing the sample configuration, this style sheet is included. This is an example of how to process the payload of an <operation-data> element.
- **NotesCertifierSelectionSampleSS.xsl.** Based on Cert.xsl, this shows an enhanced sample of how to utilize multiple Notes certifiers. It demonstrates using named passwords in multiple ways. See [Section 4.2, "Automatically Determining Which Certifier to Use," on page 41](#page-40-0) and [Section 4.3, "Using Named Passwords," on page 42](#page-41-0).

**NOTE:** Most of these are located in the product distribution in nt/dirxml/drivers/ lotusNotes/rules. Some of them are used in the sample driver configuration.

### **4.7 Synchronizing a Database Other Than Names.nsf**

Although the driver is intended as a directory synchronization driver for the Notes directory, it is possible to configure the driver to use a Notes database other than names.nsf. In this case, you need to make sure that the Schema Mapping policy is appropriate for the schema in the target database.

### **4.8 Schema Mapping Type and Form**

In a Notes names and address book, each document contains a Type field as well as a Form field. The Type field supports the LDAP Server on Notes by providing a class name. The Form field is a standard Notes document field that indicates which form should be used to display the document. The Form item is not required, and if it is not present, the Notes client uses a default form.

Identity Manager does not provide the ability to map a single DS attribute to multiple target application attributes. This means that the Schema Mapping policy can't be used to map the object class to Form and Type. To handle this, the Driver Configuration asks if the directory database is really a Notes directory. If it is, the class name on DSEntry (translated into the Notes namespace) is used as the value for Type.

The object-class attribute on the DSAttribute object can be used to update the Form item if specified in the Schema Mapping policy. This provides a way to set both of those attributes, as well as providing mappings to allow the Type and Form values to differ. If the Schema Mapping policy contains a mapping between an eDirectory attribute and Form, it might be necessary to translate the content of the eDirectory attribute. This can be done by using an Output Transform policy. Conversely, an Input Transform policy is used to translate content from the Notes namespace to the eDirectory namespace.

If the directory source is not a Notes Directory, the driver writes no Type item and the Class Name attribute is written to the Form item. If a Form item appears in the filter, the driver and ndsrep ignore it.

If the driver is configured against the Notes directory, the translated values for classname are written to a Type item in the Notes database, and Form can be included in the Schema Mapping policy. If the driver is configured against a Notes database other than the directory, the translated values for classname are written to a Form item in the Notes database, and Form might not be included in the Schema Mapping policy.

### <span id="page-83-0"></span>**4.9 Move/Rename**

Move and Rename events are not supported in the default configuration. However, you can synchronize a Move or Rename event in Notes across the Publisher channel and into the Identity Vault if you modify the default Schema Map and the default Publisher Filter, and add a policy.

In addition, you can synchronize a Move or Rename event on the Subscriber channel if you have Notes 6.0.3 or later, enable AdminP support, and add policies that provide the necessary attributes.

- [Section 4.9.1, "Subscriber Channel," on page 85](#page-84-0)
- [Section 4.9.2, "Publisher Channel," on page 86](#page-85-0)
- [Section 4.9.3, "Considerations for Using AdminP," on page 86](#page-85-1)

#### <span id="page-84-0"></span>**4.9.1 Subscriber Channel**

- ["Moving a User" on page 85](#page-84-1)
- ["Modifying a User Name in eDirectory \(a Rename Event in Notes\)" on page 85](#page-84-2)
- ["Renaming a Group" on page 86](#page-85-2)

#### <span id="page-84-1"></span>**Moving a User**

- **1** Make sure you are using Notes 6.0.3 or later and have reviewed [Section 4.9.3, "Considerations](#page-85-1)  [for Using AdminP," on page 86](#page-85-1).
- **2** Make sure you have turned on support for the AdminP process, by adding the following parameter to the Subscriber Options in the driver parameters:

```
<allow-adminp-support display-name="Allow Domino AdminP 
Support">True</allow-adminp-support>
```
See [Allow Domino AdminP Support](#page-44-0) in [Section 4.4.2, "Subscriber Options," on page 45.](#page-44-1)

- **3** Create driver policies that add the following attributes to the move event:
	- The certifier name of the destination certifier in Notes.
	- The certifier ID and a password for the destination certifier in Notes (the certifier that the user is going to)
	- The old certifier ID and password for the source certifier in Notes (the certifier that the user is coming from)

A sample of a command to the driver shim that moves a user is included in [Section B.3,](#page-95-0)  ["Sample of Moving a User," on page 96.](#page-95-0)

#### <span id="page-84-2"></span>**Modifying a User Name in eDirectory (a Rename Event in Notes)**

When a user's given name, middle initial, or surname changes in eDirectory, this event can cause the Rename of an object in Lotus Notes. If you have Notes 6.0.3 or later with AdminP support enabled, you can perform the Rename in Notes.

- **1** Make sure you are using Notes 6.0.3 or later and have reviewed [Section 4.9.3, "Considerations](#page-85-1)  [for Using AdminP," on page 86](#page-85-1).
- **2** Make sure you have turned on support for the AdminP process, by adding the following parameter to the Subscriber Options in the driver parameters: <allow-adminp-support display-name="Allow Domino AdminP

Support">True</allow-adminp-support>

See [Allow Domino AdminP Support](#page-44-0) in [Section 4.4.2, "Subscriber Options," on page 45.](#page-44-1)

**3** Create driver policies that provide the correct certifier and password for the Notes user that is being renamed.

If a certifier and password are not specified in the event, the default certifier and password specified in the driver parameters are used.

A sample of a command to the driver shim that renames a user is included in [Section B.2,](#page-94-0)  ["Sample of Renaming: Modifying a User Last Name," on page 95.](#page-94-0)

#### <span id="page-85-2"></span>**Renaming a Group**

If you have Notes 6.0.3 or later with AdminP support enabled, you can rename groups. Rename events from eDirectory for groups do not require you to create any additional driver policies.

Rename events from eDirectory can be applied only to group objects in Notes. (For users, the driver shim uses an appropriate modify event to rename a user in Notes, as described in ["Modifying a User](#page-84-2)  [Name in eDirectory \(a Rename Event in Notes\)" on page 85](#page-84-2).)

- **1** Make sure you are using Notes 6.0.3 or later and have reviewed [Section 4.9.3, "Considerations](#page-85-1)  [for Using AdminP," on page 86](#page-85-1).
- **2** Make sure you have turned on support for the AdminP process, by adding the following parameter to the Subscriber Options in the driver parameters:

<allow-adminp-support display-name="Allow Domino AdminP Support">True</allow-adminp-support>

See [Allow Domino AdminP Support](#page-44-0) in [Section 4.4.2, "Subscriber Options," on page 45.](#page-44-1)

#### <span id="page-85-0"></span>**4.9.2 Publisher Channel**

To enable the one-way object move/rename synchronization:

- **1** Modify the schema mapping to map eDirectory Full Name to Notes FullName.
- **2** Enable the Full Name attribute in the Publisher filter.
- **3** Make sure that the Full Name attribute in the Subscriber filter is *not* enabled.
- **4** Make sure that the Public/Private AB setting is Yes in the driver configuration parameters.
- **5** Use a policy in your driver configuration like the one described in Section 4.1, "Determining [eDirectory Object Placement When a Notes Object is Moved," on page 39.](#page-38-0)

After these modifications have been made, ndsrep detects changes to FullName. Because FullName contains both name and location information in a single attribute, ndsrep cannot distinguish between a Move and a Rename. Therefore, a change to FullName initiates both a Move and a Rename event to be synchronized into eDirectory.

#### <span id="page-85-1"></span>**4.9.3 Considerations for Using AdminP**

AdminP support provides several new features, but to use them effectively you must keep in mind the following:

- You need to have an understanding of AdminP and of Notes administration.
- A success message returned to the driver for an AdminP request means only that the request was successfully received by AdminP, not that it was completed successfully.
- AdminP requests made by the driver are not completed until AdminP attempts the action. The timing depends on the configuration of the Administration Process by the Notes administrator, the Domino server network, and the complexity of the action requested.
- Some AdminP requests require manual approval by the Notes administrator before they are completed.
- AdminP requests typically include the FullName of the Notes user (or ListName for a group). The driver sends requests based on the FullName of the user at the time the request was initiated, but AdminP does not necessarily complete the request immediately, and other requests that affect the FullName of the same user object might be waiting to be processed. If the FullName of the user is changed by a request, a subsequent request might fail because AdminP can't find the user.

For example, consider this scenario:

- You send a request from the driver to change a user's first name in Notes, and you use the AdminP feature to also rename the user object (changing FullName).
- You immediately send a second request from the driver to change the same user's last name in Notes and also rename the user object (changing FullName).

Both requests are received by AdminP. Both requests refer to the user with the same FullName. At midnight, AdminP begins processing the requests. The first one succeeds. However, the second one fails because the FullName was changed by the first request.

To help you use AdminP effectively, the following features are provided:

- You can cause the driver to send commands directly to the Domino Console. For example, you can issue a command to process all AdminP requests immediately. See [Section 4.10, "Tell](#page-86-0)  [AdminP Commands," on page 87](#page-86-0), and [Domino Console Command](#page-62-0) in [Section 4.5, "Custom](#page-52-0)  [Driver Parameters," on page 53.](#page-52-0)
- <span id="page-86-1"></span> You can enable or disable AdminP support for an individual command. See [Allow AdminP](#page-57-0)  [Support](#page-57-0) in [Section 4.5, "Custom Driver Parameters," on page 53.](#page-52-0)

### <span id="page-86-0"></span>**4.10 Tell AdminP Commands**

When the driver issues a request to the Domino AdminP process, these requests are delayed until the AdminP process completes them. (Refer to Notes documentation for information about administration processing intervals.)

If desired, you can attach a  $\le$ tell-adminp-process> attribute to an event. If the event contains AdminP tasks that need to be performed, the command you specify is sent to the Domino server console. The attribute is described in [Domino Console Command](#page-62-0) in [Section 4.5, "Custom](#page-52-0)  [Driver Parameters," on page 53.](#page-52-0)

For example, when sending a Move user event, you could include the following attribute on the move event:

tell-adminp-process="tell adminp process new"

This example command causes the driver to request the AdminP process to process all the new tasks, which would include the move that was requested in that event.

To use tell-adminp-process commands:

- **1** Make sure you are using Notes 6.0.3 or later.
- **2** Make sure you have turned on support for the AdminP process, by adding the following parameter to the Subscriber Options in the driver parameters:

```
<allow-adminp-support display-name="Allow Domino AdminP 
Support">True</allow-adminp-support>
```
See [Allow Domino AdminP Support](#page-44-0) in [Section 4.4.2, "Subscriber Options," on page 45.](#page-44-1)

- **3** Make sure the Notes user for the driver has rights to send commands to the Domino server console.
- **4** Make sure that the event contains AdminP tasks.

The tell-adminp-process command is sent only if AdminP tasks need to be performed as part of the event.

**5** Use the correct syntax.

Samples of using tell-adminp-process commands are included in Appendix B, ["Samples for New Features," on page 93.](#page-92-0)

**6** To find out whether the AdminP request was completed successfully, use Lotus Notes tools such as the Domino Administrator.

Completion of a command by the Notes driver shim involving an AdminP request does not mean that the command has been successfully completed. It means only that the request has been made to AdminP.

For example, the driver might successfully make a request to AdminP to move a user. However, if incorrect certifiers were specified in the event, the move would fail when the AdminP process attempts it.

# <sup>A</sup>**Using the Movecfg.exe Utility**

The movectg.exe utility is a Windows console command line utility to be utilized when upgrading the Identity Manager Driver for Lotus Notes 1.*x* to version 2.2. It is installed if you select the option to install utilities during the Identity Manager installation.

The movecfq.exe utility is used to move specific Identity Manager Driver for Lotus Notes  $1.x$ parameters from the Windows registry to the Identity Manager Driver for Lotus Notes 2.2 parameters location in the Identity Vault.

If you have multiple instances of ndsrep, you must run movecfq.exe once for each one, using the -ndsrep parameter.

With version 2.2 of the Identity Manager Driver for Lotus Notes, the ndsrep Domino add-in process reads configuration parameters from a Lotus Notes database (dsrepcfg.nsf). Prior to version 2.0, these parameters were stored in the Windows registry (\HKEY\_LOCAL\_MACHINE\SOFTWARE\NOVELL\VRD\DOMINO).

This utility attempts to move the necessary parameters from the Windows registry to the Lotus Notes Driver object (that is being upgraded) in the Identity Vault. It also attempts to place the LastEventTimeStamp for ndsrep that is stored in the registry into a Lotus Notes database (dsrepcfg.nsf). The LastEventTimeStamp is not stored as a driver parameter in the Identity Vault. For this reason it is placed directly into the ndsrep configuration database (dsrepcfg.nsf).

You can use a batch file such as the example provided in [Section A.2, "Example Batch File to Use,"](#page-89-0)  [on page 90](#page-89-0).

- [Section A.1, "Prerequisites," on page 89](#page-88-0)
- [Section A.2, "Example Batch File to Use," on page 90](#page-89-0)
- [Section A.3, "Using the Movecfg.exe Utility," on page 91](#page-90-0)
- [Section A.4, "Troubleshooting," on page 92](#page-91-0)

**NOTE:** This utility is not localized for specific languages. All parameter descriptions that are imported into a specified driver are in English.

# <span id="page-88-0"></span>**A.1 Prerequisites**

- $\bullet$  Identity Manager utilities are installed. The movecfg.exe utility is installed if you select the Utilities option when installing Identity Manager 3. If you did not install the utilities when you installed Identity Manager, you can rerun the Identity Manager install and select to install just the utilities, or you can download movecfg.exe from the Utilities directory on the Identity\_Manager\_3\_Linux\_NW\_Win.iso CD.
- Run movecfg.exe from the Domino Server machine. The movecfg.exe utility should be executed from the same Domino Server that launches ndsrep.
- Domino Server is active. The Domino Server must be up and running.
- LDAP access is required to eDirectory. The user name (in LDAP form) and password must be passed as parameters to movecfg. If a password is not passed, movecfg prompts for it. The

password is not encrypted, so clear text passwords must be accepted by the LDAP server, or the LDAP server bind will fail.

- Lotus Notes ID file password. When the movecfg utility attempts to create (or update) the ndsrep configuration database (dsrepcfg.nsf), it prompts for the Lotus Notes password of the Notes ID file that last accessed the Domino server (or possibly client) from this machine (this Notes ID file is referenced from the notes.ini file). If this password is entered correctly, the ndsrep configuration database ( $ds$ repcfg.nsf) can then be appropriately updated with the LastEventTimeStamp copied from the ndsrep configuration in the registry. For dsrepcfg.nsf to be initially created by movecfg.exe, dsrepcfg.ntf (which is distributed with the Identity Manager Driver 2.2 for Lotus Notes) must be available to the Domino Server (at c:\Lotus\Domino\Data\dsrepcfg.ntf).
- Multiple Lotus Notes driver instances. If you have more than one Lotus Notes driver connected to the same Domino server, movectal example run once for each instance of the Lotus Notes driver that is being converted. To convert Lotus Notes Driver parameters that are not the default driver parameters (but are the 2nd, 3rd, 4th, etc. Notes driver parameters) the -ndsrep parameter must be utilized.

### <span id="page-89-0"></span>**A.2 Example Batch File to Use**

You can run the movecfq.exe utility with a batch file like the following example:

```
@echo off
REM 
**********************************************************************
********
REM
REM Name: MoveCfg1to2.bat
REM Description: Sample batch file to demonstrate the usage and launch 
parameters
REM of movecfq.exe
REM See movecfq.txt for descriptions of movecfq.exe usage
parameters
REM
REM Copyright (C) 2003-2004 Novell, Inc., All Rights Reserved
REM
REM 
**********************************************************************
********
setlocal
REM echo on
REM SAMPLE CALL 1
call movecfg.exe -host server.acme.com -port 389 -edir-dn 
cn=admin,o=acme -edir-pwd acmePass 
-driverDN cn=NotesDriver,cn=DriverSet1,o=acme -noteSvr cn=Domino1/
o=acme -timeout 15
REM SAMPLE Call 2: When converting a second or third Notes driver on 
the same machine, use the -ndsrep parameter
REM call movecfg.exe -host server.acme.com -port 389 -edir-dn 
cn=admin, o=acme -edir-pwd acmePass -driverDN
```

```
cn=Notes2Driver,cn=DriverSet1,o=acme -noteSvr cn=Domino1/o=acme -
timeout 15 -ndsrep Notes2Driver
```
## <span id="page-90-0"></span>**A.3 Using the Movecfg.exe Utility**

The movecfg.exe utility contains the following parameters:

```
movecfg -host <ldap host name/address> -port <port number> -edir-dn
<login dn> -edir-pwd <password> -driverDN <driverDN> -noteSvr 
<Domino Server Name> [-ndsrep] <NDSREP instance name> [-timeout] 
<timeout> 
[-f] <ndsrep config db>
```
#### **Example:**

```
movecfg -host ldapsvr.mycompany.com -port 389 -edir-dn 
cn=admin,o=MyOrg 
-edir-pwd secret -driverDN cn=myDriver,cn=MyOrgUnit,O=MyOrg -noteSvr 
CN=MyDomino/O=MyOrg
```
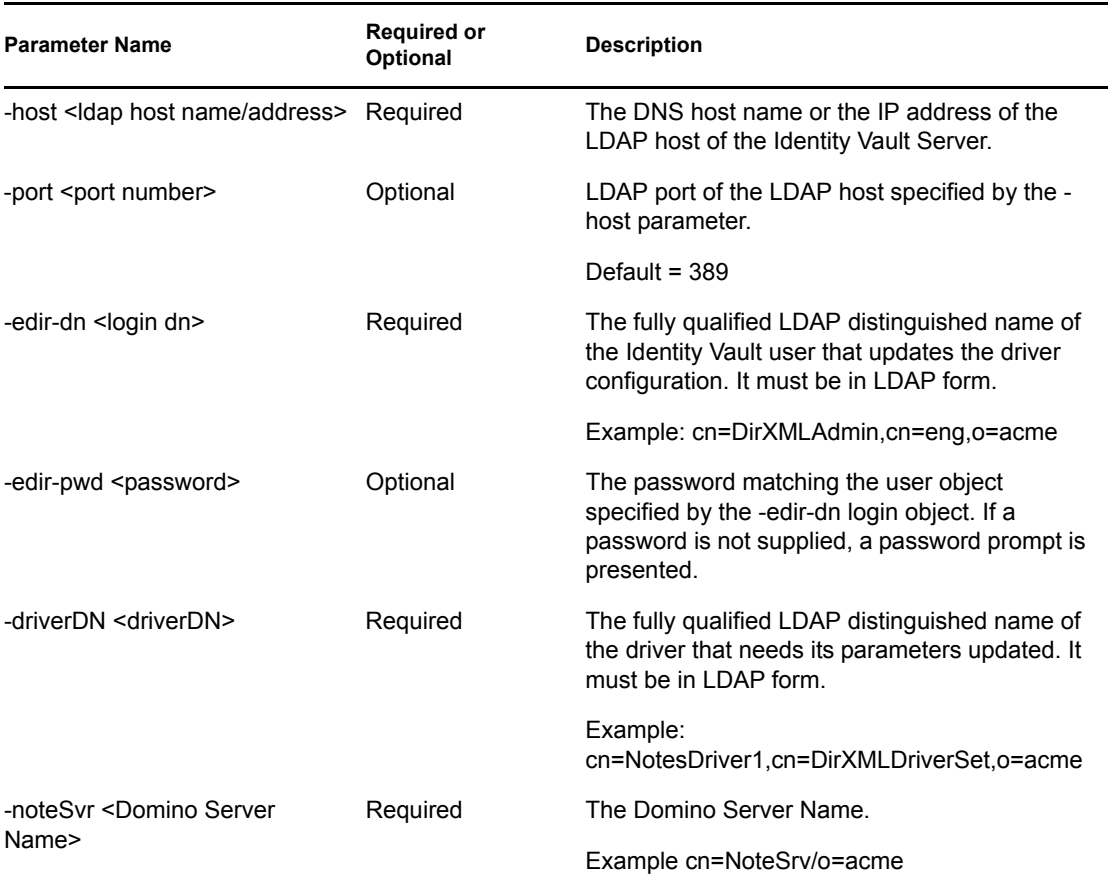

*Table A-1 The Movecfg Utility's Parameters with Their Descriptions*

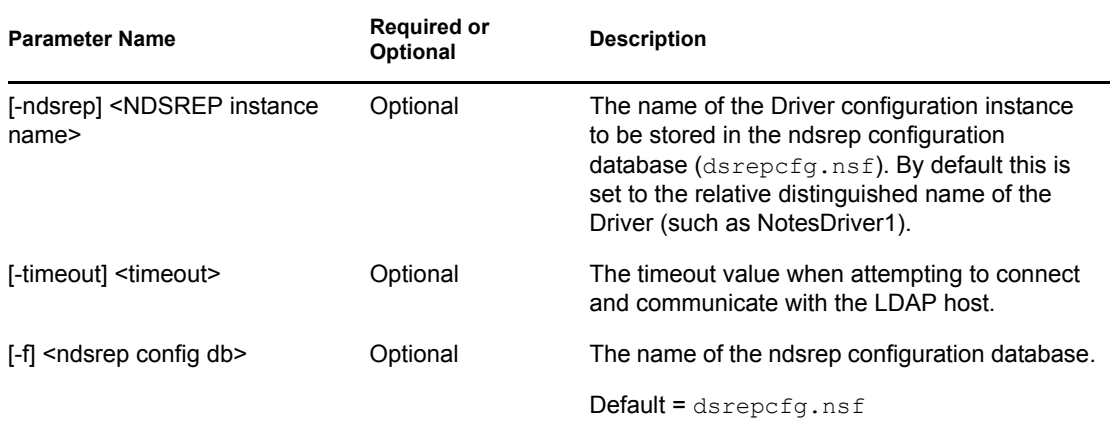

### <span id="page-91-0"></span>**A.4 Troubleshooting**

If the movecfg utility is not successful in updating your outdated Lotus Notes Driver configuration, try following the manual process.

- **1** Shut down the Domino Server where ndsrep is launched.
- **2** Shut down the Identity Manager Driver for Lotus Notes that you are upgrading.
- **3** Copy the following text from this document, and paste it into the  $\leq$  publisher-options  $\geq$  section of the Lotus Notes Driver configuration.

```
<publisher-options>
    <polling-interval display-name="Polling Interval (in 
seconds)">30</polling-interval>
    <loop-detect-flag display-name="Enable Loop Back 
Detection">Yes</loop-detect-flag>
    <schedule-units display-name="NDSREP Schedule Units">SECONDS</
schedule-units>
    <schedule-value display-name="NDSREP Schedule Value">30</
schedule-value>
    <dn-format display-name="DNFormat">SLASH</dn-format>
    <check-attrs-flag display-name="Check Attributes?">Yes</check-
attrs-flag>
    <write-timestamps-flag display-name="Write Time Stamps?">No</
write-timestamps-flag>
</publisher-options>
```
**4** Use the Regedit utility on Windows to view each ndsrep configuration value. The regedit key values are under \HKEY\_LOCAL\_MACHINE\SOFTWARE\NOVELL\VRD\DOMINO.

Update the new Lotus Notes Driver publisher-options configuration values to match the corresponding values stored within the Windows registry.

**5** Start the Lotus Notes Driver and the Domino Server.

# <span id="page-92-0"></span>**Samples for New Features**

The driver supports using AdminP process such as Delete, Move, and Rename. These features require you to use Notes 6.0.3 or later, turn on AdminP support for the driver (see [Allow Domino](#page-44-2)  [AdminP Support](#page-44-2) in [Section 4.4.2, "Subscriber Options," on page 45](#page-44-3)), and make changes to your driver policy.

The driver also supports sending commands to the Domino server console.

This section provides examples of the event produced by the Metadirectory engine, and the command that must be given to the driver shim. Policy samples are not provided, but the example shows how the event must be transformed and shows attributes that need to be provided by policies.

Refer to [Section 4.9, "Move/Rename," on page 84](#page-83-0) and [Section 4.10, "Tell AdminP Commands," on](#page-86-1)  [page 87](#page-86-1) for more information.

- [Section B.1, "Sample of Adding a User," on page 93](#page-92-1)
- [Section B.2, "Sample of Renaming: Modifying a User Last Name," on page 95](#page-94-1)
- [Section B.3, "Sample of Moving a User," on page 96](#page-95-1)
- [Section B.4, "Sample of Deleting a User," on page 97](#page-96-0)
- [Section B.5, "Samples of Sending a Command to the Domino Server Console," on page 99](#page-98-0)
- [Section B.6, "Replication \(Rep\) Attribute Tags," on page 100](#page-99-0)
- [Section B.7, "Sample ACL Entry Tags," on page 107](#page-106-0)
- [Section B.8, "Setting and Modifying Lotus Notes Field Flags," on page 113](#page-112-0)

# <span id="page-92-1"></span>**B.1 Sample of Adding a User**

This section shows a sample of the events when creating user John Doe in the Identity Vault.

- [Section B.1.1, "Add Event Produced by the Metadirectory Engine," on page 93](#page-92-2)
- [Section B.1.2, "Add Event Received by the Notes Driver Shim," on page 94](#page-93-0)

### <span id="page-92-2"></span>**B.1.1 Add Event Produced by the Metadirectory Engine**

```
<nds dtdversion="2.0" ndsversion="8.x">
   <source>
     <product version="2.0.5.38 ">DirXML</product>
     <contact>Novell, Inc.</contact>
   </source>
   <input>
     <add class-name="User" 
             event-id="MYSERVER-NDS#20040603175534#1#1" 
             qualified-src-
dn="O=DirXML\OU=Notes\OU=Users\OU=sales\CN=John Doe" 
             src-dn="\mytree\DirXML\Notes\Users\sales\John Doe" 
             src-entry-id="38727">
       <association state="pending"></association>
```

```
 <add-attr attr-name="CN">
         <value naming="true" timestamp="1086285300#20" 
type="string">John Doe</value>
       </add-attr>
       <add-attr attr-name="Surname">
         <value timestamp="1086285300#3" type="string">Doe</value>
       </add-attr>
       <add-attr attr-name="Given Name">
         <value timestamp="1086285334#1" type="string">John</value>
       </add-attr>
     </add>
   </input>
\langle/nds\rangle
```
#### <span id="page-93-0"></span>**B.1.2 Add Event Received by the Notes Driver Shim**

```
<nds dtdversion="2.0" ndsversion="8.x">
  <source>
    <product version="2.0.5.38">Identity Manager</product>
    <contact>Novell, Inc.</contact>
  </source>
  <input>
    <add expire-term="5" certify-user="Yes" 
           class-name="Person" 
           create-mail="Yes" 
           dest-dn="cn=John Doe/ou=sales/o=dirxml" 
           drv-param-cert-id="sales-cert-id-file" drv-
param-cert-pwd="sales-cert-id-password" 
            enforce-unique-short-name="No" 
           event-id="MYSERVER-NDS#20040603175534#1#1" 
           internet-password-force-change="Yes" mail-acl-
level="MANAGER" mail-acl-manager-name="CN=Notes Driver/
O=dirxml" mail-file-quota="120000" mail-quota-
warning-threshold="100000" notes-password-change-
interval="100" notes-password-check-
setting="PWD_CHK_CHECKPASSWORD" notes-password-grace-
period="5" notes-policy-name="/EmployeePolicy" 
           qualified-src-
dn="O=DirXML\OU=Notes\OU=Users\OU=sales\CN=John Doe" 
 roaming-cleanup-period="90" roaming-cleanup-
setting="REG_ROAMING_CLEANUP_EVERY_NDAYS" roaming-
server="cn=myserver/o=dirxml" roaming-
subdir="Roaming\JohnDoe" roaming-user="Yes"
            src-dn="\mytree\DirXML\Notes\Users\sales\John Doe" 
           src-entry-id="38727" 
           sync-internet-password="Yes">
      <add-attr attr-name="FullName">
        <value naming="true" timestamp="1086285300#20" 
type="string">John Doe</value>
      </add-attr>
      <add-attr attr-name="LastName">
        <value timestamp="1086285300#3" type="string">Doe</value>
      </add-attr>
```

```
 <add-attr attr-name="FirstName">
         <value timestamp="1086285334#1" type="string">John</value>
       </add-attr>
       <add-attr attr-name="InternetAddress">
         <value>John Doe@dirxml.com</value>
       </add-attr>
     </add>
   </input>
</nds>
```
### <span id="page-94-1"></span><span id="page-94-0"></span>**B.2 Sample of Renaming: Modifying a User Last Name**

This section shows a sample of the events when changing a last name from Doe to Doerr in the Identity Vault. Refer to [Section 4.9, "Move/Rename," on page 84](#page-83-0) for more information.

- [Section B.2.1, "Modify Event Produced by the Metadirectory Engine," on page 95](#page-94-2)
- [Section B.2.2, "Modify Event Received by the Notes Driver Shim," on page 95](#page-94-3)

### <span id="page-94-2"></span>**B.2.1 Modify Event Produced by the Metadirectory Engine**

```
<nds dtdversion="2.0" ndsversion="8.x">
   <source>
     <product version="2.0.5.38 ">Identity Manager</product>
     <contact>Novell, Inc.</contact>
   </source>
   <input>
     <modify class-name="User" 
             event-id="MYSERVER-NDS#20040603175500#1#3" 
             qualified-src-
dn="O=DirXML\OU=Notes\OU=Users\OU=sales\CN=John Doe" 
             src-dn="\mytree\DirXML\Notes\Users\sales\John Doe" 
             src-entry-id="38727" 
             timestamp="1086291578#2">
       <association 
state="associated">BB888BB0C35D13EC87256EA8006296CE</association>
       <modify-attr attr-name="Surname">
         <remove-value>
           <value timestamp="1086285300#3" type="string">Doe</value>
        \langle/remove-value>
         <add-value>
           <value timestamp="1086291578#2" type="string">Doerr</value>
         </add-value>
       </modify-attr>
     </modify>
   </input>
\langle/nds\rangle
```
### <span id="page-94-3"></span>**B.2.2 Modify Event Received by the Notes Driver Shim**

```
<nds dtdversion="2.0" ndsversion="8.x">
   <source>
```

```
 <product version="2.0.5.38 ">Identity Manager</product>
     <contact>Novell, Inc.</contact>
   </source>
   <input>
     <modify class-name="Person" 
                 drv-param-cert-id="sales-cert-id-file" 
drv-param-cert-pwd="sales-cert-id-password" 
                 event-id="MYSERVER-NDS#20040603175500#1#3" 
                 qualified-src-
dn="O=DirXML\OU=Notes\OU=Users\OU=sales\CN=John Doe" 
                 src-dn="\mytree\DirXML\Notes\Users\sales\John Doe" 
                 src-entry-id="38727" 
                 tell-adminp-process="tell adminp process all" 
                 timestamp="1086291578#2">
       <association 
state="associated">BB888BB0C35D13EC87256EA8006296CE</association>
       <modify-attr attr-name="LastName">
         <remove-value>
           <value timestamp="1086285300#3" type="string">Doe</value>
        </remove-value>
         <add-value>
           <value timestamp="1086291578#2" type="string">Doerr</value>
         </add-value>
       </modify-attr>
     </modify>
   </input>
\langle/nds\rangle
```
### <span id="page-95-1"></span><span id="page-95-0"></span>**B.3 Sample of Moving a User**

This section shows a sample of the events when moving John Doerr from the OU=sales to OU=mktg in eDirectoryTM. Refer to [Section 4.9, "Move/Rename," on page 84](#page-83-0) for more information.

- [Section B.3.1, "Move Event Produced by the Metadirectory Engine," on page 96](#page-95-2)
- [Section B.3.2, "Move Event Received by the Notes Driver Shim," on page 97](#page-96-1)

#### <span id="page-95-2"></span>**B.3.1 Move Event Produced by the Metadirectory Engine**

```
<nds dtdversion="2.0" ndsversion="8.x">
  <source>
     <product version="2.0.5.38 ">Identity Manager</product>
     <contact>Novell, Inc.</contact>
  </source>
  <input>
     <move class-name="User" 
             event-id="MYSERVER-NDS#20040603175500#1#1" 
             old-src-dn="\mytree\DirXML\Notes\Users\sales\John Doerr" 
             qualified-old-src-
dn="O=DirXML\OU=Notes\OU=Users\OU=sales\CN=John Doerr" 
             qualified-src-
```

```
dn="O=DirXML\OU=Notes\OU=Users\OU=mktg\CN=John Doerr" 
             src-dn="\mytree\DirXML\Notes\Users\mktg\John Doerr" 
             src-entry-id="38727" 
             timestamp="1086285300#1">
       <association 
state="associated">BB888BB0C35D13EC87256EA8006296CE</association>
       <parent qualified-src-dn="O=DirXML\OU=Notes\OU=Users\OU=mktg" 
               src-dn="\mytree\DirXML\Notes\Users\mktg" src-entry-
id="36691"/>
     </move>
   </input>
\langle/nds\rangle
```
#### <span id="page-96-1"></span>**B.3.2 Move Event Received by the Notes Driver Shim**

```
<nds dtdversion="2.0" ndsversion="8.x">
   <source>
    <product version="2.0.5.38 ">Identity Manager</product>
    <contact>Novell, Inc.</contact>
   </source>
   <input>
     <move certifier-name="/mktg/dirxml" 
           class-name="Person" 
           drv-param-cert-id="mktg-cert-id-file" drv-param-
cert-pwd="mktg-cert-id-password" drv-param-old-cert-
id="sales-cert-id-file" drv-param-old-cert-pwd="sales-cert-
id-password" 
             event-id="MYSERVER-NDS#20040603175500#1#1" 
             old-src-dn="\mytree\DirXML\Notes\Users\sales\John Doerr"
             qualified-old-src-
dn="O=DirXML\OU=Notes\OU=Users\OU=sales\CN=John Doerr" 
             qualified-src-
dn="O=DirXML\OU=Notes\OU=Users\OU=mktg\CN=John Doerr" 
             src-dn="\mytree\DirXML\Notes\Users\mktg\John Doerr" 
             src-entry-id="38727" 
             tell-adminp-process="tell adminp process all"
             timestamp="1086285300#1">
       <association 
state="associated">BB888BB0C35D13EC87256EA8006296CE</association>
       <parent qualified-src-dn="O=DirXML\OU=Notes\OU=Users\OU=mktg" 
               src-dn="\mytree\DirXML\Notes\Users\mktg" src-entry-
id="36691"/>
    </move>
   </input>
\langle/nds\rangle
```
### <span id="page-96-0"></span>**B.4 Sample of Deleting a User**

This section shows a sample of the events when deleting John Doerr from eDirectory.

- [Section B.4.1, "Delete Event Produced by the Metadirectory Engine," on page 98](#page-97-0)
- [Section B.4.2, "Delete Event Received by the Notes Driver Shim," on page 98](#page-97-1)

#### <span id="page-97-0"></span>**B.4.1 Delete Event Produced by the Metadirectory Engine**

```
<nds dtdversion="2.0" ndsversion="8.x">
   <source>
     <product version="2.0.5.38 ">Identity Manager</product>
     <contact>Novell, Inc.</contact>
   </source>
   <input>
     <delete class-name="User" 
             event-id="MYSERVER-NDS#20040603195215#1#6" 
             qualified-src-
dn="O=DirXML\OU=Notes\OU=Users\OU=mktg\CN=John Doerr" 
             src-dn="\mytree\DirXML\Notes\Users\mktg\John Doerr" 
             src-entry-id="38727" 
             timestamp="1086292335#6">
       <association 
state="associated">BB888BB0C35D13EC87256EA8006296CE</association>
     </delete>
   </input>
</nds>
```
#### <span id="page-97-1"></span>**B.4.2 Delete Event Received by the Notes Driver Shim**

```
<nds dtdversion="2.0" ndsversion="8.x">
   <source>
     <product version="2.0.5.38 ">Identity Manager</product>
     <contact>Novell, Inc.</contact>
   </source>
   <input>
     <delete class-name="Person" 
            delete-windows-user="false" deny-access-group-
id="7EFB951A3574521F87256E540001F140"
             event-id="MYSERVER-NDS#20040603195215#1#6" 
             immediate="true" mail-file-
action="MAILFILE_DELETE_ALL" qualified-src-
dn="O=DirXML\OU=Notes\OU=Users\OU=mktg\CN=John Doerr" 
             src-dn="\mytree\DirXML\Notes\Users\mktg\John Doerr" 
             src-entry-id="38727" 
             tell-adminp-process="tell adminp process all" 
timestamp="1086292335#6">
       <association 
state="associated">BB888BB0C35D13EC87256EA8006296CE</association>
     </delete>
   </input>
\langle/nds\rangle
```
### <span id="page-98-0"></span>**B.5 Samples of Sending a Command to the Domino Server Console**

This section shows an example of using the driver's ability to send a command to the Domino server console and receive a response.

- [Section B.5.1, "Domino Console Command as Received by the Driver Shim," on page 99](#page-98-1)
- [Section B.5.2, "Command Response Returned by the Notes Driver Shim," on page 99](#page-98-2)

### <span id="page-98-1"></span>**B.5.1 Domino Console Command as Received by the Driver Shim**

```
<nds dtdversion="1.0" ndsversion="8.5" xmlns:notes="http://
www.novell.com/dirxml/notesdriver">
   <input>
     <notes:domino-console-command event-id="0">show server -xml</
notes:domino-console-command>
   </input>
\langle/nds\rangle
```
### <span id="page-98-2"></span>**B.5.2 Command Response Returned by the Notes Driver Shim**

```
Responses are truncated after 32000 characters.
<nds dtdversion="2.0" ndsversion="8.x" xmlns:notes="http://
www.novell.com/dirxml/notesdriver">
       <source>
         <product build="20040602_1644" instance="NotesDriver" 
version="2.1">Identity Manager Driver for Lotus Notes</product>
         <contact>Novell, Inc.</contact>
       </source>
       <output>
         <notes:domino-console-response event-id="0">
           <server platform="Windows/32" time="20040603T141140,48-06" 
version="Release 6.5">
             <name>myserver/dirxml</name>
             <title>MyServer Domino Server</title>
             <directory>C:\Lotus\Domino\Data</directory>
             <partition>C.Lotus.Domino.Data</partition>
             <uptime days="6" hours="1" minutes="52" seconds="38"/>
             <transactions hour="80" minute="2" peak="3614"/>
            <sessions peaknumber="5" peaktime="20040528T130914,23-06"/>
             <transactions count="35797" maxconcurrent="20"/>
             <threadpool threads="40"/>
             <availability index="100" state="AVAILABLE"/>
             <mailtracking enabled="0" state="Not Enabled"/>
             <mailjournalling enabled="0" state="Not Enabled"/>
             <sharedmail enabled="0" state="Not Enabled"/>
             <mailboxes number="1"/>
             <mail dead="0" pending="0"/>
             <tasks waiting="0"/>
             <transactionlogging enabled="0"/>
```

```
 <hosting enabled="0"/>
             <faultrecovery enabled="0" state="Not Enabled"/>
             <activitylogging enabled="0" state="Not Enabled"/>
             <controller enabled="0" state="Not Enabled"/>
<diagnosticdirectory>C:\Lotus\Domino\Data\IBM_TECHNICAL_SUPPORT</
diagnosticdirectory>
             <consolelogging enabled="0" state="Not Enabled"/>
<consolelogfile>C:\Lotus\Domino\Data\IBM_TECHNICAL_SUPPORT\console.log
</consolelogfile>
           </server>
         </notes:domino-console-response>
         <status event-id="0" level="success"/>
       </output>
\langle/nds\rangle
```
### <span id="page-99-0"></span>**B.6 Replication (Rep) Attribute Tags**

- [Section B.6.1, "The ADD Event Policy Rule For Database Replication," on page 100](#page-99-1)
- [Section B.6.2, "Mailfile Database Replication Attribute Tags As They Are Submitted To the](#page-102-0)  [Shim," on page 103](#page-102-0)
- [Section B.6.3, "Sample Modify Event Policy Rule," on page 104](#page-103-0)
- Section B.6.4, "Modify Event Attribute Tags As They Are Submitted To the Shim," on [page 106](#page-105-0)

#### <span id="page-99-1"></span>**B.6.1 The ADD Event Policy Rule For Database Replication**

Below is a sample ADD Event policy rule to submit database replication parameters on behalf of a newly created mailfile:

```
<rule>
    <description>Add User E-Mail: Mail File Replication Settings</
description>
   <conditions>
      <and>
          <if-operation op="equal">add</if-operation>
          <if-class-name mode="nocase" op="equal">User</if-class-name>
      \langle and\rangle </conditions>
    <actions>
      <do-set-xml-attr expression="../add" name="mailfile-rep-new-
server">
          <arg-string>
           <token-text xml:space="preserve">CN=server1/O=novell</
token-text>
          </arg-string>
      </do-set-xml-attr>
      <do-set-xml-attr expression="../add" name="mailfile-rep-new-db-
name">
          <arg-string>
            <token-text>mail/daffyduck_rep1.nsf</token-text>
```

```
 </arg-string>
      </do-set-xml-attr>
      <do-set-xml-attr expression="../add" name="mailfile-rep-dest-
server">
          <arg-string>
            <token-text xml:space="preserve">CN=server1/O=novell</
token-text>
          </arg-string>
      </do-set-xml-attr>
      <do-set-xml-attr expression="../add" name="mailfile-rep-
priority">
          <arg-string>
            <token-text>LOW</token-text>
          </arg-string>
      </do-set-xml-attr>
      <do-set-xml-attr expression="../add" name="mailfile-rep-src-
server">
          <arg-string>
            <token-text xml:space="preserve">CN=server2/O=novell</
token-text>
          </arg-string>
      </do-set-xml-attr>
      <do-set-xml-attr expression="../add" name="mailfile-rep-include-
acl">
          <arg-string>
            <token-text>true</token-text>
          </arg-string>
      </do-set-xml-attr>
      <do-set-xml-attr expression="../add" name="mailfile-rep-include-
agents">
          <arg-string>
            <token-text>true</token-text>
          </arg-string>
      </do-set-xml-attr>
      <do-set-xml-attr expression="../add" name="mailfile-rep-include-
documents">
          <arg-string>
            <token-text>true</token-text>
          </arg-string>
      </do-set-xml-attr>
      <do-set-xml-attr expression="../add" name="mailfile-rep-include-
forms">
          <arg-string>
            <token-text>true</token-text>
          </arg-string>
      </do-set-xml-attr>
      <do-set-xml-attr expression="../add" name="mailfile-rep-include-
formulas">
          <arg-string>
            <token-text>true</token-text>
          </arg-string>
      </do-set-xml-attr>
      <do-set-xml-attr expression="../add" name="mailfile-rep-view-
list">
```

```
 <arg-string>
            <token-text 
xml:space="preserve">Inbox;Sent;Calendar;Meetings</token-text>
          </arg-string>
      </do-set-xml-attr>
      <do-set-xml-attr expression="../add" name="mailfile-rep-cutoff-
interval">
         <arg-string>
            <token-text>240</token-text>
          </arg-string>
      </do-set-xml-attr>
      <do-set-xml-attr expression="../add" name="mailfile-rep-dont-
send-local-security-updates">
          <arg-string>
            <token-text>false</token-text>
          </arg-string>
      </do-set-xml-attr>
      <do-set-xml-attr expression="../add" name="mailfile-rep-
abstract">
         <arg-string>
            <token-text>false</token-text>
          </arg-string>
      </do-set-xml-attr>
      <do-set-xml-attr expression="../add" name="mailfile-rep-cutoff-
delete">
          <arg-string>
            <token-text>false</token-text>
          </arg-string>
      </do-set-xml-attr>
      <do-set-xml-attr expression="../add" name="mailfile-rep-
disabled">
          <arg-string>
            <token-text>false</token-text>
          </arg-string>
      </do-set-xml-attr>
      <do-set-xml-attr expression="../add" name="mailfile-rep-ignore-
deletes">
          <arg-string>
            <token-text>false</token-text>
          </arg-string>
      </do-set-xml-attr>
      <do-set-xml-attr expression="../add" name="mailfile-rep-ignore-
dest-deletes">
          <arg-string>
            <token-text>false</token-text>
          </arg-string>
      </do-set-xml-attr>
      <do-set-xml-attr expression="../add" name="mailfile-rep-clear-
history">
         <arg-string>
            <token-text>false</token-text>
          </arg-string>
      </do-set-xml-attr>
      <do-set-xml-attr expression="../add" name="mailfile-rep-entry-
```

```
remove">
          <arg-string>
             <token-text>false</token-text>
          </arg-string>
      </do-set-xml-attr>
      <do-set-xml-attr expression="../add" name="mailfile-rep-
immediate">
          <arg-string>
             <token-text>CN=server1/O=novell</token-text>
           </arg-string>
      </do-set-xml-attr>
    </actions>
\langle/rule\rangle
```
### <span id="page-102-0"></span>**B.6.2 Mailfile Database Replication Attribute Tags As They Are Submitted To the Shim**

Below is a sample ADD Event containing mailfile database replication attribute tags as they are submitted to the Notes Driver shim. This sample modifies the replication settings of the newly created mailfile of the new Notes user and also creates a replica on server CN=server1/O=novell.

```
<nds dtdversion="2.0" ndsversion="8.x">
   <source>
     <product version="2.0.8.20050127 ">Identity Manager</product>
      <contact>Novell, Inc.</contact>
   </source>
    <input>
      <add certify-user="true"
           class-name="Person"
           create-mail="true"
            dest-dn="CN=DaffyDuck/OU=eng/O=novell"
           drv-param-cert-id="eng-cert-id-file"
            drv-param-cert-pwd="eng-cert-id-password"
            event-id="BLACKCAP-NDS#20050331215122#1#1"
           mail-acl-manager-name="CN=Notes Driver/O=novell"
           mailfile-rep-abstract="false"
           mailfile-rep-clear-history="false"
           mailfile-rep-cutoff-delete="false"
           mailfile-rep-cutoff-interval="240"
           mailfile-rep-dest-server="CN=server1/O=novell"
           mailfile-rep-disabled="false"
           mailfile-rep-dont-send-local-security-updates="false"
           mailfile-rep-entry-remove="false"
           mailfile-rep-ignore-deletes="false"
           mailfile-rep-ignore-dest-deletes="false"
           mailfile-rep-immediate="CN=server1/O=novell"
           mailfile-rep-include-acl="true"
           mailfile-rep-include-agents="true"
           mailfile-rep-include-documents="true"
           mailfile-rep-include-forms="true"
           mailfile-rep-include-formulas="true"
           mailfile-rep-new-db-name="mail/daffyduck_rep1.nsf"
           mailfile-rep-new-server="CN=server1/O=novell"
           mailfile-rep-priority="LOW"
```

```
mailfile-rep-src-server="CN=server2/O=novell"
            mailfile-rep-view-list="Inbox;Sent;Calendar;Meetings"
            qualified-src-
dn="O=DirXML\OU=Notes\OU=Users\OU=eng\CN=DaffyDuck"
            src-dn="\novell_tree\DirXML\Notes\Users\eng\DaffyDuck"
            src-entry-id="40729"
            timestamp="1112305882#22">
          <add-attr attr-name="FullName">
             <value timestamp="1112305882#22" type="string">DaffyDuck</
value>
          </add-attr>
          <add-attr attr-name="LastName">
             <value timestamp="1112305882#7" type="string">Duck</value>
          </add-attr>
          <add-attr attr-name="FirstName">
             <value timestamp="1112305882#5" type="string">Daffy</
value>
          </add-attr>
          <add-attr attr-name="InternetAddress">
             <value>DaffyDuck@novell.com</value>
          </add-attr>
      </add>
    </input>
</nds>
```
### <span id="page-103-0"></span>**B.6.3 Sample Modify Event Policy Rule**

```
Sample Modify Event policy rule to submit database replication parameters:
<rule>
    <description>Modify Group - Apply Database Replication Parameters</
description>
   <conditions>
      \langleand\rangle <if-operation op="equal">modify</if-operation>
          <if-class-name mode="nocase" op="equal">Group</if-class-name>
      \langle and \rangle </conditions>
    <actions>
      <do-set-xml-attr expression="../modify" name="rep-dest-server">
          <arg-string>
            <token-text xml:space="preserve">CN=server1/O=novell</
token-text>
          </arg-string>
      </do-set-xml-attr>
      <do-set-xml-attr expression="../modify" name="rep-priority">
          <arg-string>
            <token-text>HIGH</token-text>
          </arg-string>
      </do-set-xml-attr>
      <do-set-xml-attr expression="../modify" name="rep-src-server">
          <arg-string>
            <token-text xml:space="preserve">CN=server2/O=novell</
token-text>
```

```
 </arg-string>
      </do-set-xml-attr>
      <do-set-xml-attr expression="../modify" name="rep-include-acl">
          <arg-string>
            <token-text>true</token-text>
          </arg-string>
      </do-set-xml-attr>
      <do-set-xml-attr expression="../modify" name="rep-include-
agents">
          <arg-string>
            <token-text>true</token-text>
          </arg-string>
      </do-set-xml-attr>
      <do-set-xml-attr expression="../modify" name="rep-include-
documents">
          <arg-string>
            <token-text>true</token-text>
          </arg-string>
      </do-set-xml-attr>
      <do-set-xml-attr expression="../modify" name="rep-include-
forms">
          <arg-string>
            <token-text>true</token-text>
          </arg-string>
      </do-set-xml-attr>
      <do-set-xml-attr expression="../modify" name="rep-include-
formulas">
          <arg-string>
            <token-text>true</token-text>
          </arg-string>
      </do-set-xml-attr>
      <do-set-xml-attr expression="../modify" name="rep-view-list">
          <arg-string>
            <token-text xml:space="preserve">People;People By 
Category; Groups; Groups By Category</token-text>
          </arg-string>
      </do-set-xml-attr>
      <do-set-xml-attr expression="../modify" name="rep-cutoff-
interval">
          <arg-string>
            <token-text>240</token-text>
          </arg-string>
      </do-set-xml-attr>
      <do-set-xml-attr expression="../modify" name="rep-dont-send-
local-security-updates">
          <arg-string>
            <token-text>true</token-text>
          </arg-string>
      </do-set-xml-attr>
      <do-set-xml-attr expression="../modify" name="rep-abstract">
          <arg-string>
            <token-text>false</token-text>
          </arg-string>
      </do-set-xml-attr>
```

```
<do-set-xml-attr expression="../modify" name="rep-cutoff-
delete">
          <arg-string>
            <token-text>false</token-text>
          </arg-string>
      </do-set-xml-attr>
      <do-set-xml-attr expression="../modify" name="rep-disabled">
          <arg-string>
            <token-text>false</token-text>
          </arg-string>
      </do-set-xml-attr>
      <do-set-xml-attr expression="../modify" name="rep-ignore-
deletes">
          <arg-string>
            <token-text>false</token-text>
          </arg-string>
      </do-set-xml-attr>
      <do-set-xml-attr expression="../modify" name="rep-ignore-dest-
deletes">
          <arg-string>
            <token-text>false</token-text>
          </arg-string>
      </do-set-xml-attr>
      <do-set-xml-attr expression="../modify" name="rep-clear-
history">
          <arg-string>
           <token-text>false</token-text>
          </arg-string>
      </do-set-xml-attr>
      <do-set-xml-attr expression="../modify" name="rep-entry-remove">
          <arg-string>
            <token-text>false</token-text>
          </arg-string>
      </do-set-xml-attr>
      <do-set-xml-attr expression="../modify" name="rep-immediate">
          <arg-string>
            <token-text>CN=server1/O=novell</token-text>
          </arg-string>
      </do-set-xml-attr>
    </actions>
\langle/rule\rangle
```
#### <span id="page-105-0"></span>**B.6.4 Modify Event Attribute Tags As They Are Submitted To the Shim**

Sample Modify Event containing database replication attribute tags as submitted to the Notes Driver shim. This sample modifies the synchronized .nsf database (in this case names .nsf):

```
<nds dtdversion="2.0" ndsversion="8.x">
   <source>
      <product version="2.0.8.20050127 ">Identity Manager</product>
      <contact>Novell, Inc.</contact>
   </source>
   <input>
```

```
<modify class-name="Group"
                  event-id="BLACKCAP-NDS#20050401191642#1#1"
                  qualified-src-
dn="O=DirXML\OU=Notes\OU=Groups\CN=Engineering"
                 rep-abstract="false"
                  rep-clear-history="false"
                  rep-cutoff-delete="false"
                  rep-cutoff-interval="240"
                  rep-dest-server="CN=server1/O=novell"
                  rep-disabled="false"
                  rep-dont-send-local-security-updates="true"
                  rep-entry-remove="false"
                  rep-ignore-deletes="false"
                  rep-ignore-dest-deletes="false"
                  rep-immediate="CN=server1/O=novell"
                  rep-include-acl="true"
                  rep-include-agents="true"
                  rep-include-documents="true"
                  rep-include-forms="true"
                  rep-include-formulas="true"
                  rep-priority="HIGH"
                  rep-src-server="CN=server2/O=novell"
                  rep-view-list="People;People By 
Category;Groups;Groups By Category"
                  src-
dn="\novell_tree\DirXML\Notes\Groups\Engineering"
                  src-entry-id="40743"
                  timestamp="1112383002#1">
            <association 
state="associated">3EEB6FC36CBE4D3687256FD60069C721</association>
            <modify-attr attr-name="ListDescription">
                <add-value>
                  <value timestamp="1112383002#1" 
type="string">Software Engineering Group</value>
                </add-value>
            </modify-attr>
      </modify>
    </input>
</nds>
```
# <span id="page-106-0"></span>**B.7 Sample ACL Entry Tags**

The acl-entry-enable-role and acl-entry-disable-role tag values require a list of the roles that are defined in the ACL record. They also accept the [[ALL]] tag, which indicates using all of the roles defined in the ACL record.

You can select all roles with the string acl-entry-enable-role="[[ALL]]". This is equivalent to aclentry-enable-role="[GroupCreator] [GroupModifier] [NetCreator] [NetModifier] [PolicyCreator] [PolicyModifier] [PolicyReader] [ServerCreator] [ServerModifier] [UserCreator] [UserModifier]" for names.nsf.

You can deselect all roles with the string acl-entry-disable-role="[[ALL]]". This is equivalent to aclentry-disable-role="[GroupCreator] [GroupModifier] [NetCreator] [NetModifier] [PolicyCreator]

[PolicyModifier] [PolicyReader] [ServerCreator] [ServerModifier] [UserCreator] [UserModifier]" for names.nsf.

- [Section B.7.1, "ADD Event Policy Rule To Submit ACLEntry Parameters," on page 108](#page-107-0)
- [Section B.7.2, "The Add Event ACLEntry Tags That Are Submitted To the Notes Driver](#page-108-0)  [Shim," on page 109](#page-108-0)
- [Section B.7.3, "Sample Modify Event Policy Rule," on page 110](#page-109-0)
- [Section B.7.4, "Modify Event As Submitted To the Notes Driver Shim," on page 112](#page-111-0)

#### <span id="page-107-0"></span>**B.7.1 ADD Event Policy Rule To Submit ACLEntry Parameters**

<rule> <description>Apply ACL entry attributes to ADD events</description> <conditions> <or disabled="true"> <if-operation op="equal">add</if-operation>  $\langle$ /or $\rangle$  </conditions> <actions> <do-set-xml-attr expression="../add" name="acl-entry-publicreader"> <arg-string> <token-text>true</token-text> </arg-string> </do-set-xml-attr> <do-set-xml-attr expression="../add" name="acl-entry-publicwriter"> <arg-string> <token-text>true</token-text> </arg-string> </do-set-xml-attr> <do-set-xml-attr expression="../add" name="acl-entry-level"> <arg-string> <token-text>MANAGER</token-text> </arg-string> </do-set-xml-attr> <do-set-xml-attr expression="../add" name="acl-entry-user-type"> <arg-string> <token-text>PERSON</token-text> </arg-string> </do-set-xml-attr> <do-set-xml-attr expression="../add" name="acl-entry-enablerole"> <arg-string> <token-text>[[ALL]]</token-text> </arg-string> </do-set-xml-attr> <do-set-xml-attr expression="../add" name="acl-entry-disablerole"> <arg-string> <token-text xml:space="preserve">[NetCreator]

Sample ADD Event policy rule to submit ACLEntry parameters:
```
[NetModifier]</token-text>
          </arg-string>
      </do-set-xml-attr>
      <do-set-xml-attr expression="../add" name="acl-entry-can-create-
documents">
           <arg-string>
            <token-text>true</token-text>
           </arg-string>
      </do-set-xml-attr>
      <do-set-xml-attr expression="../add" name="acl-entry-can-create-
ls-or-java-agent">
          <arg-string>
            <token-text>true</token-text>
          </arg-string>
      </do-set-xml-attr>
      <do-set-xml-attr expression="../add" name="acl-entry-can-create-
personal-agent">
          <arg-string>
            <token-text>true</token-text>
          </arg-string>
      </do-set-xml-attr>
      <do-set-xml-attr expression="../add" name="acl-entry-can-create-
personal-folder">
          <arg-string>
            <token-text>true</token-text>
          </arg-string>
      </do-set-xml-attr>
      <do-set-xml-attr expression="../add" name="acl-entry-can-create-
shared-folder">
          <arg-string>
            <token-text>true</token-text>
          </arg-string>
      </do-set-xml-attr>
      <do-set-xml-attr expression="../add" name="acl-entry-can-delete-
documents">
          <arg-string>
            <token-text>true</token-text>
          </arg-string>
      </do-set-xml-attr>
<do-set-xml-attr expression="../add" name="acl-entry-can-replicate-or-
copy-documents">
          <arg-string>
            <token-text>true</token-text>
          </arg-string>
      </do-set-xml-attr>
    </actions>
\langlerule\rangle
```
### **B.7.2 The Add Event ACLEntry Tags That Are Submitted To the Notes Driver Shim**

Sample Add Event containing ACLEntry tags as they are submitted to the Notes Driver shim:

```
<nds dtdversion="2.0" ndsversion="8.x">
    <source>
      <product version="2.0.5.51 ">Identity Manager</product>
      <contact>Novell, Inc.</contact>
    </source>
    <input>
      <add acl-entry-can-create-documents="true" 
        acl-entry-can-create-ls-or-java-agent="true" 
        acl-entry-can-create-personal-agent="true" 
        acl-entry-can-create-personal-folder="true" 
        acl-entry-can-create-shared-folder="true" 
        acl-entry-can-delete-documents="true" 
        acl-entry-can-replicate-or-copy-documents="true" 
        acl-entry-enable-role="[[ALL]]" 
        acl-entry-level="MANAGER" 
        acl-entry-public-reader="true" 
        acl-entry-public-writer="true" 
        acl-entry-user-type="PERSON" 
        certify-user="true" 
        class-name="Person" 
        create-mail="true" 
        dest-dn="CN=DaffyDuck/OU=sales/O=novell" 
        drv-param-cert-id="sales-cert-id-file" 
        drv-param-cert-pwd="sales-cert-id-password" 
        event-id="MYSERVER-NDS#20040920214955#1#1" 
        expire-term="2" 
        mail-acl-manager-name="CN=Notes Driver/O=novell" 
        qualified-src-
dn="O=DirXML\OU=Notes\OU=Users\OU=sales\CN=DaffyDuck" 
        src-dn="\mytree\DirXML\Notes\Users\sales\DaffyDuck" 
        src-entry-id="39862">
          <add-attr attr-name="FullName">
            <value naming="true" timestamp="1095716982#20"
              type="string">DaffyDuck</value>
          </add-attr>
          <add-attr attr-name="LastName">
            <value timestamp="1095716982#3" type="string">Duck</value>
          </add-attr>
          <add-attr attr-name="FirstName">
            <value timestamp="1095716995#1" type="string">Daffy</
value>
          </add-attr>
          <add-attr attr-name="InternetAddress">
            <value>DaffyDuck@novell.com</value>
          </add-attr>
      </add>
    </input>
</nds>
```
#### **B.7.3 Sample Modify Event Policy Rule**

Below is a sample Modify Event policy rule to submit ACLEntry parameters to the Notes Driver shim:

```
<rule>
    <description>Apply ACL entry attributes to MODIFY events</
description>
    <conditions>
      <or disabled="true">
          <if-operation op="equal">modify</if-operation>
      \langle/or\rangle </conditions>
    <actions>
      <do-set-xml-attr expression="../modify" name="acl-entry-public-
reader">
          <arg-string>
            <token-text>true</token-text>
          </arg-string>
      </do-set-xml-attr>
      <do-set-xml-attr expression="../modify" name="acl-entry-public-
writer">
          <arg-string>
            <token-text>true</token-text>
          </arg-string>
      </do-set-xml-attr>
      <do-set-xml-attr expression="../modify" name="acl-entry-level">
          <arg-string>
            <token-text>MANAGER</token-text>
          </arg-string>
      </do-set-xml-attr>
      <do-set-xml-attr expression="../modify" name="acl-entry-user-
type">
          <arg-string>
            <token-text>PERSON</token-text>
          </arg-string>
      </do-set-xml-attr>
      <do-set-xml-attr expression="../modify" name="acl-entry-enable-
role">
          <arg-string>
            <token-text>[[ALL]]</token-text>
          </arg-string>
      </do-set-xml-attr>
      <do-set-xml-attr expression="../modify" name="acl-entry-disable-
role">
          <arg-string>
            <token-text xml:space="preserve">[NetCreator] 
[NetModifier]</token-text>
          </arg-string>
      </do-set-xml-attr>
      <do-set-xml-attr expression="../modify" name="acl-entry-can-
create-documents">
          <arg-string>
            <token-text>true</token-text>
          </arg-string>
      </do-set-xml-attr>
      <do-set-xml-attr expression="../modify" name="acl-entry-can-
create-ls-or-java-agent">
          <arg-string>
```

```
<token-text>true</token-text>
          </arg-string>
      </do-set-xml-attr>
      <do-set-xml-attr expression="../modify" name="acl-entry-can-
create-personal-agent">
          <arg-string>
            <token-text>true</token-text>
          </arg-string>
      </do-set-xml-attr>
      <do-set-xml-attr expression="../modify" name="acl-entry-can-
create-personal-folder">
           <arg-string>
            <token-text>true</token-text>
          </arg-string>
      </do-set-xml-attr>
      <do-set-xml-attr expression="../modify" name="acl-entry-can-
create-shared-folder">
          <arg-string>
            <token-text>true</token-text>
          </arg-string>
      </do-set-xml-attr>
      <do-set-xml-attr expression="../modify" name="acl-entry-can-
delete-documents">
          <arg-string>
            <token-text>true</token-text>
          </arg-string>
      </do-set-xml-attr>
      <do-set-xml-attr expression="../modify" name="acl-entry-can-
replicate-or-copy-documents">
          <arg-string>
            <token-text>true</token-text>
          </arg-string>
      </do-set-xml-attr>
    </actions>
\langle/rule\rangle
```
### **B.7.4 Modify Event As Submitted To the Notes Driver Shim**

Below shows the Modify Event containing ACLEntry tags as they are submitted to the Notes Driver shim:

```
<nds dtdversion="2.0" ndsversion="8.x">
    <source>
      <product version="2.0.5.51 ">Identity Manager</product>
      <contact>Novell, Inc.</contact>
    </source>
    <input>
      <modify acl-entry-can-create-documents="true" 
        acl-entry-can-create-ls-or-java-agent="true" 
        acl-entry-can-create-personal-agent="true" 
        acl-entry-can-create-personal-folder="true" 
        acl-entry-can-create-shared-folder="true" 
        acl-entry-can-delete-documents="true" 
        acl-entry-can-replicate-or-copy-documents="true"
```

```
 acl-entry-disable-role="[NetCreator] [NetModifier]" 
        acl-entry-enable-role="[[ALL]]" 
        acl-entry-level="MANAGER" 
        acl-entry-public-reader="true" 
        acl-entry-public-writer="true" 
        acl-entry-user-type="PERSON" class-name="Person" 
        event-id="MYSERVER-NDS#20040920215410#1#1" 
        qualified-src-
dn="O=DirXML\OU=Notes\OU=Users\OU=sales\CN=DaffyDuck" 
        src-dn="\mytree\DirXML\Notes\Users\sales\DaffyDuck" 
        src-entry-id="39862" timestamp="1095717426#2">
          <association 
state="associated">BE64D2CAAB6EADD987256F150077EF7B</association>
          <modify-attr attr-name="OfficePhoneNumber">
            <remove-value>
                <value timestamp="1095717250#1" type="teleNumber">444-
4444 \langle value\rangle</remove-value>
            <add-value>
                <value timestamp="1095717426#2" type="teleNumber">555-
1212</value>
            </add-value>
          </modify-attr>
      </modify>
    </input>
</nds>
```
# **B.8 Setting and Modifying Lotus Notes Field Flags**

The Notes Driver v2.1.1 and above can set (add) or modify Lotus Notes field flags on documents (records) in a Lotus Notes database (.nsf) that is being synchronized (Subscriber channel only). Available Lotus Notes field flags which the driver can appropriately set are *read-access*, *read/writeaccess*, *names*, *protected*, and *summary*. The *seal* and *sign* flags can also be enabled or disabled, but without the expected supporting functionality.

Each Notes field flag can be set enabled or disabled using a corresponding XML tag. The following table represents this mapping.

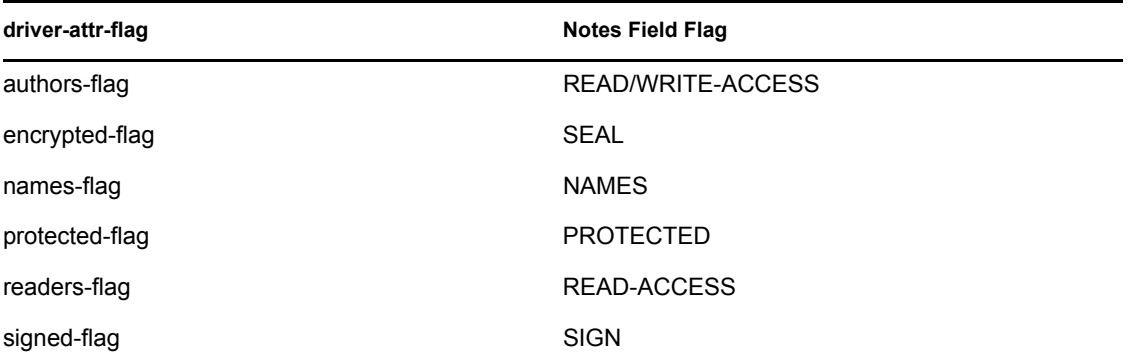

*Table B-1 Driver Attributes Tags and Their Corresponding Notes Field Flag*

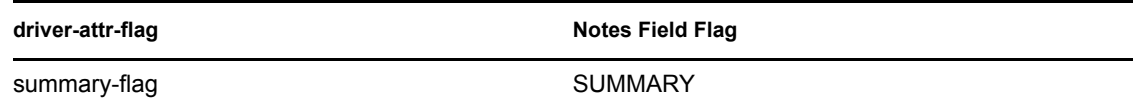

You can insert these XML tags (driver-attr-flags) into XDS documents of the Subscriber channel as attributes of the <add-attr> or <modify-attr> elements (siblings to the attr-name attribute). The field flags must be used in the appropriate manner, according to Lotus Notes database schema and design rules. Inappropriate flags (or flag combinations) on a field can cause unexpected results for that document (record).

For example, it is possible for uncertified users to be removed from the view of the Notes Address book (rendering them inaccessible) when certain attribute flags (readers-flag, authors-flag) are set inappropriately on a field that cannot handle the flag.

The encrypted-flag can be set for a field, even though the driver does not take the necessary steps to call the encryption methods with appropriate certificates. So it is possible to set a field as *SEAL* but some other code will need to call the appropriate methods to encrypt the field in the document, or the field will not truly be sealed (encrypted).

- [Section B.8.1, "Sample Creation Policy Rules," on page 114](#page-113-0)
- [Section B.8.2, "A Sample Modify Policy Rule," on page 115](#page-114-0)
- [Section B.8.3, "Example Add XDS Doc," on page 116](#page-115-0)
- [Section B.8.4, "Example Modify XDS Doc," on page 118](#page-117-0)

#### <span id="page-113-0"></span>**B.8.1 Sample Creation Policy Rules**

Below is an example of using the field flags in creation policy rules:

```
<rule>
    <description>Add Shoe Size</description>
    <conditions>
      \langleand\rangle<if-operation op="equal">add</if-operation>
      </and>
    </conditions>
    <actions>
      <do-add-dest-attr-value class-name="User" name="ShoeSize">
          <arg-value type="string">
             <token-text xml:space="preserve">9.5</token-text>
          </arg-value>
       </do-add-dest-attr-value>
    </actions>
</rule>
<rule>
    <description>Apply ShoeSize Field Flags</description>
    <conditions>
      \langleand\rangle<if-operation op="equal">add</if-operation>
             <if-class-name mode="nocase" op="equal">User</if-class-
name>
      \langle / and \rangle </conditions>
    <actions>
```

```
<do-set-xml-attr expression="../add[@class-name='User']/add-
attr[@attr-name='ShoeSize']" name="authors-flag">
          <arg-string>
            <token-text>false</token-text>
          </arg-string>
      </do-set-xml-attr>
      <do-set-xml-attr expression="../add[@class-name='User']/add-
attr[@attr-name='ShoeSize']" name="readers-flag">
          <arg-string>
            <token-text>false</token-text>
          </arg-string>
      </do-set-xml-attr>
      <do-set-xml-attr expression="../add[@class-name='User']/add-
attr[@attr-name='ShoeSize']" name="names-flag">
          <arg-string>
            <token-text>false</token-text>
          </arg-string>
      </do-set-xml-attr>
      <do-set-xml-attr expression="../add[@class-name='User']/add-
attr[@attr-name='ShoeSize']" name="protected-flag">
          <arg-string>
            <token-text>true</token-text>
          </arg-string>
      </do-set-xml-attr>
      <do-set-xml-attr expression="../add[@class-name='User']/add-
attr[@attr-name='ShoeSize']" name="summary-flag">
          <arg-string>
            <token-text>true</token-text>
          </arg-string>
      </do-set-xml-attr>
      <do-set-xml-attr expression="../add[@class-name='User']/add-
attr[@attr-name='ShoeSize']" name="signed-flag">
          <arg-string>
            <token-text>false</token-text>
          </arg-string>
      </do-set-xml-attr>
      <do-set-xml-attr expression="../add[@class-name='User']/add-
attr[@attr-name='ShoeSize']" name="encrypted-flag">
          <arg-string>
            <token-text>false</token-text>
          </arg-string>
      </do-set-xml-attr>
    </actions>
\langle/rule\rangle
```
#### <span id="page-114-0"></span>**B.8.2 A Sample Modify Policy Rule**

```
Next is an example of a Modify policy rule in the command transform:
<rule>
    <description>Apply User Telephone Number Field Flags</description>
    <conditions>
       \langleand\rangle <if-class-name mode="nocase" op="equal">User</if-class-name>
```

```
 <if-operation op="equal">modify</if-operation>
          <if-op-attr name="Telephone Number" op="available"/>
      </and>
    </conditions>
    <actions>
      <do-set-xml-attr expression="../modify[@class-name='User']/
modify-attr[@attr-name='Telephone Number']" name="authors-flag">
          <arg-string>
            <token-text>false</token-text>
          </arg-string>
      </do-set-xml-attr>
      <do-set-xml-attr expression="../modify[@class-name='User']/
modify-attr[@attr-name='Telephone Number']" name="readers-flag">
          <arg-string>
            <token-text>false</token-text>
          </arg-string>
      </do-set-xml-attr>
      <do-set-xml-attr expression="../modify[@class-name='User']/
modify-attr[@attr-name='Telephone Number']" name="names-flag">
          <arg-string>
            <token-text>false</token-text>
          </arg-string>
      </do-set-xml-attr>
      <do-set-xml-attr expression="../modify[@class-name='User']/
modify-attr[@attr-name='Telephone Number']" name="protected-flag">
          <arg-string>
            <token-text>true</token-text>
          </arg-string>
      </do-set-xml-attr>
      <do-set-xml-attr expression="../modify[@class-name='User']/
modify-attr[@attr-name='Telephone Number']" name="summary-flag">
          <arg-string>
            <token-text>true</token-text>
          </arg-string>
      </do-set-xml-attr>
      <do-set-xml-attr expression="../modify[@class-name='User']/
modify-attr[@attr-name='Telephone Number']" name="signed-flag">
          <arg-string>
            <token-text>false</token-text>
          </arg-string>
      </do-set-xml-attr>
      <do-set-xml-attr expression="../modify[@class-name='User']/
modify-attr[@attr-name='Telephone Number']" name="encrypted-flag">
          <arg-string>
            <token-text>false</token-text>
          </arg-string>
      </do-set-xml-attr>
    </actions>
\langlerule\rangle
```
#### <span id="page-115-0"></span>**B.8.3 Example Add XDS Doc**

Below is an example Add XDS doc before it is submitted to the Notes Driver shim:

```
<nds dtdversion="2.0" ndsversion="8.x">
    <source>
      <product version="2.0.5.51 ">Identity Manager</product>
      <contact>Novell, Inc.</contact>
    </source>
    <input>
      <add certify-user="true" 
        class-name="Person" 
        create-mail="true" 
        dest-dn="CN=ErnieEngineer/OU=eng/O=novell" 
        drv-param-cert-id="eng-cert-id-file" 
        drv-param-cert-pwd="eng-cert-id-password" 
        event-id="BLACKCAP-NDS#20040915163542#1#1" 
        expire-term="22" 
        internet-password-force-change="false" 
        mail-acl-manager-name="CN=Notes Driver/O=novell" 
        mail-file-inherit-flag="true" 
        no-id-file="false" 
        notes-password-change-interval="0" 
        notes-password-check-setting="PWD_CHK_CHECKPASSWORD" 
        notes-password-grace-period="0" 
        qualified-src-
dn="O=DirXML\OU=Notes\OU=Users\OU=eng\CN=ErnieEngineer" 
        roaming-cleanup-period="90" 
        roaming-cleanup-setting="REG_ROAMING_CLEANUP_EVERY_NDAYS"
        roaming-server="CN=blackcap/O=novell" 
        roaming-subdir="Roaming\ErnieEngineer" 
        roaming-user="false" src-
dn="\raspberry\DirXML\Notes\Users\eng\ErnieEngineer" 
        src-entry-id="39853" 
        store-useridfile-in-ab="true" 
        sync-internet-password="true">
          <add-attr attr-name="FullName">
            <value naming="true" timestamp="1095266118#20" 
type="string">ErnieEngineer</value>
          </add-attr>
          <add-attr attr-name="LastName">
            <value timestamp="1095266118#3" type="string">Engineer</
value>
          </add-attr>
          <add-attr attr-name="FirstName">
            <value timestamp="1095266142#1" type="string">Ernie</
value>
          </add-attr>
          <add-attr attr-name="InternetAddress">
            <value>ErnieEngineer@novell.com</value>
          </add-attr>
          <add-attr attr-name="ShoeSize" authors-flag="false" 
encrypted-flag="false" names-flag="false" protected-flag="true" 
readers-flag="false" signed-flag="false" summary-flag="true">
            <value type="string">9.5</value>
          </add-attr>
      </add>
```

```
 </input>
</nds>
```
## <span id="page-117-0"></span>**B.8.4 Example Modify XDS Doc**

```
Below is an example Modify XDS doc before it is submitted to the Notes Driver shim:
<nds dtdversion="2.0" ndsversion="8.x">
    <source>
```

```
<product version="2.0.5.51 ">Identity Manager</product>
      <contact>Novell, Inc.</contact>
    </source>
    <input>
      <modify class-name="Person" 
        event-id="BLACKCAP-NDS#20040915164613#1#1" 
        qualified-src-
dn="O=DirXML\OU=Notes\OU=Users\OU=eng\CN=ErnieEngineer" 
        src-dn="\raspberry\DirXML\Notes\Users\eng\ErnieEngineer" 
        src-entry-id="39853" tell-adminp-process="tell adminp process 
all" timestamp="1095267005#2">
          <association 
state="associated">A4C23EE8273577AF87256F10005B2BF9</association>
          <modify-attr attr-name="OfficePhoneNumber" 
           authors-flag="false" 
           encrypted-flag="false" 
           names-flag="false" 
           protected-flag="true" 
           readers-flag="false" 
           signed-flag="false" 
           summary-flag="true">
            <remove-value>
                <value timestamp="1095266773#1" type="teleNumber">222-
2222</value>
            </remove-value>
            <add-value>
                <value timestamp="1095267005#2" type="teleNumber">222-
2221 < /value></add-value>
          </modify-attr>
      </modify>
    </input>
</nds>
```